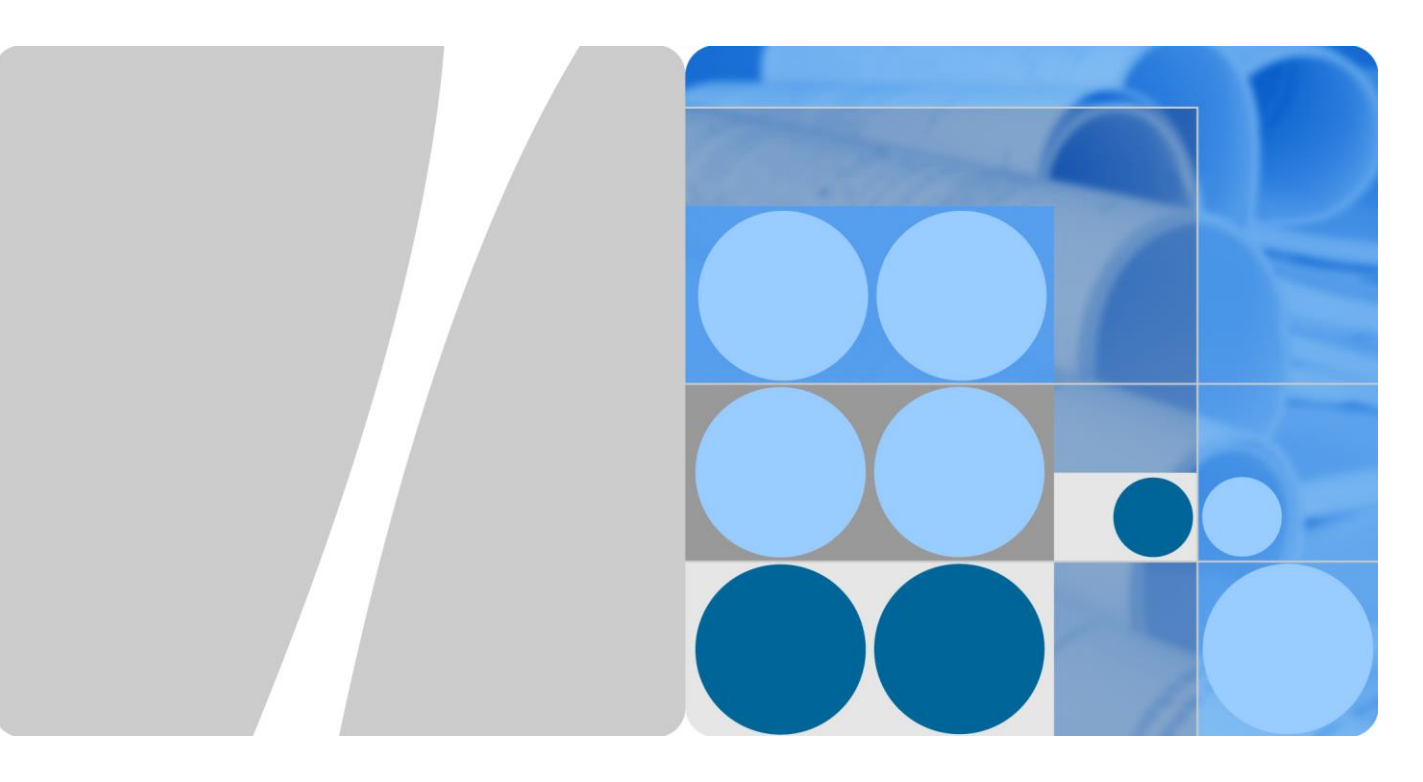

# **SUN2000-(175KTL-H0, 185KTL-INH0, 185KTL-H1)**

# **Benutzerhandbuch**

**Ausgabe 04 Datum 2020-03-03**

**HUAWEI** 

**HUAWEI TECHNOLOGIES CO., LTD.**

## **Copyright © Huawei Technologies Co., Ltd. 2020. Alle Rechte vorbehalten.**

Kein Teil dieses Dokumentes darf ohne vorherige schriftliche Genehmigung durch Huawei Technologies Co., Ltd auf irgendeine Art und Weise vervielfältigt oder übertragen werden.

## **Warenzeichen und Genehmigungen**

und andere Huawei-Warenzeichen sind Warenzeichen von Huawei Technologies Co., Ltd.

Alle anderen in diesem Dokument aufgeführten Warenzeichen sind das Eigentum ihrer jeweiligen Inhaber.

#### **Beachten Sie:**

Die erworbenen Produkte, Leistungen und Eigenschaften werden durch den zwischen Huawei und dem Kunden geschlossenen Vertrag geregelt. Es ist möglich, dass sämtliche in diesem Dokument beschriebenen Produkte, Leistungen und Eigenschaften oder Teile davon nicht durch den Umfang des Kaufvertrags oder den Nutzungsbereich abgedeckt sind. Vorbehaltlich anderer Regelungen in diesem Vertrag erfolgen sämtliche Aussagen, Informationen und Empfehlungen in diesem Dokument ohne Mängelgewähr, d. h. ohne Haftungen, Garantien oder Vertretungen jeglicher Art, weder ausdrücklich noch implizit.

Die Informationen in diesem Dokument können ohne Vorankündigung geändert werden. Bei der Erstellung dieses Dokumentes wurde jede mögliche Anstrengung unternommen, um die Richtigkeit des Inhalts zu gewährleisten. Jegliche Aussage, Information oder Empfehlung in diesem Dokument stellt keine Zusage fü r Eigenschaften jeglicher Art dar, weder ausdrücklich noch implizit.

# Huawei Technologies Co., Ltd.

Adresse: Huawei Industrial Base Bantian, Longgang Shenzhen 518129 People's Republic of China

Internet: [https://e.huawei.com](https://e.huawei.com/)

# **Über dieses Dokument**

# <span id="page-2-0"></span>**Überblick**

Dieses Dokument beschreibt die Produkte SUN2000-125KTL-M0, SUN2000-110KTL-M0, SUN2000-100KTL-M0, SUN2000-100KTL-M1 und SUN2000-100KTL-INM0 (Abgekürzt als SUN2000) in Bezug auf Montage, elektrische Anschlüsse, Inbetriebnahme, Wartung und Fehlerbehebung. Vor der Montage und Inbetriebnahme des Solarwechselrichters müssen Sie sich mit den Merkmalen, Funktionen und Sicherheitshinweisen in diesem Dokument vertraut machen.

# **Zielgruppe**

Dieses Dokument ist für Betriebspersonal von Photovoltaik (PV)-Anlagen und qualifizierte Elektriker vorgesehen.

# **Verwendete Symbole**

Die Symbole, die in diesem Dokument gefunden werden können, sind wie folgt definiert.

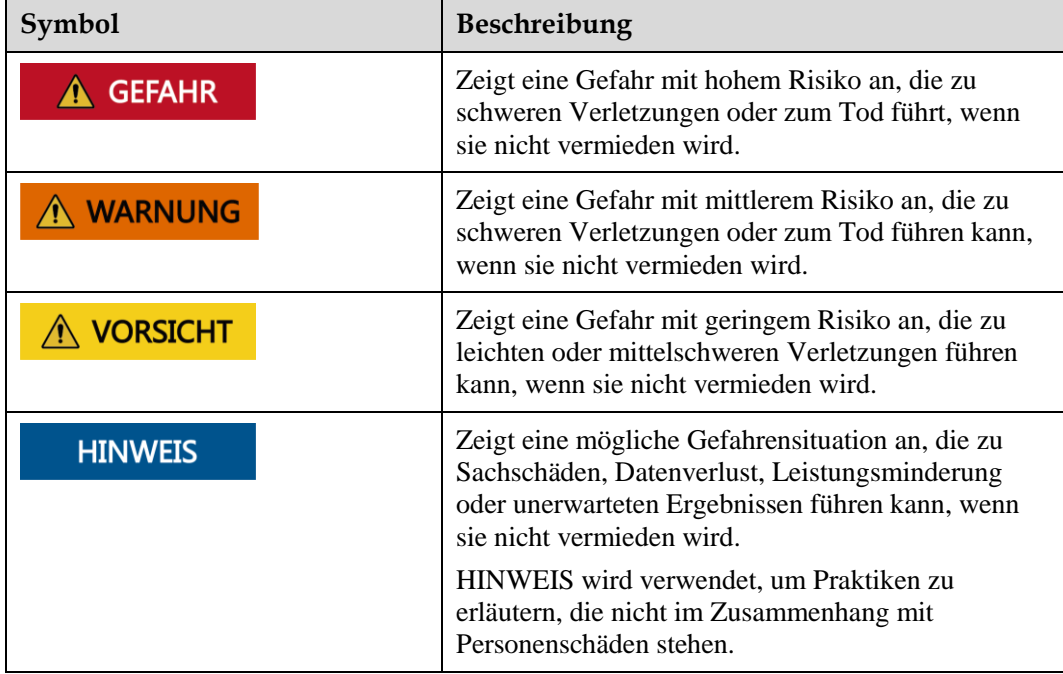

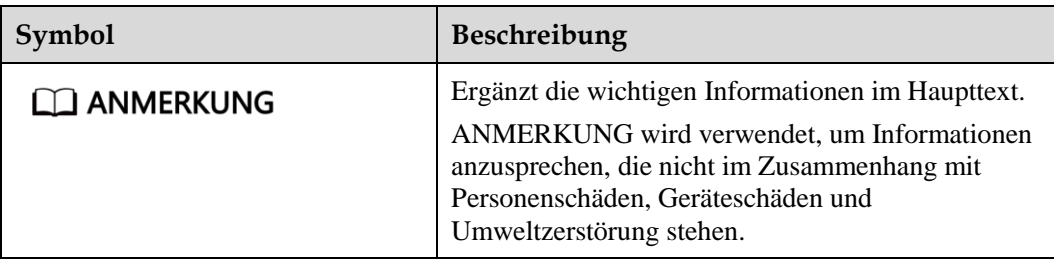

# **Änderungsverlauf**

Änderungen zwischen Dokumentenausgaben sind kumulativ. Die neueste Ausgabe des Dokuments enthält alle Änderungen, die an früheren Ausgaben vorgenommen wurden.

# **Ausgabe 04 (2020-03-03)**

[1 Sicherheitshinweise](#page-7-0) aktualisiert.

[2.3.1 Label Description](#page-18-0) aktualisiert.

[5.8 Montage des Kommunikationskabels](#page-55-0) aktualisiert.

[7.1 Betrieb der SUN2000-App](#page-64-0) aktualisiert.

[10 Technische Daten](#page-105-0) aktualisiert.

[A Sichern der Y-Zweig-Stecker](#page-109-0) hinzugefügt.

[C Domänennamensliste der Managementsysteme](#page-115-0) hinzugefügt.

# **Ausgabe 03 (2019-09-10)**

[5.7 Anschließen des DC-Eingangsstromkabels](#page-49-0) aktualisiert.

[8.5 Fehlerbehebung](#page-93-0) aktualisiert.

[B String-Zugangserkennung](#page-112-0) hinzugefügt.

# **Ausgabe 02 (2019-06-05)**

[2.2 Beschreibung des Geräts](#page-15-0) aktualisiert.

# **Ausgabe 01 (2019-05-15)**

Die Ausgabe wird als erstmalige Anwendung im Betrieb (First Office Application, FOA) verwendet.

# Inhaltsverzeichnis

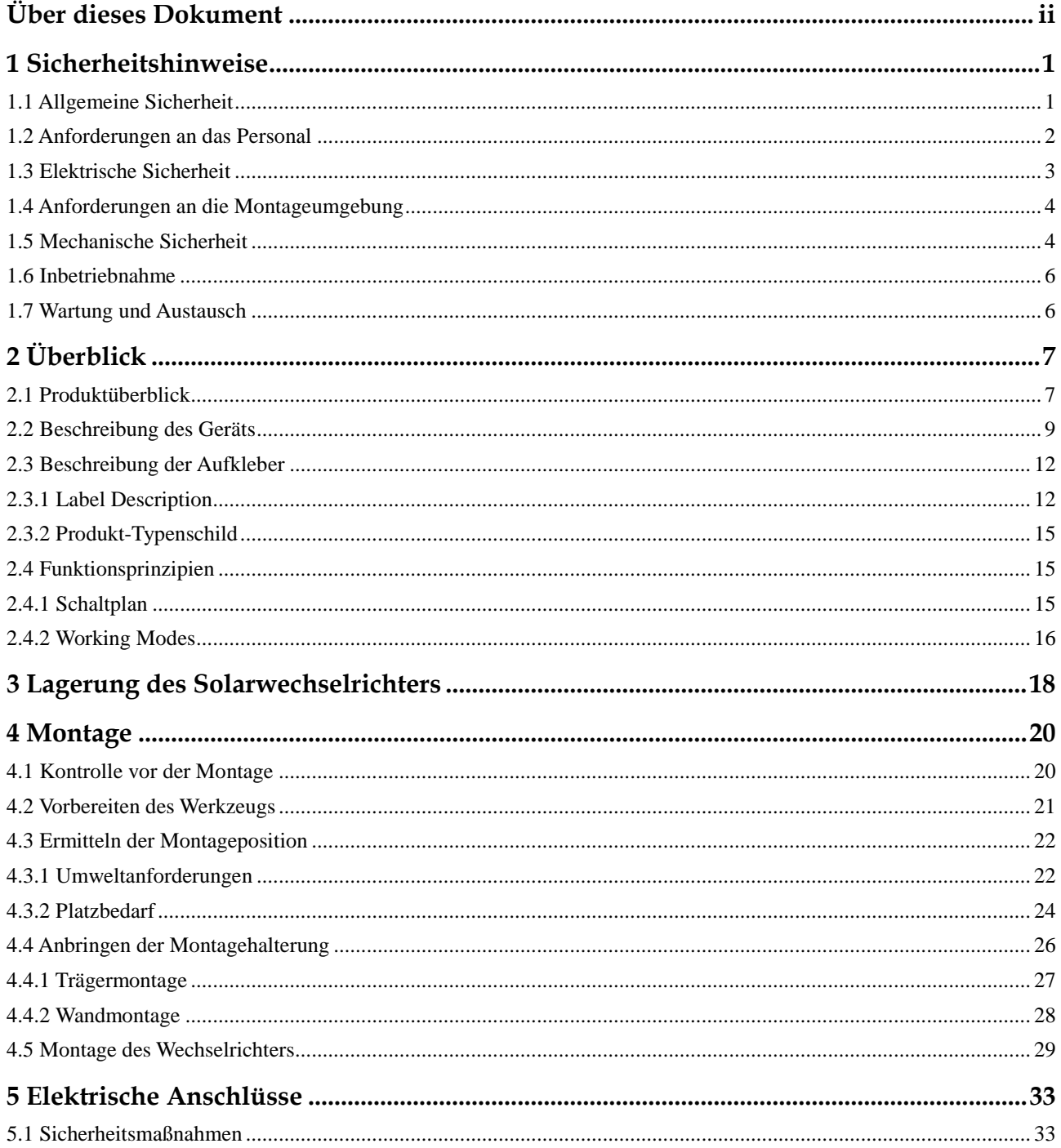

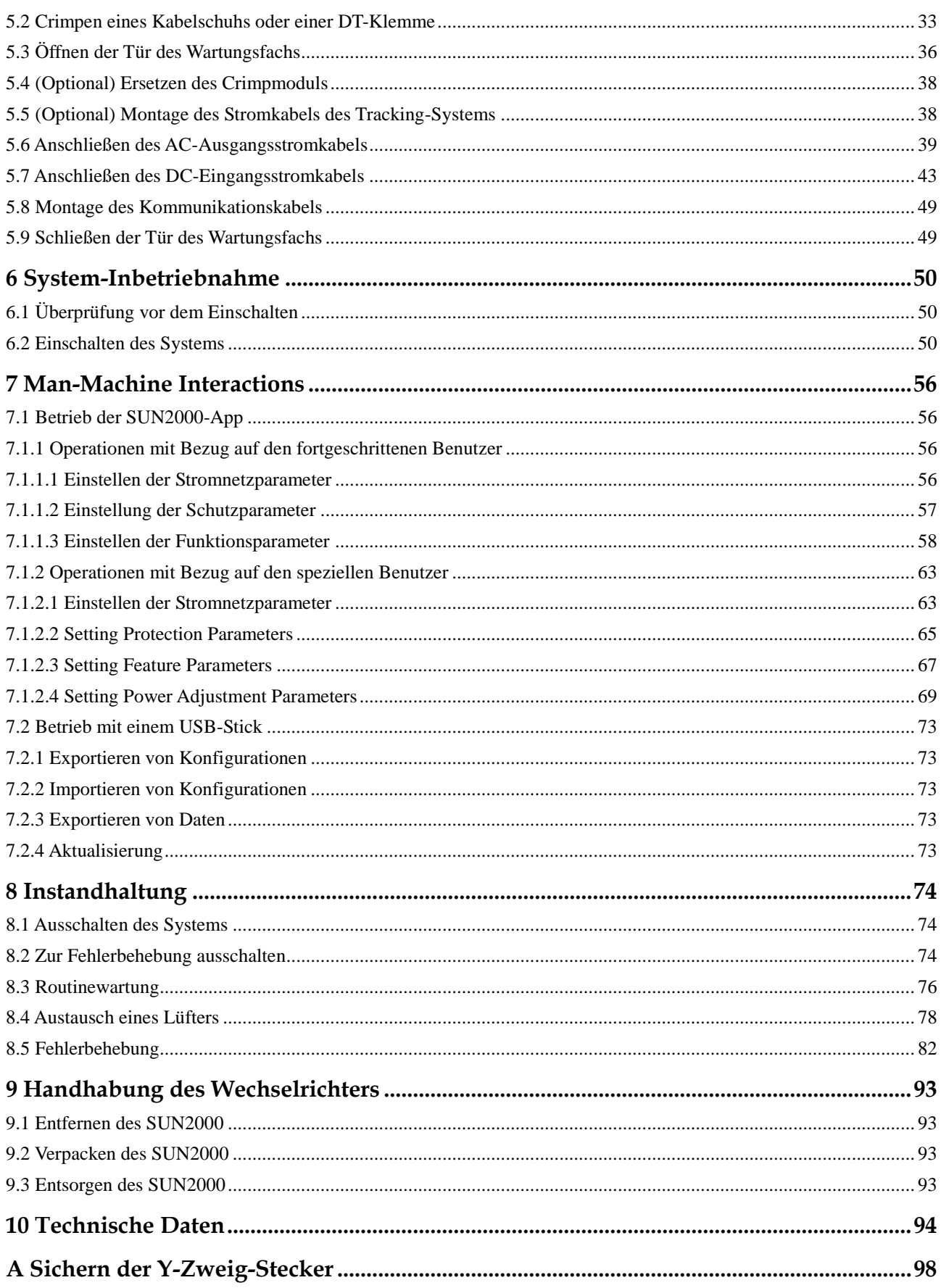

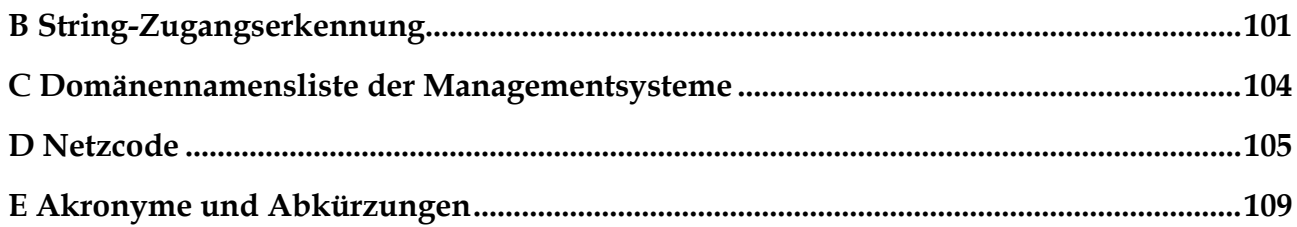

# **1 Sicherheitshinweise**

# <span id="page-7-1"></span><span id="page-7-0"></span>**1.1 Allgemeine Sicherheit**

# **Erklärung**

Vor der Montage, dem Betrieb und der Wartung dieses Geräts lesen Sie dieses Dokument und beachten Sie alle Sicherheitshinweise auf dem Gerät und in diesem Dokument.

Die mit "HINWEIS", "VORSICHT", "WARNUNG" und "GEFAHR" gekennzeichneten Abschnitte in diesem Dokument beinhalten nicht alle zu befolgenden Sicherheitsanweisungen. Sie sind nur Ergänzungen zu den allgemeinen Sicherheitshinweisen. Huawei übernimmt keine Haftung für jegliche Folgen, die durch die Verletzung von allgemeinen Sicherheitsanforderungen oder Design-, Produktions- und Nutzungssicherheitsstandards verursacht werden.

Stellen Sie sicher, dass das Gerät in einer Umgebung verwendet wird, die den Entwurfsvorgaben entsprechen. Andernfalls könnte es zu Störungen beim Gerät kommen. Die dabei entstehenden Fehlfunktionen, Schäden an Bauteilen sowie Personen- oder Sachschäden fallen nicht unter die Garantie.

Befolgen Sie bei der Montage, beim Betrieb oder bei der Wartung des Gerätes die lokalen Gesetze und Vorschriften. Die Sicherheitsanweisungen in diesem Dokument sind nur Zusätze zu lokalen Gesetzen und Richtlinien.

Huawei übernimmt keine Haftung für jegliche Folgen der folgenden Situationen:

- Betrieb außerhalb der in diesem Dokument festgelegten Bedingungen
- Montage oder Verwendung in Umgebungen, die nicht den relevanten internationalen Normen entsprechen
- Unbefugte Änderungen am Produkt oder dem Softwarecode oder Entfernung des Produkts
- Nichtbefolgen der Betriebsanweisungen und Sicherheitshinweise auf dem Produkt und in diesem Dokument
- Geräteschäden durch höhere Gewalt (z. B. Erdbeben, Feuer und Sturm)
- Schäden, die während des Transports durch den Kunden verursacht wurden
- Die Lagerbedingungen entsprechen nicht den in diesem Dokument angegebenen Anforderungen

# **Allgemeine Anforderungen**

## **A** GEFAHR

Schalten Sie während der Montage den Strom ab.

- Montieren, verwenden oder betreiben Sie keine Geräte und Kabel im Freien (einschließlich, aber nicht beschränkt auf das Bewegen von Geräten, Betriebsmitteln und Kabeln, das Einstecken von Anschlusssteckern in oder Entfernen von Anschlusssteckern aus Signalports, die mit Außenanlagen verbunden sind, das Arbeiten in Höhen sowie die Durchführung von Außenmontagen) bei rauen Wetterbedingungen wie Blitz, Regen, Schnee und Wind der Stärke 6 oder stärkerem Wind.
- Entfernen Sie nach der Montage des Geräts nicht mehr verwendete Verpackungsmaterialien wie Kartons, Schaumstoff, Kunststoffe und Kabelbinder aus dem Gerätebereich.
- Verlassen Sie bei einem Feuer sofort das Gebäude oder den Gerätebereich und lösen Sie den Feueralarm aus oder rufen Sie den Notruf an. Betreten Sie unter keinen Umständen ein brennendes Gebäude.
- Beschmieren, beschädigen oder blockieren Sie die Warnetiketten am Gerät nicht.
- Befestigen Sie die Schrauben bei der Montage des Geräts mithilfe von Werkzeugen.
- Mit den Komponenten und der Funktionsweise einer netzgebundenen Photovoltaikanlage sowie mit den im jeweiligen Land geltenden Standards vertraut sein.
- Lackieren Sie Lackkratzer, die während des Transports oder der Montage des Geräts entstanden sind, zeitnah nach. Geräte mit Kratzern dürfen nicht über einen längeren Zeitraum einer Außenumgebung ausgesetzt werden.
- Öffnen Sie die Haupttür des Geräts nicht.

## **Arbeitssicherheit**

- Sollte sich während der Bedienung des Geräts ein Risiko entwickeln, dass Personen verletzt oder Geräte beschädigt werden könnten, stellen Sie sofort den Betrieb ein, melden Sie dem Vorgesetzen den Vorfall und führen Sie Schutzmaßnahmen durch.
- Verwenden Sie Werkzeuge auf die richtige Weise, um Verletzungen an Personen und Schäden an Geräten zu vermeiden.
- Berühren Sie nicht das unter Spannung stehende Gerät, da das Gehäuse heiß wird.

# <span id="page-8-0"></span>**1.2 Anforderungen an das Personal**

- Personal, das die Montage oder Wartung von Huawei-Geräten beabsichtigt, muss gründlich geschult werden, alle erforderlichen Sicherheitsmaßnahmen verstehen und alle Vorgänge korrekt durchführen können.
- Nur qualifizierte Experten und geschultes Personal dürfen das Gerät montieren, bedienen und warten.
- Nur qualifizierte Experten dürfen die Sicherheitseinrichtungen entfernen und das Gerät inspizieren.
- Das Personal, das die Geräte bedient, einschließlich Bediener, geschultes Personal und Experten, muss über die lokalen national vorgeschriebenen Qualifikationen für spezielle

Tätigkeiten wie Hochspannungsarbeiten, Arbeiten in Höhen und den Betrieb von Spezialgeräten verfügen.

 Nur zertifiziertes und autorisiertes Personal darf das Gerät oder Bauteile (einschließlich Software) austauschen.

#### **ELI ANMERKUNG**

- Experten: Personal, das im Hinblick auf den Gerätebetrieb geschult oder erfahren ist und sich der Quellen und des Ausmaßes der verschiedenen potenziellen Gefahren bei der Montage, dem Betrieb und der Wartung von Geräten bewusst ist.
- Geschultes Personal: Personal, das technisch geschult ist, über die erforderlichen Erfahrungen verfügt, sich möglicher Gefahren für sich selbst bei bestimmten Tätigkeiten bewusst ist und in der Lage ist, Schutzmaßnahmen zu ergreifen, um die Gefahren für sich selbst und andere Personen zu minimieren
- Bediener: Bedienpersonal, das möglicherweise mit den Geräten in Kontakt kommt, mit Ausnahme von geschultem Personal und Experten

# <span id="page-9-0"></span>**1.3 Elektrische Sicherheit**

#### **Erdung**

- Bei den zu erdenden Geräten müssen Sie zuerst das Erdungskabel bei der Installation des Geräts montieren und zuletzt das Erdungskabel entfernen, wenn das Geräts entfernt wird.
- Der Erdungsleiter darf nicht beschädigt werden.
- Betreiben Sie das Gerät nur mit einem korrekt angeschlossenen Erdungsleiter.
- Stellen Sie sicher, dass das Gerät dauerhaft mit dem Schutzleiter verbunden ist. Prüfen Sie vor dem Bedienen des Gerätes den elektrischen Anschluss, um sicherzustellen, dass das Gerät ordnungsgemäß geerdet ist.

#### **Allgemeine Anforderungen**

#### **A** GEFAHR

Stellen Sie vor dem Anschließen der Kabel sicher, dass das Gerät unbeschädigt ist. Anderenfalls kann es zu einem elektrischen Schlag oder Feuer kommen.

- Stellen Sie sicher, dass alle elektrischen Anschlüsse den elektrotechnischen Standards des jeweiligen Landes entsprechen.
- Holen Sie die Genehmigung des lokalen Energieversorgers ein, bevor Sie das Gerät im netzgebundenen Modus verwenden.
- Stellen Sie sicher, dass die von Ihnen vorbereiteten Kabel den Bestimmungen des jeweiligen Landes entsprechen.
- Verwenden Sie bei der Durchführung von Hochspannungsarbeiten spezielle isolierte Werkzeuge.

## **Wechsel- und Gleichstrom**

#### **A** GEFAHR

Verbinden oder trennen Sie keine Stromkabel, die unter Strom stehen. Kurzschlüsse zwischen innerem und äußerem Leiter können Lichtbögen oder Funkenflug verursachen, was zu Feuer oder Verletzungen führen kann.

- Schalten Sie den Trennschalter am vorgeschalteten Gerät vor dem Herstellen von elektrischen Anschlüssen aus, um die Stromversorgung abzuschalten, falls Personen in Kontakt mit unter Spannung stehenden Bauteilen kommen könnten.
- Stellen Sie vor dem Anschluss eines Stromkabels sicher, dass das Label am Stromkabel richtig ist.
- Wenn das Gerät über mehrere Eingänge verfügt, trennen Sie vor der Inbetriebnahme des Geräts alle Eingänge.

## **Verkabelung**

- Achten Sie bei der Verlegung der Kabel darauf, dass ein Abstand von mindestens 30 mm zwischen den Kabeln und wärmeerzeugenden Komponenten oder Bereichen besteht. Damit wird eine Beschädigung der Dämmschicht der Kabel vermieden.
- Binden Sie Kabel desselben Typs zusammen. Beim Verlegen der Kabel verschiedener Typen stellen Sie sicher, dass sie mindestens 30 mm voneinander entfernt sind.
- Stellen Sie sicher, dass die Kabel in einer netzgebundenen Photovoltaikanlage ordnungsgemäß angeschlossen und isoliert sind und dass sie den Vorgaben entsprechen.

# <span id="page-10-0"></span>**1.4 Anforderungen an die Montageumgebung**

- Stellen Sie sicher, dass das Gerät in einer gut belüfteten Umgebung montiert wird.
- Um Brände aufgrund hoher Temperaturen zu vermeiden, stellen Sie sicher, dass die Lüftungsöffnungen oder das Wärmeabfuhrsystem bei laufendem Gerät nicht blockiert sind.
- Setzen Sie das Gerät keinen brennbaren oder explosiven Gasen oder Rauch aus. Führen Sie in solchen Umgebungen keine Arbeiten am Gerät durch.

# <span id="page-10-1"></span>**1.5 Mechanische Sicherheit**

#### **Sicherheitshinweise beim Umgang mit Leitern**

- Verwenden Sie Holz- oder Glasfaserleitern, wenn Sie Arbeiten unter Spannung in Höhen ausführen müssen.
- Bei Verwendung einer Trittleiter ist darauf zu achten, dass die Zugseile gesichert sind und die Leiter stabil ist.
- Überprüfen Sie vor der Verwendung einer Leiter, ob sie intakt ist und bestätigen Sie ihre Tragkraft. Überlasten Sie sie nicht.
- Stellen Sie sicher, dass sich das breitere Ende der Leiter unten befindet oder dass Schutzvorkehrungen am unteren Ende der Leiter getroffen wurden, um ein Verrutschen zu verhindern.

 Stellen Sie sicher, dass die Leiter sicher aufgestellt ist. Der empfohlene Winkel für eine Leiter zum Boden beträgt 75 Grad, wie in der folgenden Abbildung dargestellt. Zur Messung des Winkels kann ein Winkellineal verwendet werden.

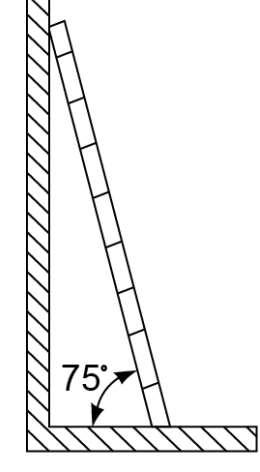

PI02SC0008

- Beim Heraufsteigen auf eine Leiter sind die folgenden Vorsichtsmaßnahmen zu treffen, um Risiken zu reduzieren und die Sicherheit zu gewährleisten:
	- − Halten Sie Ihren Körper ruhig.
	- − Steigen Sie nicht über die viertletzte Sprosse hinaus (von oben).
	- − Achten Sie darauf, dass sich der Körperschwerpunkt nicht außerhalb der Beine der Leiter verschiebt.

## **Bohrlöcher**

Beim Bohren von Löchern in eine Wand oder einen Boden sind die folgenden Sicherheitsvorkehrungen zu beachten:

- Tragen Sie beim Bohren von Löchern eine Schutzbrille und Schutzhandschuhe.
- Beim Bohren von Löchern ist das Gerät vor Spänen zu schützen. Nach dem Bohren entfernen Sie Späne, die sich im oder außerhalb des Geräts angesammelt haben können.

#### **Bewegen von schweren Objekten**

 Gehen Sie beim Bewegen von schweren Objekten vorsichtig vor, um Verletzungen zu vermeiden.

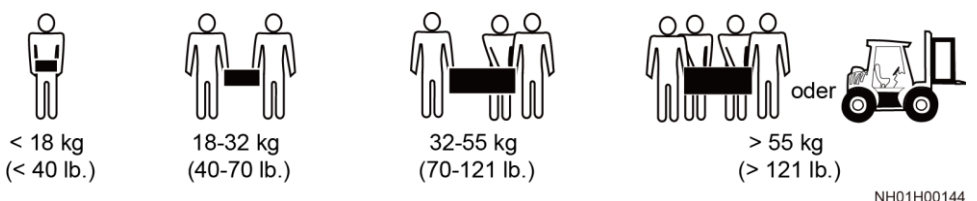

 Wenn Sie Geräte manuell verschieben, tragen Sie Schutzhandschuhe, um Verletzungen zu vermeiden.

# <span id="page-12-0"></span>**1.6 Inbetriebnahme**

Sobald die Stromversorgung das erste Mal eingeschaltet wird, muss sichergestellt werden, dass Fachpersonal die Parameter richtig einstellt. Falsche Einstellungen können zu Inkonsistenzen mit der lokalen Zertifizierung führen und den Regelbetrieb des Geräts beeinträchtigen.

# <span id="page-12-1"></span>**1.7 Wartung und Austausch**

## **A** GEFAHR

Die Hochspannung, die während des Betriebs des Geräts erzeugt wird, kann einen Stromschlag verursachen, der zum Tod, zu schweren Verletzungen oder Sachschäden führen kann. Schalten Sie die Geräte vor den Wartungsarbeiten zunächst aus und halten Sie sich streng an die in diesem Dokument sowie in den entsprechenden Dokumenten enthaltenen Sicherheitshinweise.

- Machen Sie sich vor Wartungsarbeiten am Gerät eingehend mit diesem Dokument vertraut und stellen Sie sicher, dass Sie über die erforderlichen Werkzeuge und Messgeräte verfügen.
- Schalten Sie das Gerät vor der Wartung aus und befolgen Sie die Anweisungen auf dem Etikett zur Entladungsverzögerung, um sicherzustellen, dass das Gerät ausgeschaltet ist.
- Stellen Sie vorübergehend Warnschilder oder Abschrankungen auf, um unbefugten Zutritt zum Wartungsstandort zu verhindern.
- Wenn das Gerät defekt ist, wenden Sie sich an Ihren Händler.
- Das Gerät darf erst dann eingeschaltet werden, wenn alle Störungen behoben wurden. Anderenfalls könnten sich die Störungen sprunghaft vermehren oder Schäden am Gerät verursachen.

# **2 Überblick**

# <span id="page-13-1"></span><span id="page-13-0"></span>**2.1 Produktüberblick**

## **Funktion**

Der SUN2000-Wechselrichter ist ein dreiphasiger netzgebundener Wechselrichter für PV-Strings, der den von den PV-Strings erzeugten Gleichstrom in Wechselstrom umwandelt und in das Stromnetz einspeist.

## **Modell**

In diesem Dokument werden die folgenden Produktmodelle behandelt:

- SUN2000-175KTL-H0
- SUN2000-185KTL-INH0
- SUN2000-185KTL-H1

**Abbildung 2-1** Modellbeschreibung (SUN2000-185KTL-INH0 als Beispiel)

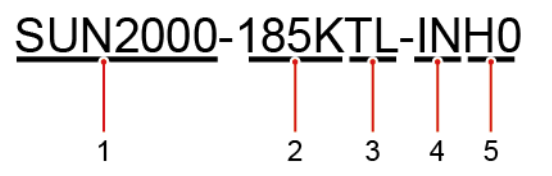

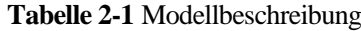

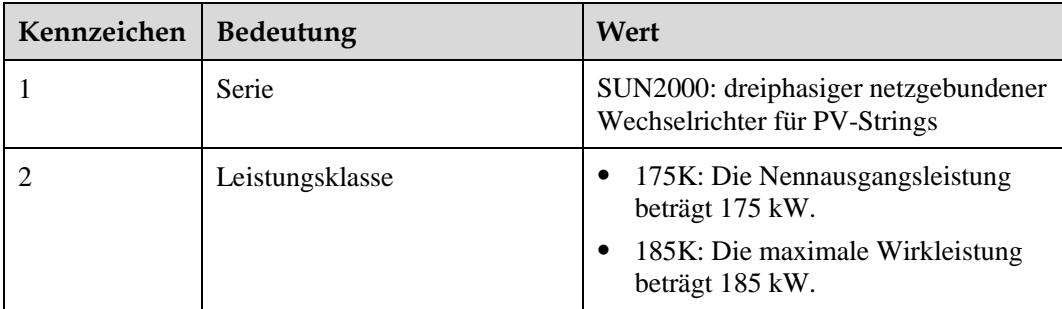

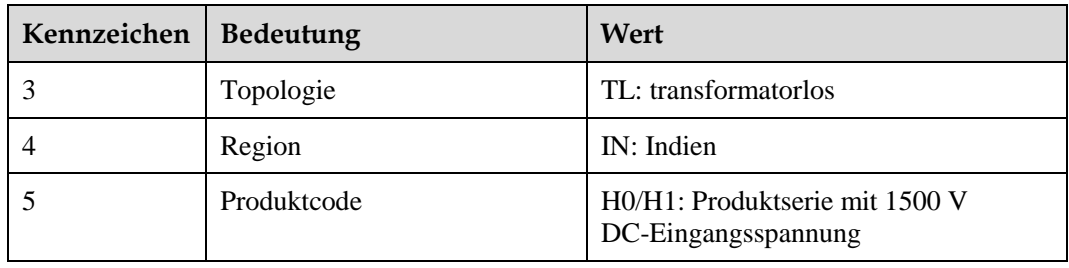

# **Netzwerkanwendung**

Der Wechselrichter ist für den Einsatz in netzgebundenen PV-Anlagen auf Gewerbedächern und in großen Werken zur Energieversorgung ausgelegt. In der Regel besteht eine netzgebundene PV-Anlage aus dem PV-String, dem Wechselrichter, der AC-Energieverteilungseinheit und dem Aufwärtstransformator.

**Abbildung 2-2** Netzwerkanwendung

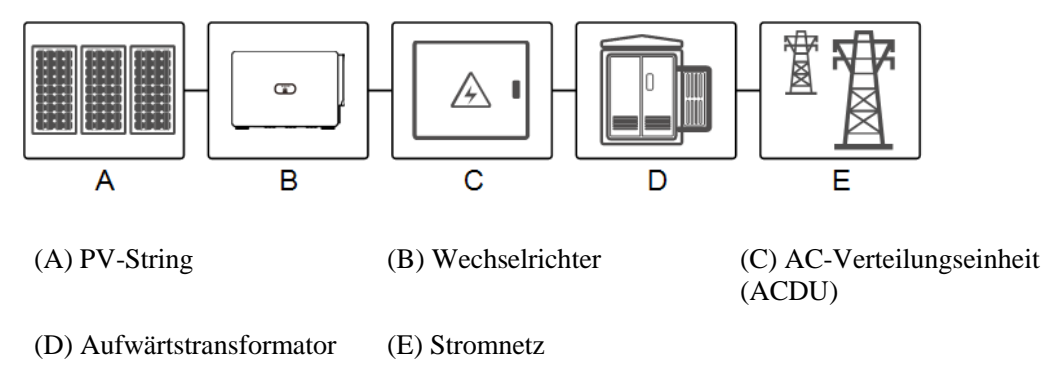

## **Unterstützte Stromnetze**

Der Wechselrichter unterstützt das IT-Stromnetz.

**Abbildung 2-3** Unterstützte Stromnetze

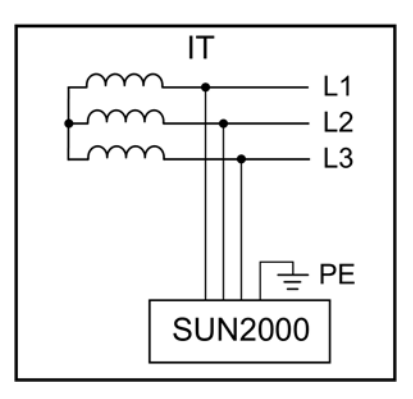

## **ED ANMERKUNG**

Der SUN2000 kann auch im Wechselstromnetz mit der Neutralpunkterdung des Transformatorkastens verwendet werden. Der SUN2000 selbst wird nicht an einen Neutralleiter angeschlossen.

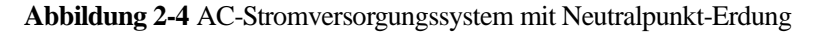

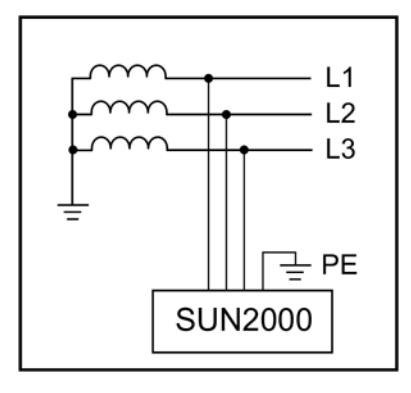

# <span id="page-15-0"></span>**2.2 Beschreibung des Geräts**

## **Abmessungen**

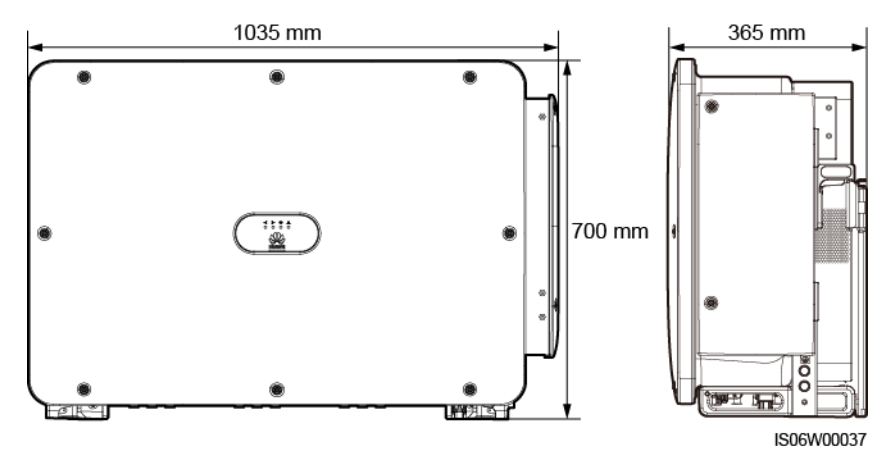

# **Vorderansicht**

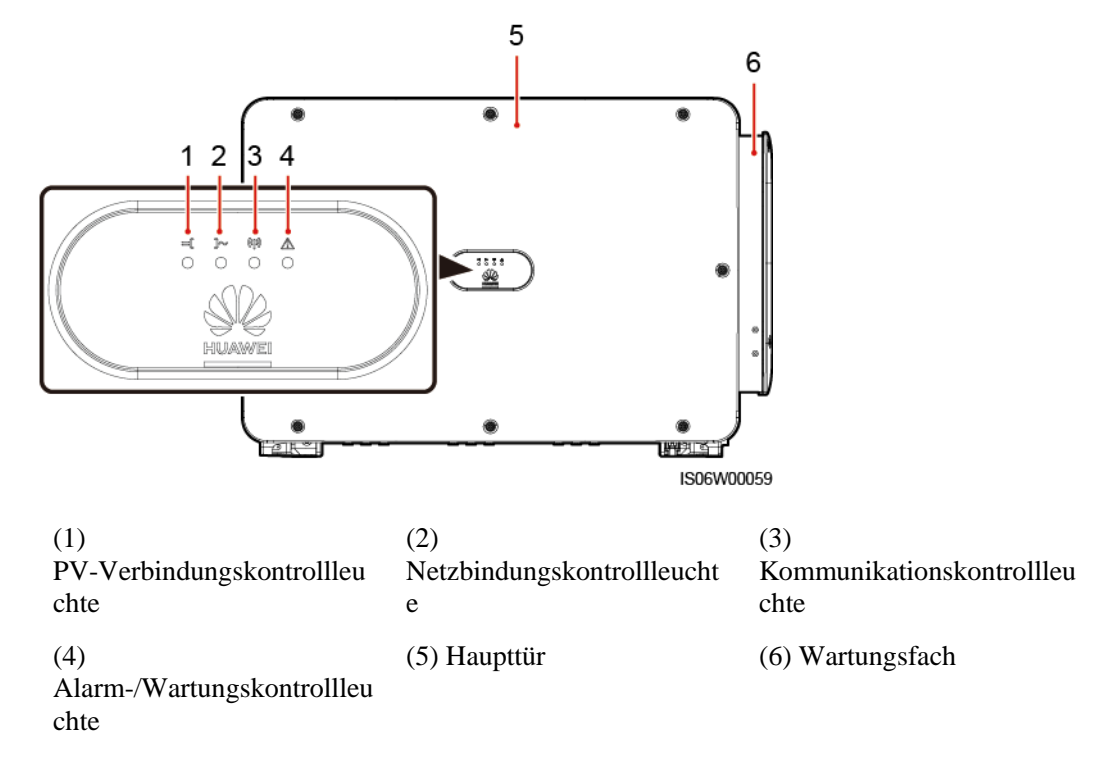

**Tabelle 2-2** LED-Beschreibung

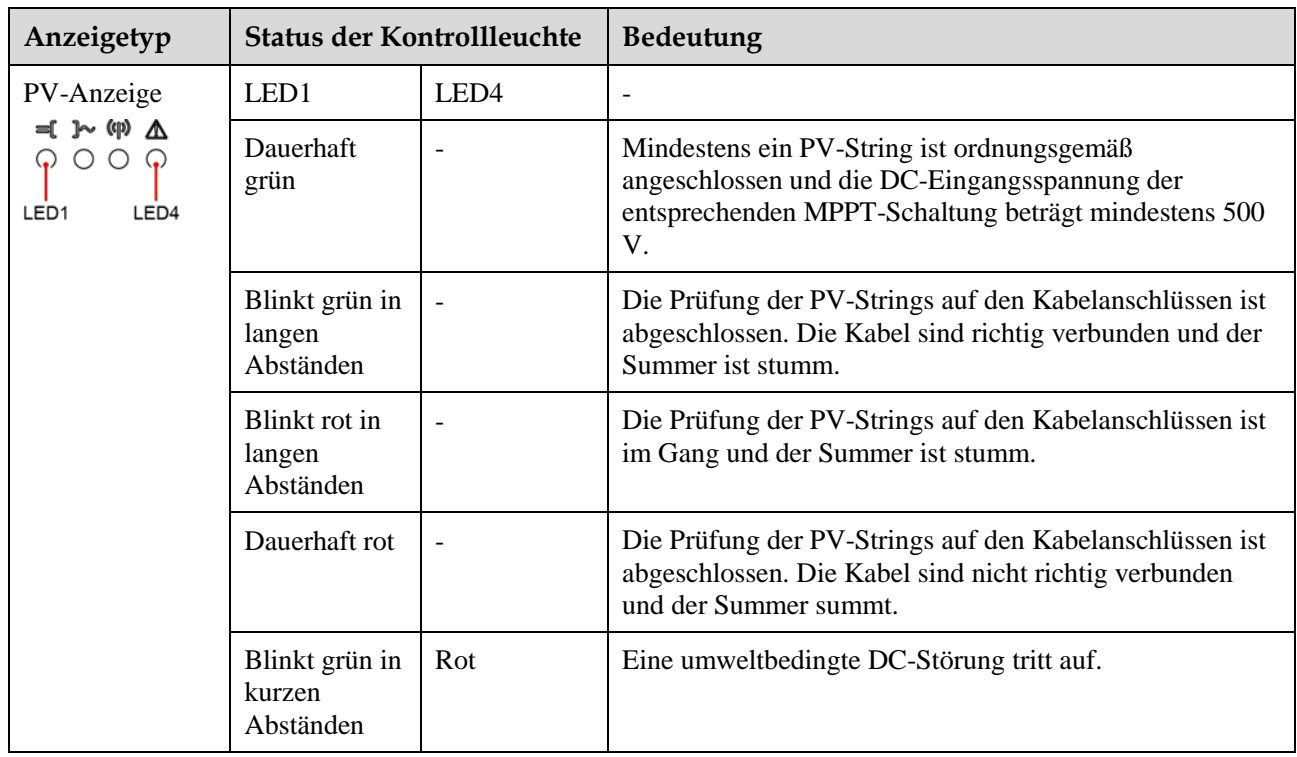

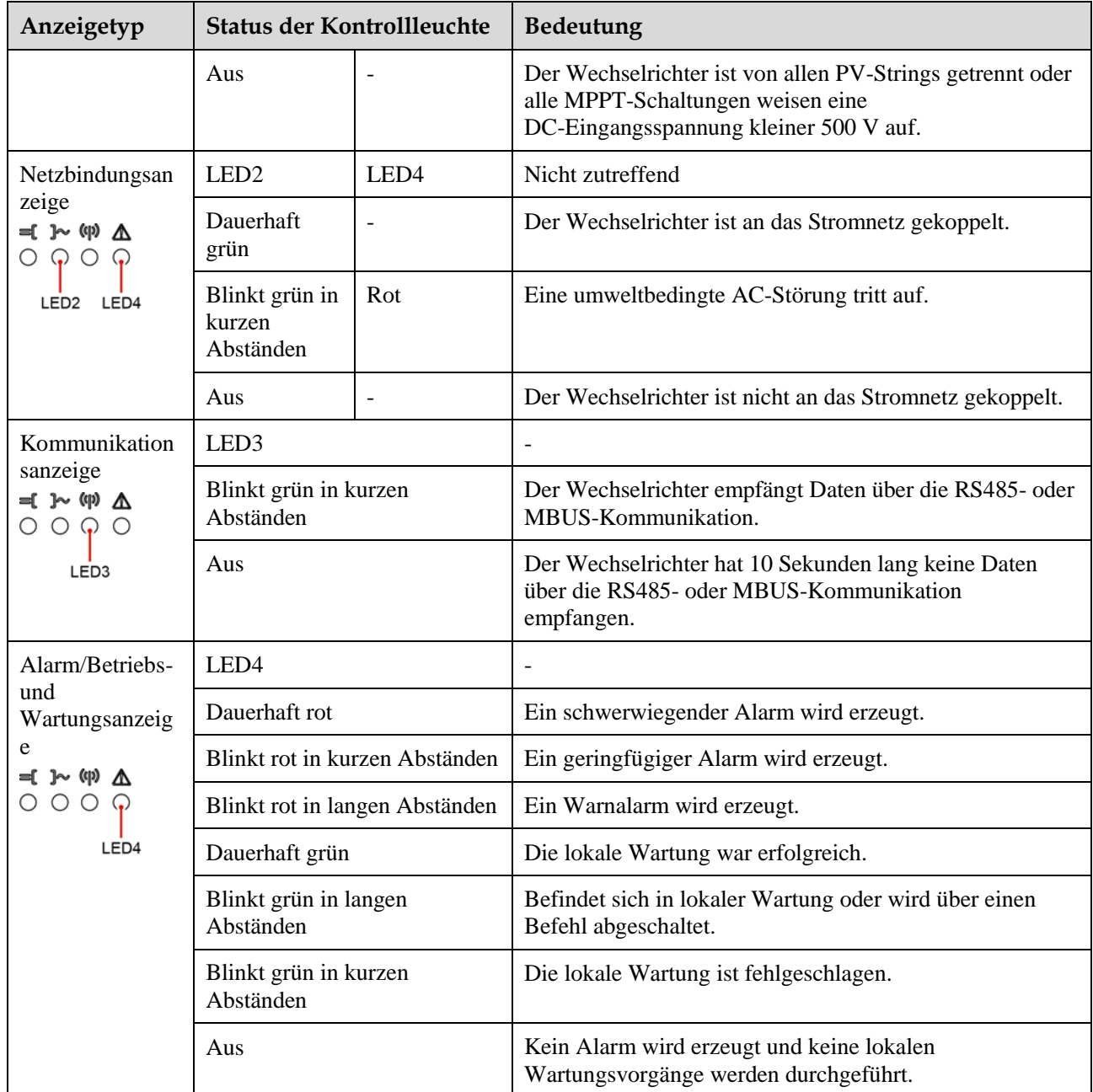

## **ED ANMERKUNG**

- Die lokale Wartung bezieht sich auf Vorgänge, die nach dem Anschluss eines USB-Sticks (universeller serieller Bus), Bluetooth-Moduls, WLAN-Moduls oder USB-Datenkabels an den USB-Anschluss des Wechselrichters durchgeführt werden. Zur lokalen Wartung zählen beispielsweise der Import und Export von Konfigurationen über einen USB-Stick sowie die Verbindung mit der SUN2000-App über ein Bluetooth-Modul, WLAN-Modul oder USB-Datenkabel.
- Wenn der Alarm und die lokale Wartung gleichzeitig stattfinden, zeigt die Alarm-/Wartungskontrollleuchte zuerst den lokalen Wartungsstatus an. Nachdem der USB-Stick, das Bluetooth-Modul, das WLAN-Modul oder das USB-Datenkabel entfernt wurden, zeigt die Kontrollleuchte den Alarmstatus an.

## **Ansicht von unten**

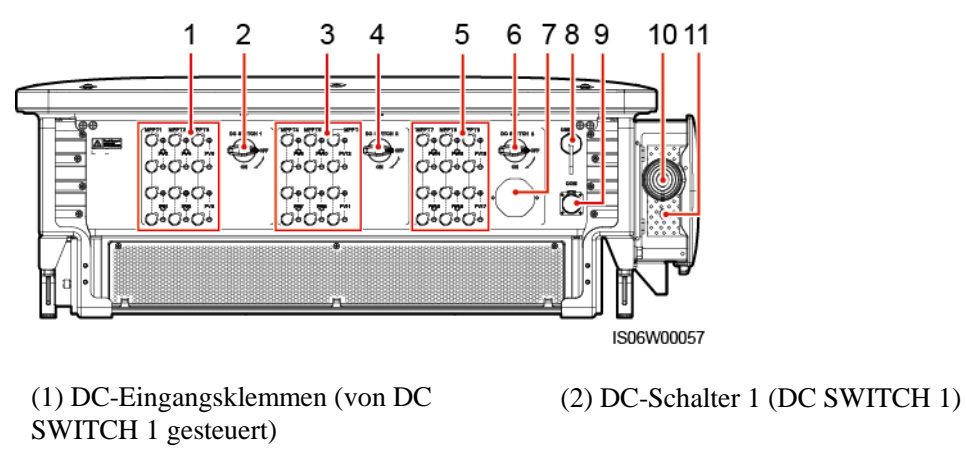

(3) DC-Eingangsklemmen (von DC SWITCH 2 gesteuert)

(5) DC-Eingangsklemmen (von DC SWITCH 3 gesteuert)

(9) Kommunikationsanschluss (COM) (10) AC-Ausgangskabelanschluss

(11) Netzkabelanschluss für das Tracking-System

(4) DC-Schalter 2 (DC SWITCH 2)

(6) DC-Schalter 3 (DC SWITCH 3)

(7) Belüftungsventil (8) USB-Anschluss (USB)

# <span id="page-18-1"></span>**2.3 Beschreibung der Aufkleber**

# <span id="page-18-0"></span>**2.3.1 Label Description**

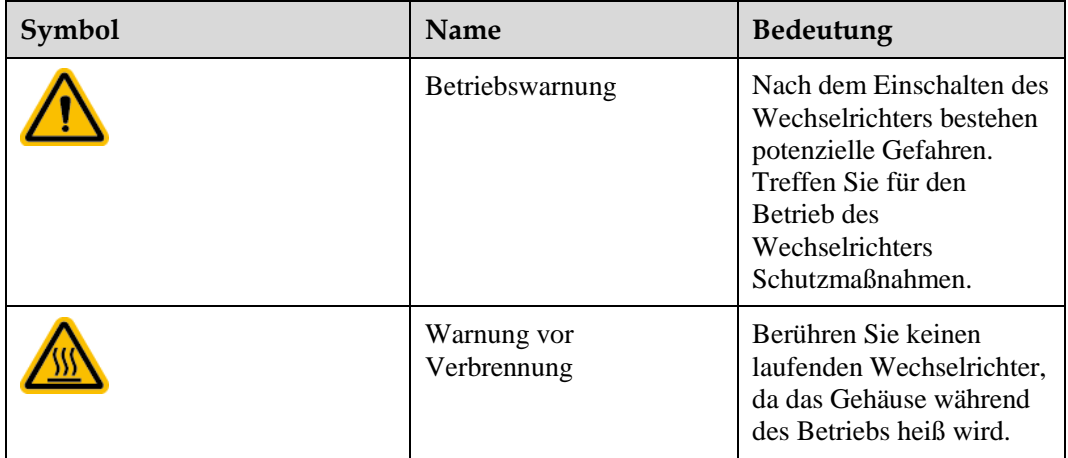

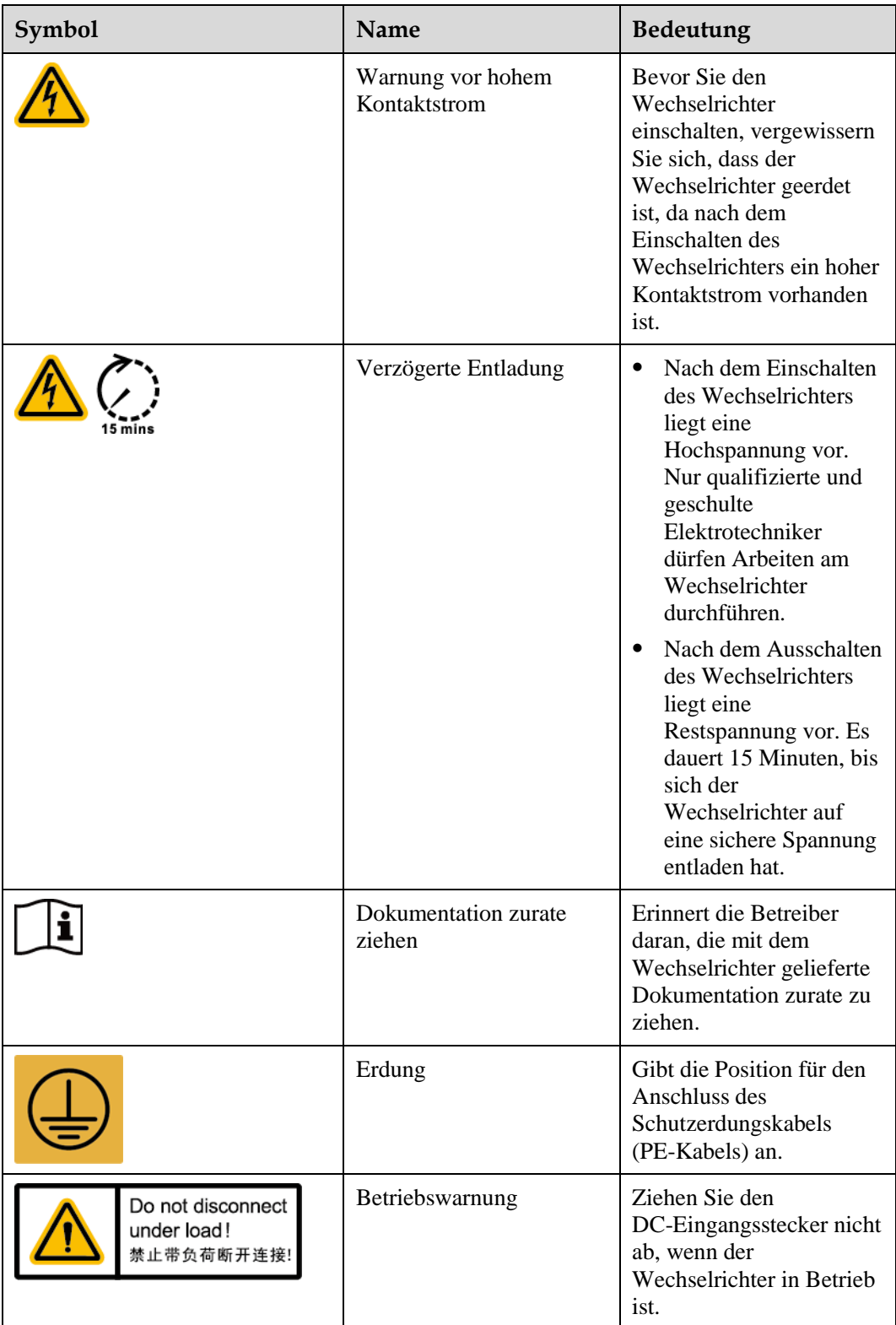

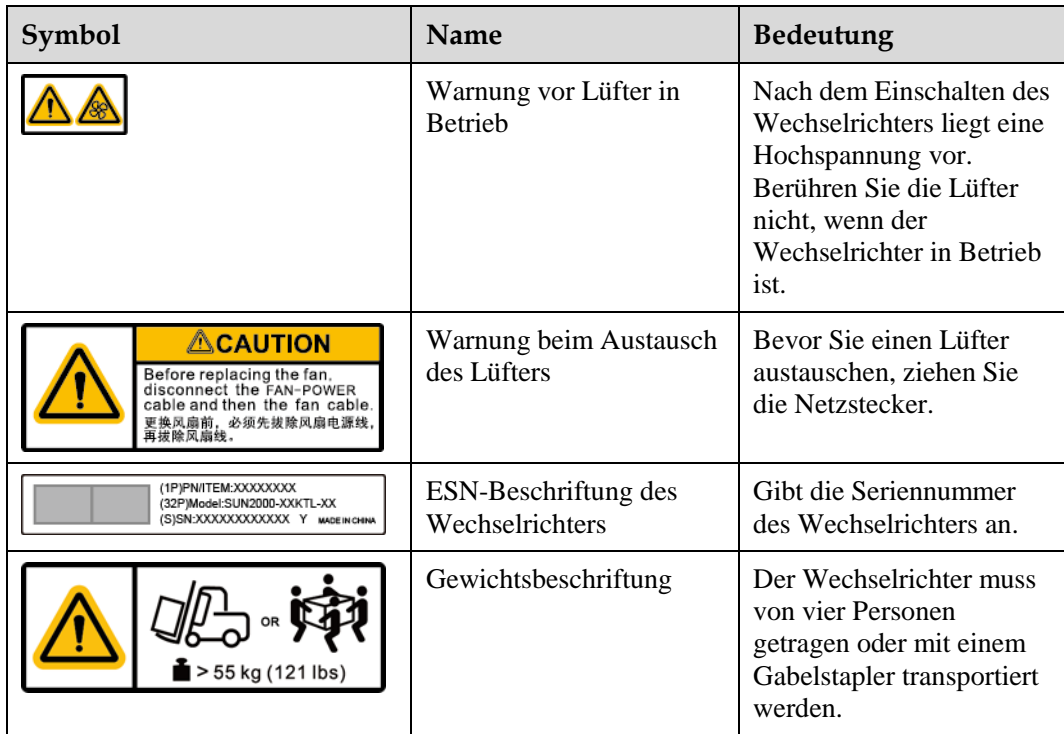

# <span id="page-21-0"></span>**2.3.2 Produkt-Typenschild**

**Abbildung 2-5** Typenschild (SUN2000-175KTL-H0 als Beispiel)

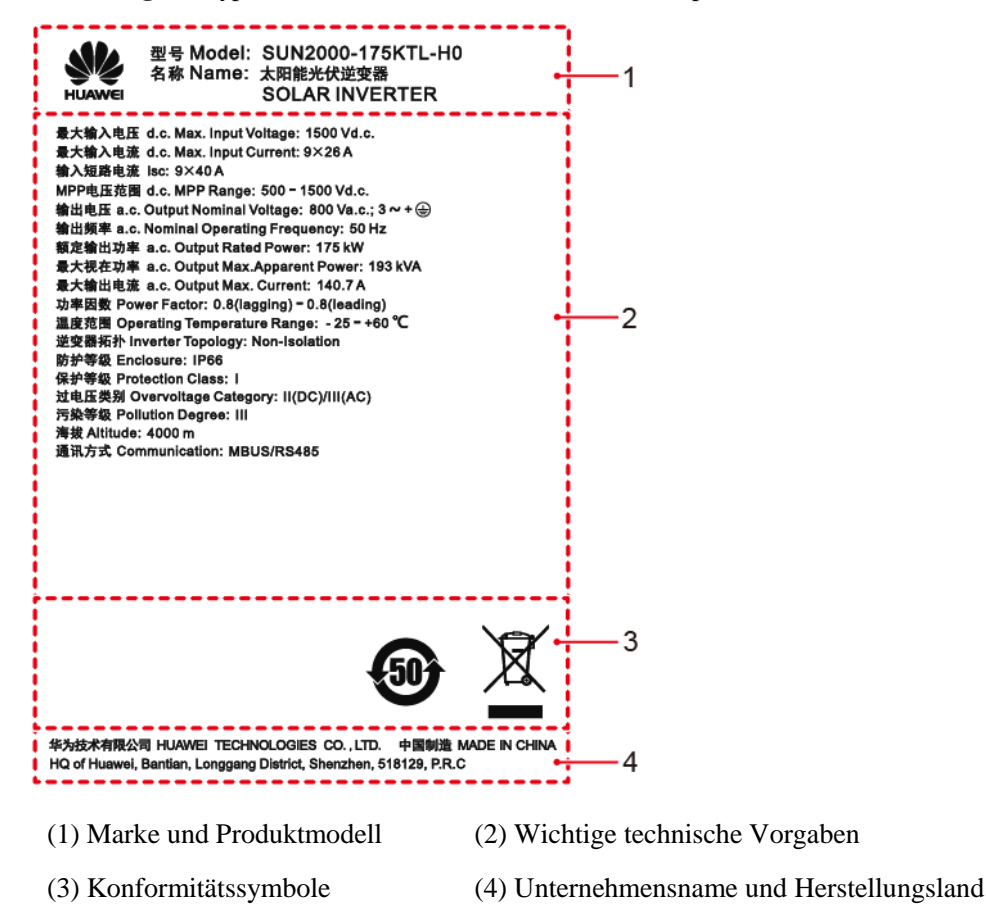

## **CO ANMERKUNG**

Die Abbildung des Typenschilds dient nur zu Referenzzwecken.

# <span id="page-21-1"></span>**2.4 Funktionsprinzipien**

# <span id="page-21-2"></span>**2.4.1 Schaltplan**

An den Wechselrichter werden 18 PV-Strings angeschlossen. Die Eingänge werden im Wechselrichter in neun MPPT-Schaltkreise gruppiert, um den maximalen Leistungspunkt der PV-Strings zu verfolgen. Anschließend wird der Gleichstrom über einen Wechselrichterschaltkreis in dreiphasigen Wechselstrom umgewandelt. Überspannungsschutz wird sowohl auf Gleichstrom- als auch Wechselstromseite unterstützt.

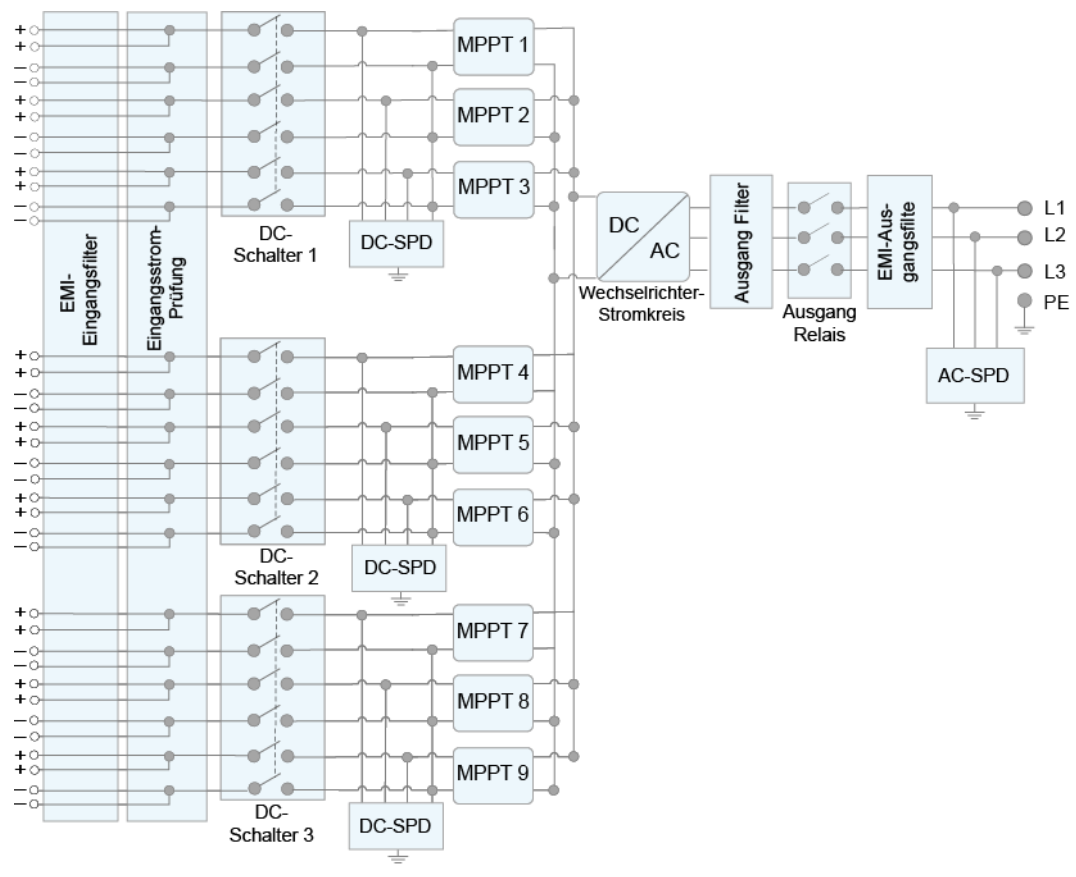

**Abbildung 2-6** Konzeptdiagramm des Wechselrichters

IS06P00001

# <span id="page-22-0"></span>**2.4.2 Working Modes**

Der SUN2000 funktioniert im Standby-, Betriebs- oder Herunterfahr-Modus.

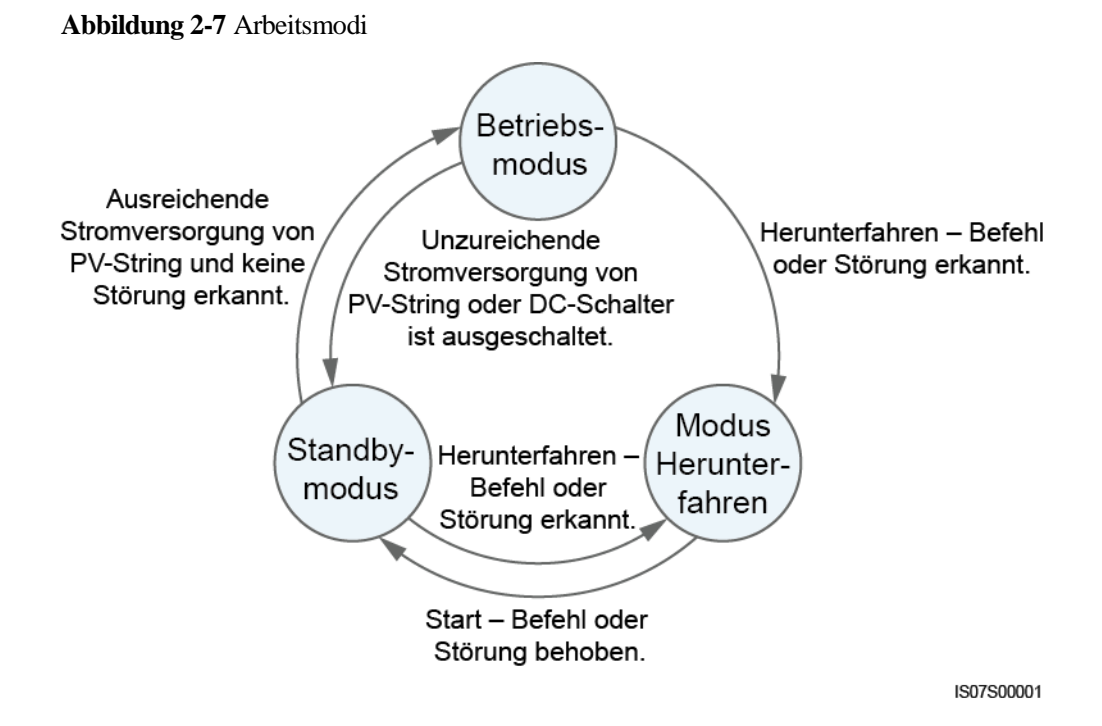

**Tabelle 2-3** Beschreibung der Arbeitsmodi

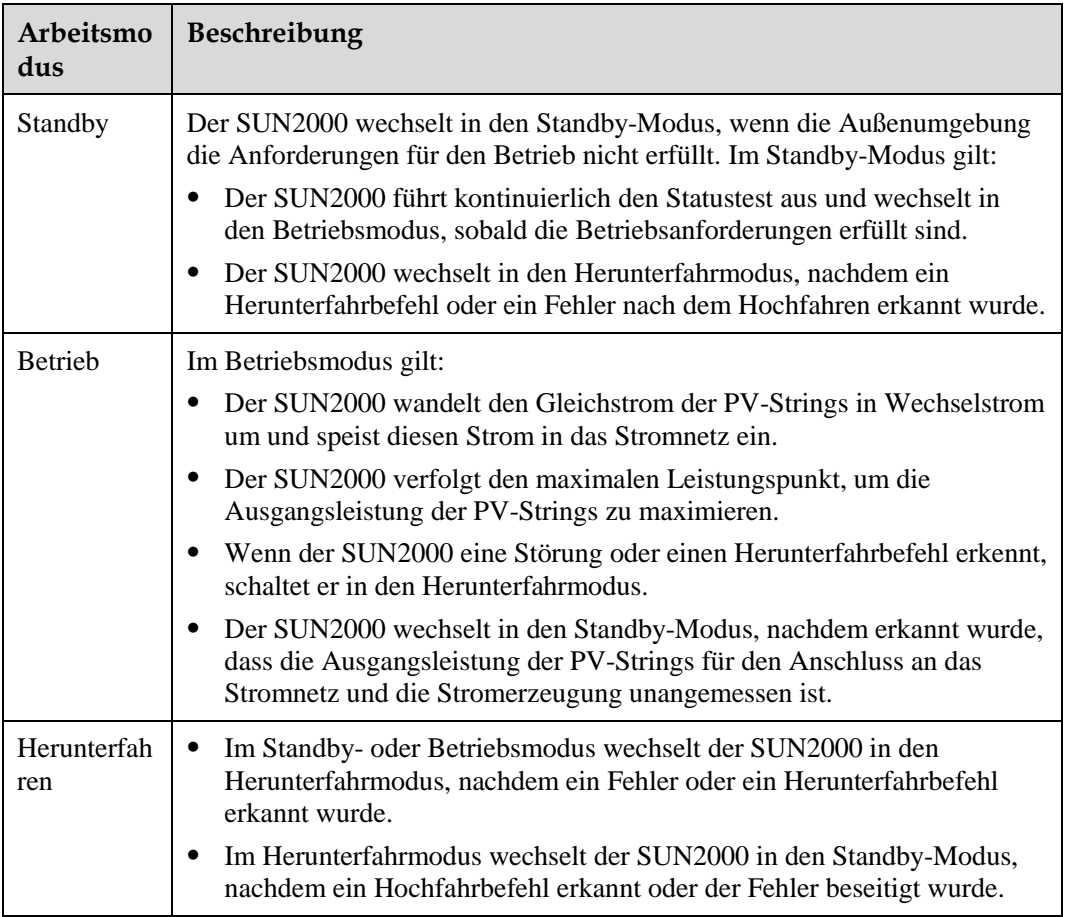

# <span id="page-24-0"></span>**3 Lagerung des Solarwechselrichters**

Wenn der Solarwechselrichter nicht sofort in Betrieb genommen wird, sollten folgende Voraussetzungen erfüllt werden:

- Entfernen Sie nicht die Verpackungsmaterialien und überprüfen Sie die Verpackungsmaterialien regelmäßig (empfohlen: alle drei Monate). Wenn Nagetierbisse festgestellt werden, ersetzen Sie sofort die Verpackungsmaterialien. Wenn der Solarwechselrichter ausgepackt, aber nicht sofort verwendet wird, legen Sie ihn in die Originalverpackung mit dem Trockenmittelbeutel zurück und verschließen Sie sie mit Klebeband.
- Die Umgebungstemperatur und die Luftfeuchtigkeit sollten für die Lagerung geeignet sein. Es dürfen sich keine korrosiven oder brennbaren Gase in der Luft befinden.

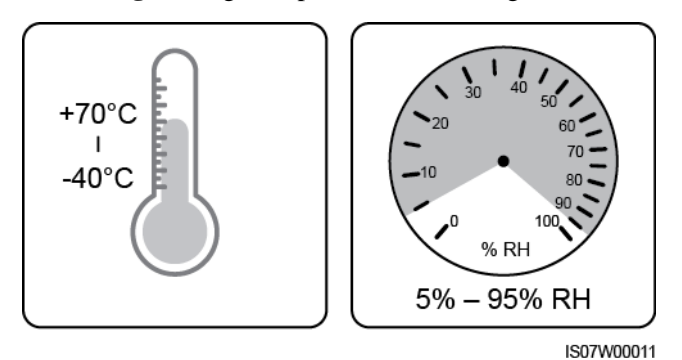

#### **Abbildung 3-1** Lagertemperatur und Feuchtigkeit

- Der Solarwechselrichter sollte an einem sauberen und trockenen Ort aufbewahrt und vor Staub und Korrosionen durch Wasserdampf geschützt werden. Der Solarwechselrichter muss vor Regen und Wasser geschützt werden.
- Kippen Sie das Paket nicht und stellen Sie es nicht auf den Kopf.
- Um Verletzungen oder Beschädigungen des Geräts zu vermeiden, stapeln Sie die Wechselrichter vorsichtig, damit sie nicht umfallen.

#### **Abbildung 3-2** Maximal zulässige Anzahl von Stapelungen

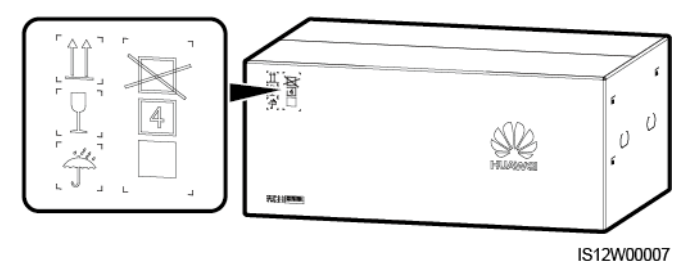

 Wenn der Solarwechselrichter mehr als zwei Jahre gelagert wurde, muss er vor der Inbetriebnahme von Fachpersonal überprüft und getestet werden.

# **4 Montage**

# <span id="page-26-1"></span><span id="page-26-0"></span>**4.1 Kontrolle vor der Montage**

## **Äußere Verpackungsmaterialien**

Bevor Sie den Wechselrichter auspacken, prüfen Sie die äußeren Verpackungsmaterialien auf Schäden wie Löcher und Risse und überprüfen Sie das Wechselrichter-Modell. Wenn Schäden festgestellt werden oder es sich bei dem Wechselrichter-Modell nicht um das von Ihnen angeforderte Modell handelt, packen Sie es nicht aus, sondern wenden Sie sich stattdessen so schnell wie möglich an Ihren Lieferanten.

**Abbildung 4-1** Position des Aufklebers mit dem Wechselrichter-Modell

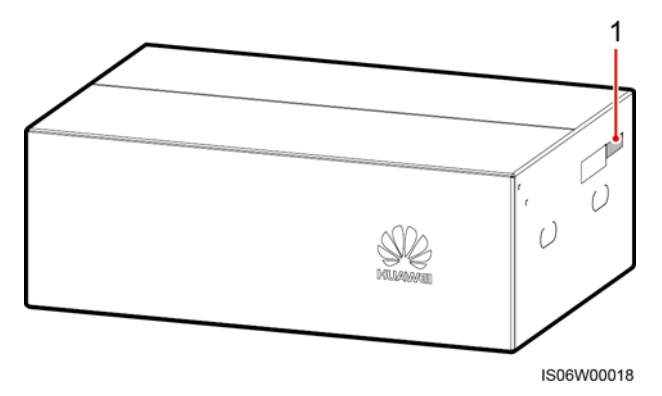

(1) Position des Modellaufklebers

#### **ED ANMERKUNG**

Es wird empfohlen, die Verpackungsmaterialien 24 Stunden vor der Montage des Wechselrichters zu entfernen.

## **Paketinhalt**

Überprüfen Sie sich nach dem Auspacken des Wechselrichters, ob die gelieferten Komponenten intakt sind und der Lieferumfang vollständig ist. Wenden Sie sich bei Schäden oder fehlenden Komponenten an Ihren Lieferanten.

## **ED ANMERKUNG**

Nähere Einzelheiten zur Anzahl der gelieferten Komponenten finden Sie in der *Packing List* im Verpackungskarton.

# <span id="page-27-0"></span>**4.2 Vorbereiten des Werkzeugs**

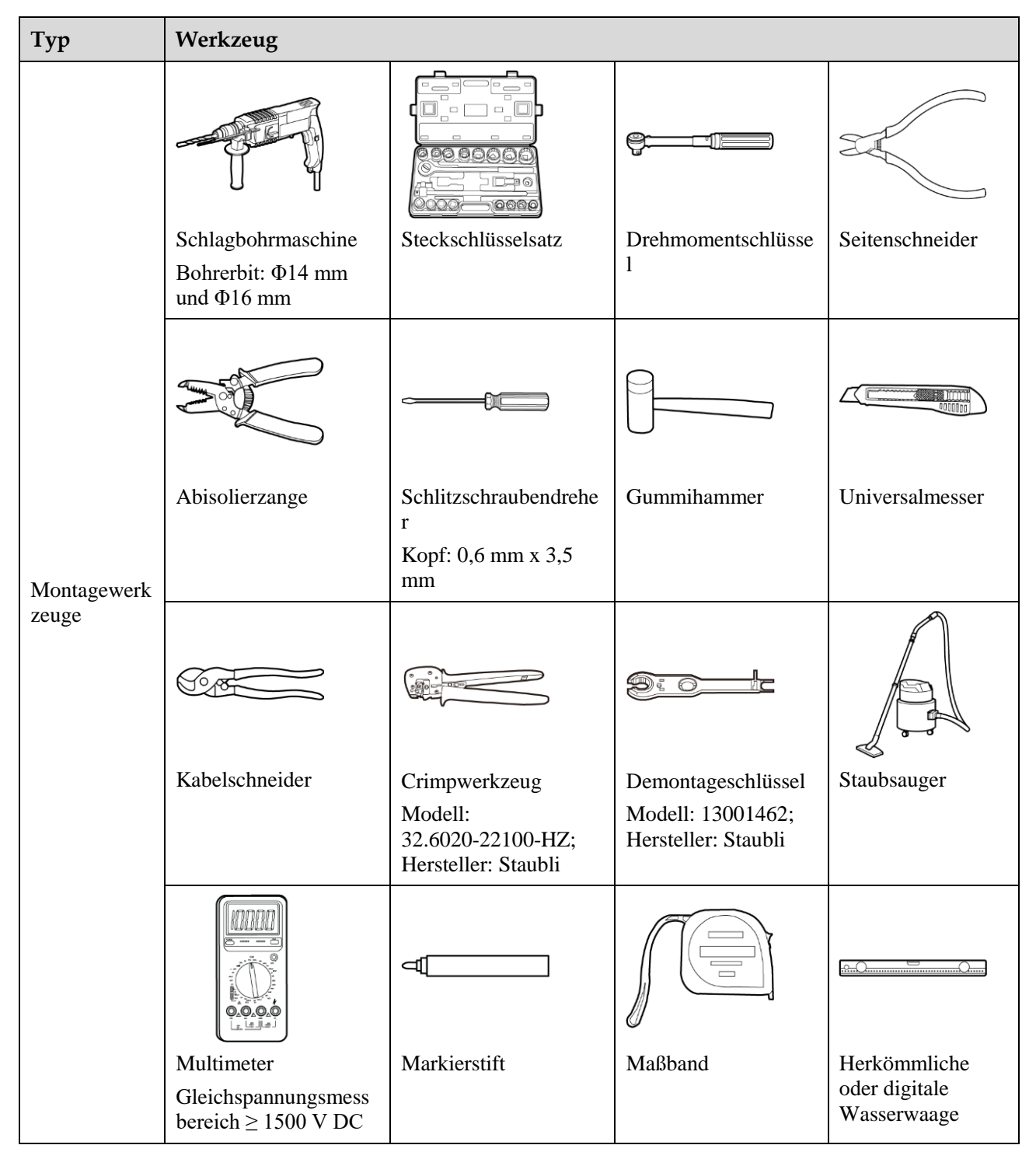

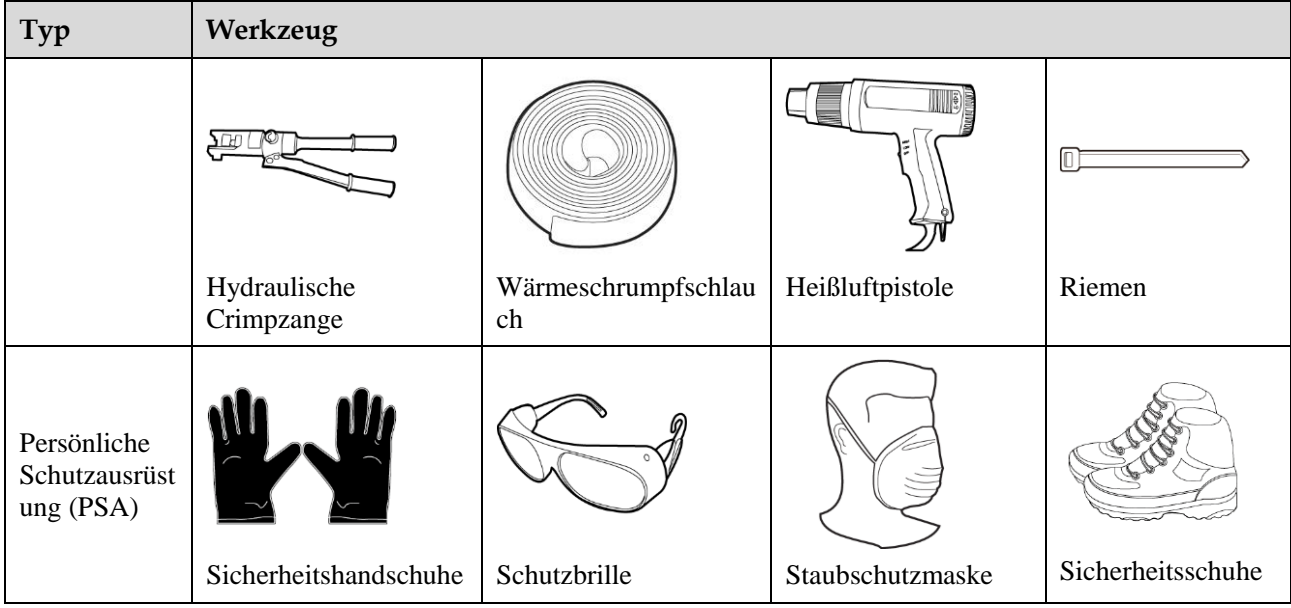

# <span id="page-28-0"></span>**4.3 Ermitteln der Montageposition**

# <span id="page-28-1"></span>**4.3.1 Umweltanforderungen**

# **Grundlegende Anforderungen**

- Der Wechselrichter kann in Innen- und Außenbereichen angebracht werden.
- Montieren Sie den Wechselrichter nicht an einer Stelle, an der Mitarbeiter leicht in Kontakt mit dem Gehäuse und den Kühlkörpern kommen, da diese Teile während des Betriebs extrem heiß sind.
- Montieren Sie den Wechselrichter nicht in der Nähe von brennbaren oder explosiven Materialien.
- Montieren Sie den Wechselrichter nicht an einem Ort, der für Kinder zugänglich ist.
- Der Solarwechselrichter korrodiert in Salzluftzonen. Wenden Sie sich an Huawei, bevor Sie den Solarwechselrichter im Außenbereich in Salzluftzonen installieren. Eine Salzluftzone ist definiert als ein 500 m breiter Küstenstreifen bzw. jede Region, die einer Meeresbrise ausgesetzt ist. Die Regionen, die einer Meeresbrise ausgesetzt sind, variieren je nach Witterung (wie Taifune und Monsune) oder Gelände (wie Dämme und Hügel).
- Montieren Sie den Wechselrichter in einer gut belüfteten Umgebung, um Wärme abzuleiten.
- Es wird empfohlen, den Wechselrichter an einem überdachten Ort zu montieren oder eine Abdeckung über der Anlage anzubringen.

#### **Abbildung 4-2** Montageumgebung

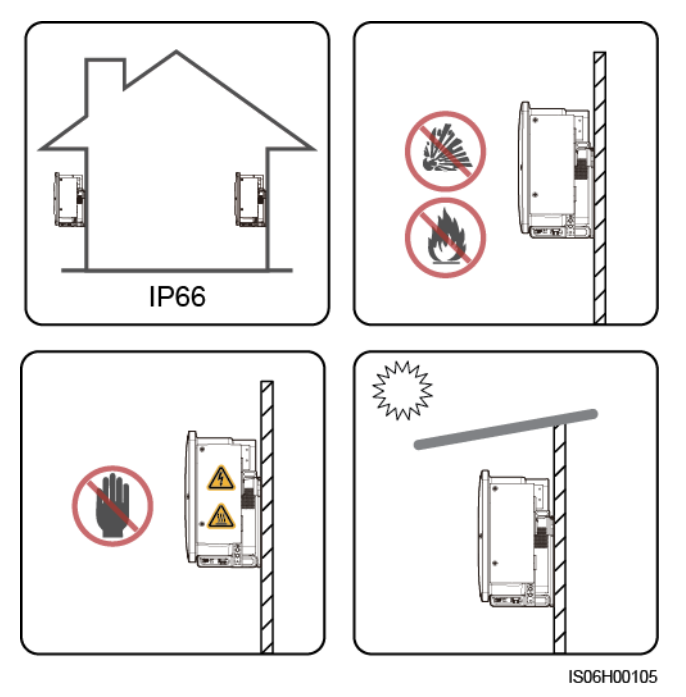

## **Anforderungen an die Montagestruktur**

- Die Montagestruktur, auf welcher der Wechselrichter montiert wird, muss feuerbeständig sein.
- Montieren Sie den Wechselrichter nicht an oder auf brennbaren Baumaterialien.
- Der Wechselrichter ist schwer. Stellen Sie sicher, dass die Montagefläche für das Gewicht stabil genug ist.
- Montieren Sie den Wechselrichter in Wohngegenden nicht an Gipskartonplatten oder an Wänden aus ähnlichen Materialien, da diese über eine schwache Schallisolierung verfügen. Die Betriebsgeräusche des Wechselrichters sind deutlich wahrnehmbar.

#### **Abbildung 4-3** Montagestruktur

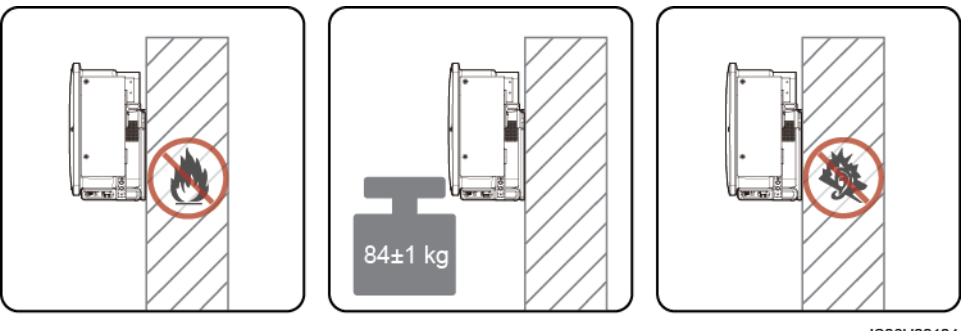

# <span id="page-30-0"></span>**4.3.2 Platzbedarf**

 Schaffen Sie genügend Freiraum um den Wechselrichter herum und bestimmen Sie einen geeigneten Montagewinkel, um ausreichend Platz für die Montage und Wärmeableitung sicherzustellen.

#### **Abbildung 4-4** Montageabstände

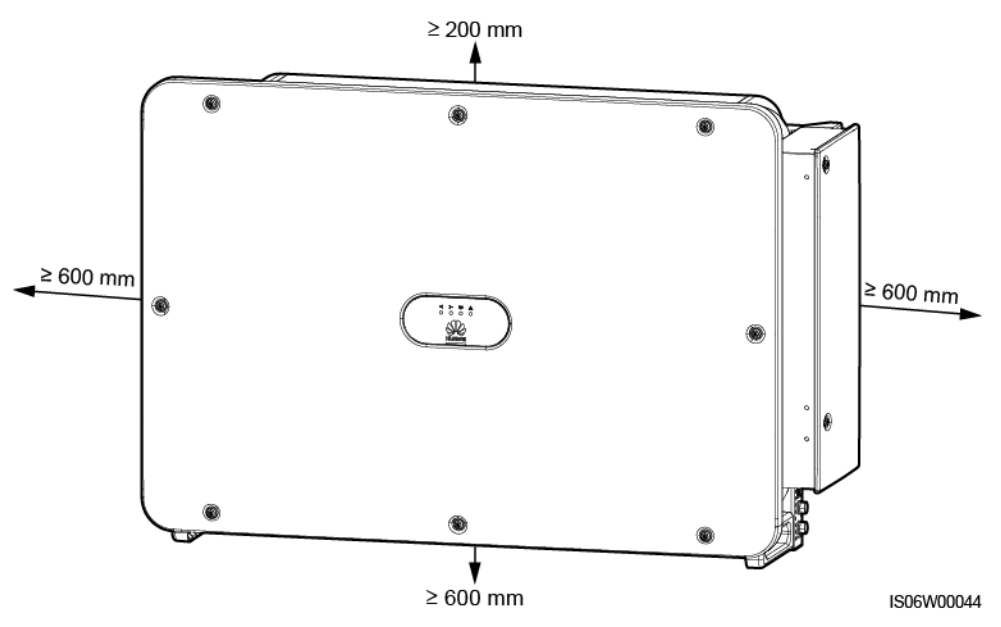

### **ELD ANMERKUNG**

Um die Montage des Wechselrichters an die Montagehalterung, den Anschluss von Kabeln an die Unterseite des Wechselrichters und zukünftige Wartungsarbeiten am Wechselrichter zu vereinfachen, wird empfohlen, an der Unterseite einen Freiraum zwischen 600 mm und 730 mm einzuhalten. Wenn Sie Fragen zum Freiraum haben, wenden Sie sich an einen Mitarbeiter der technischen Kundenbetreuung vor Ort.

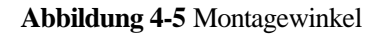

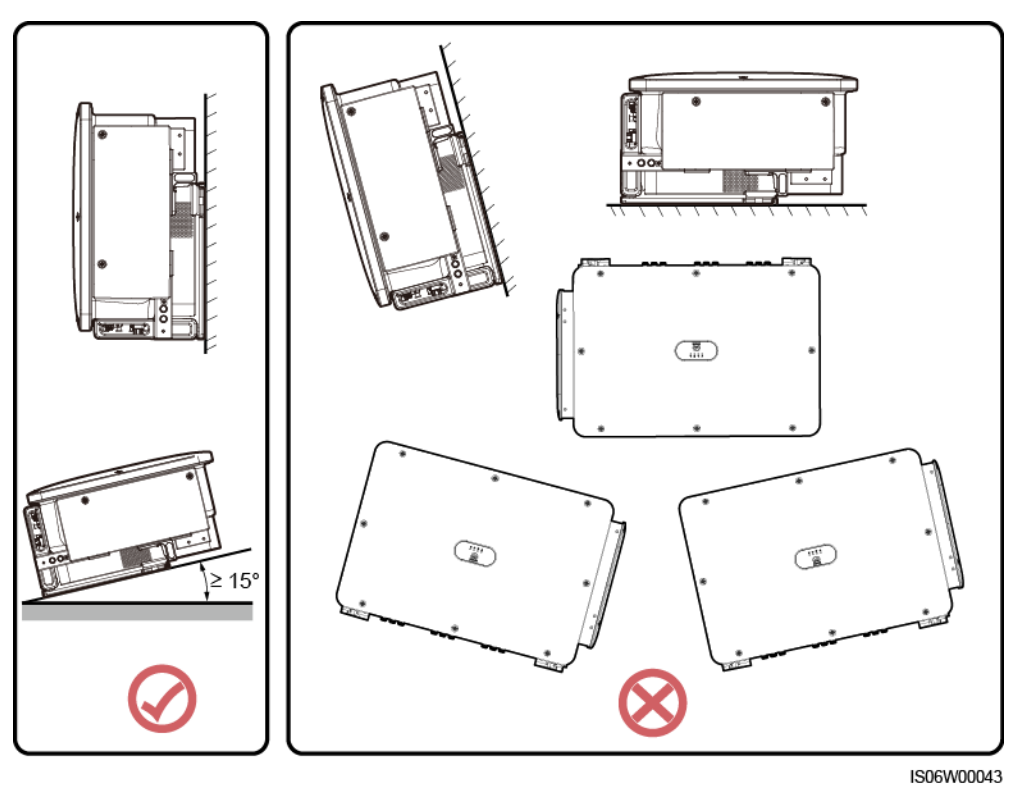

 Wenn mehrere Wechselrichter zu montieren sind, montieren Sie sie horizontal, sofern ausreichend Platz zur Verfügung steht, und im Dreieck, wenn nicht genügend Platz vorhanden sein sollte. Gestapelte Montage wird nicht empfohlen.

**Abbildung 4-6** Horizontale Montagemethode (empfohlen)

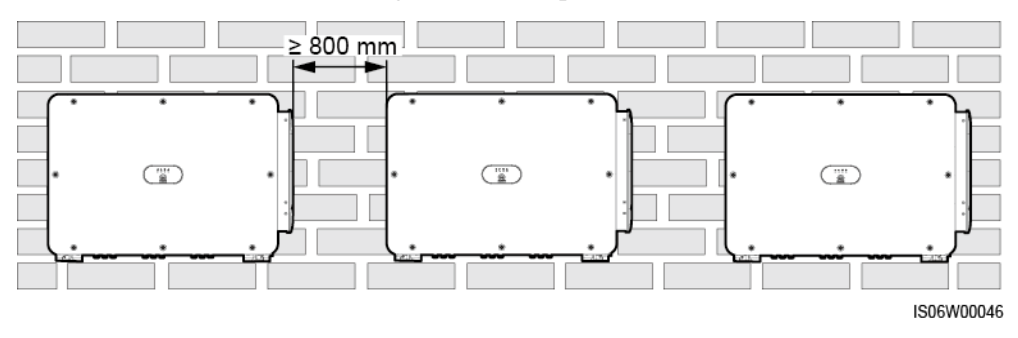

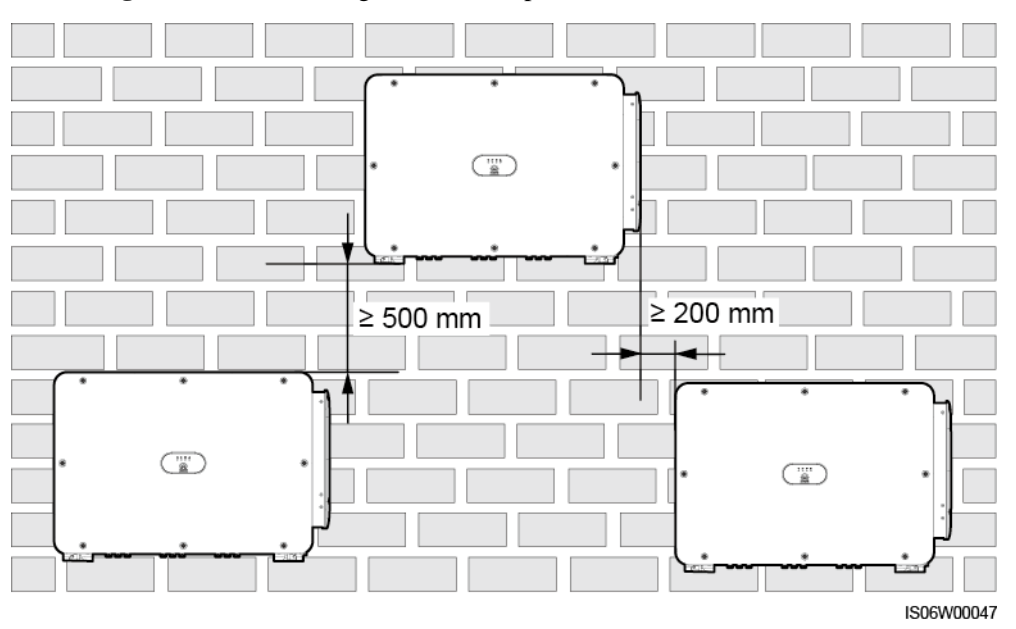

**Abbildung 4-7** Dreiecks-Montagemethode (empfohlen)

**Abbildung 4-8** Gestapelte Montagemethode (nicht empfohlen)

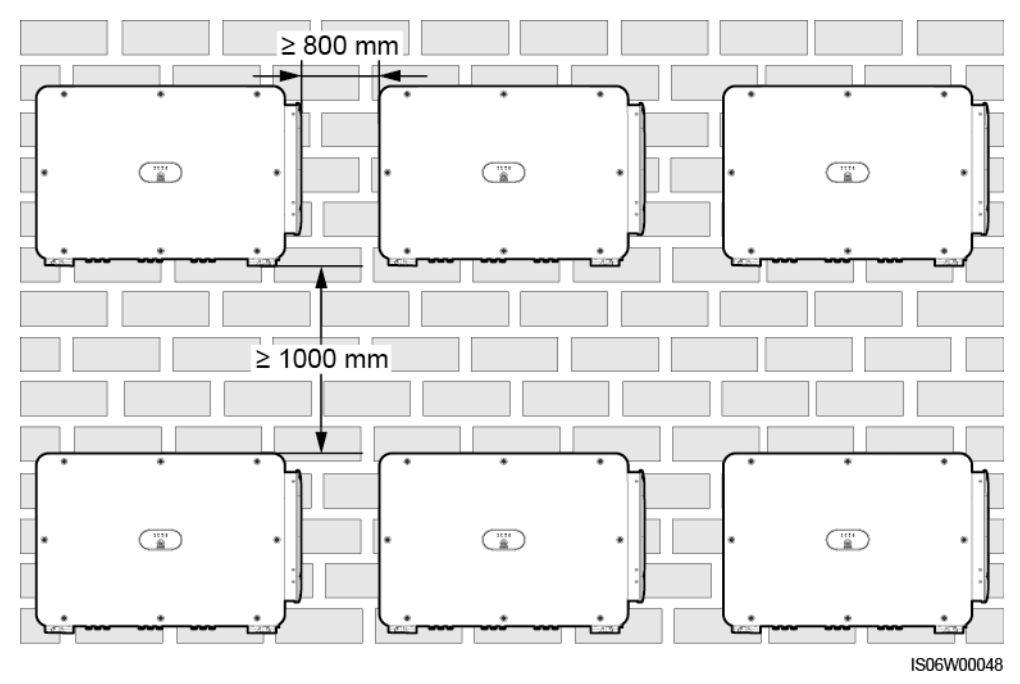

# <span id="page-32-0"></span>**4.4 Anbringen der Montagehalterung**

# **Sicherheitshinweise zur Montage**

[Abbildung 4-9](#page-33-1) zeigt die Abmessungen der Montagehalterung für den Wechselrichter.

<span id="page-33-1"></span>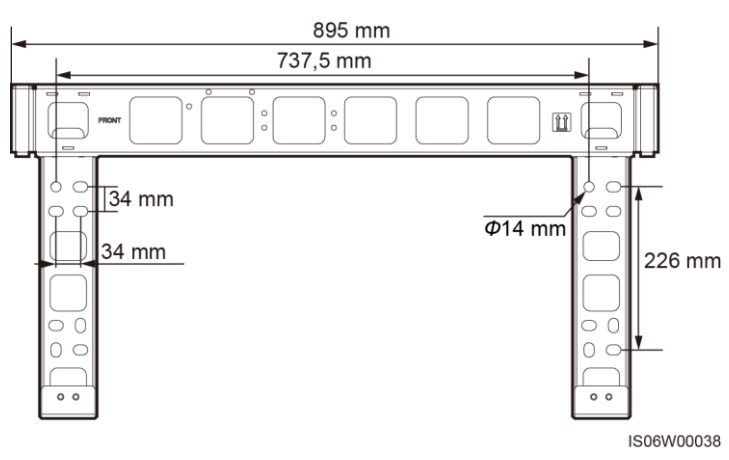

#### **Abbildung 4-9** Abmessungen der Montagehalterung

### **MANMERKUNG**

Die Montagehalterung des Wechselrichters weist vier Gruppen von Gewindelöchern mit jeweils vier Gewindelöchern auf. Markieren Sie je nach Standortanforderungen ein beliebiges Loch in jeder Gruppe, d. h. vier Löcher insgesamt. Die beiden runden Bohrungen werden empfohlen.

Entfernen Sie vor dem Anbringen der Montagehalterung den Torx-Sicherheitsschraubendreher von der Montagehalterung und legen Sie ihn zur Seite.

**Abbildung 4-10** Entfernen eines Torx-Sicherheitsschraubendrehers

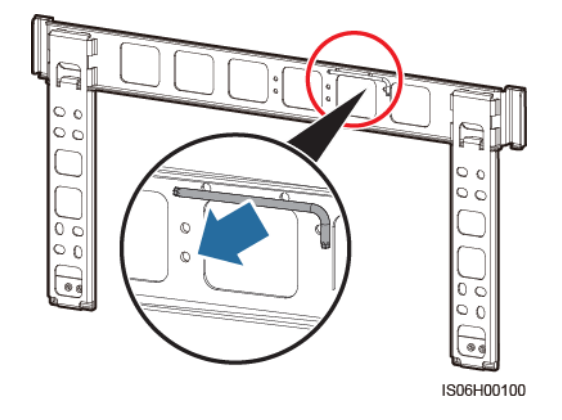

# <span id="page-33-0"></span>**4.4.1 Trägermontage**

## **Trägermontage**

**Schritt 1** Bringen Sie die Montagehalterung an.

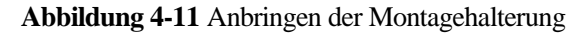

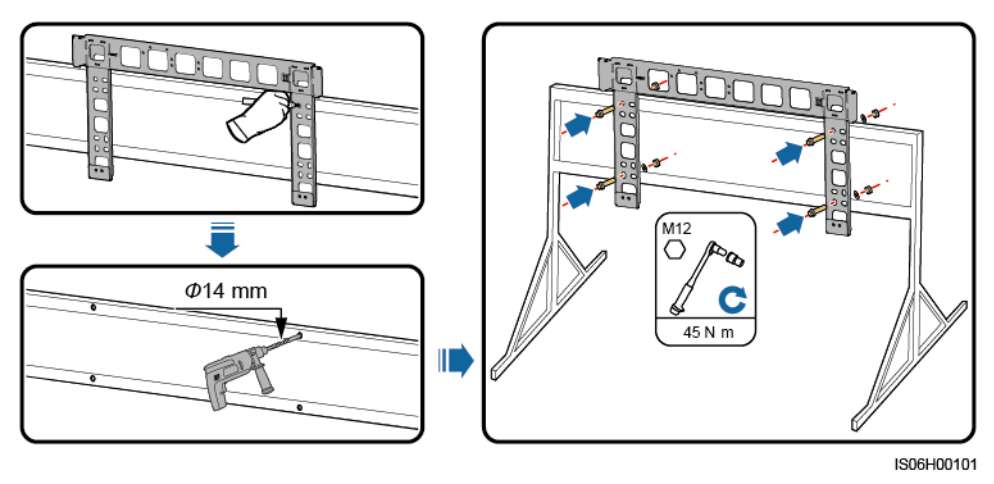

**----Ende**

# <span id="page-34-0"></span>**4.4.2 Wandmontage**

# **Wandmontage**

**Schritt 1** Bringen Sie die Montagehalterung an.

A WARNUNG

Achten Sie darauf, die unter Putz verlegten Wasser- und Stromleitungen nicht anzubohren.

#### **HINWEIS**

- Tragen Sie beim Bohren eine Schutzbrille und eine Staubschutzmaske, um ein Einatmen von Staub oder einen Kontakt mit den Augen zu vermeiden.
- Entfernen Sie jeglichen Staub aus oder um die Bohrlöcher herum mit einem Staubsauger und messen Sie den Abstand zwischen den Löchern. Wenn die Löcher falsch positioniert sind, bohren Sie einen neuen Satz Löcher.
- Nach dem Entfernen der Schraube, der Federscheibe und der flachen Unterlegscheibe nivellieren Sie den Kopf der Spreizhülse mit der Betonmauer. Anderenfalls wird die Montagehalterung nicht fest an der Wand montiert.

**Abbildung 4-12** Sicherung der Montagehalterung

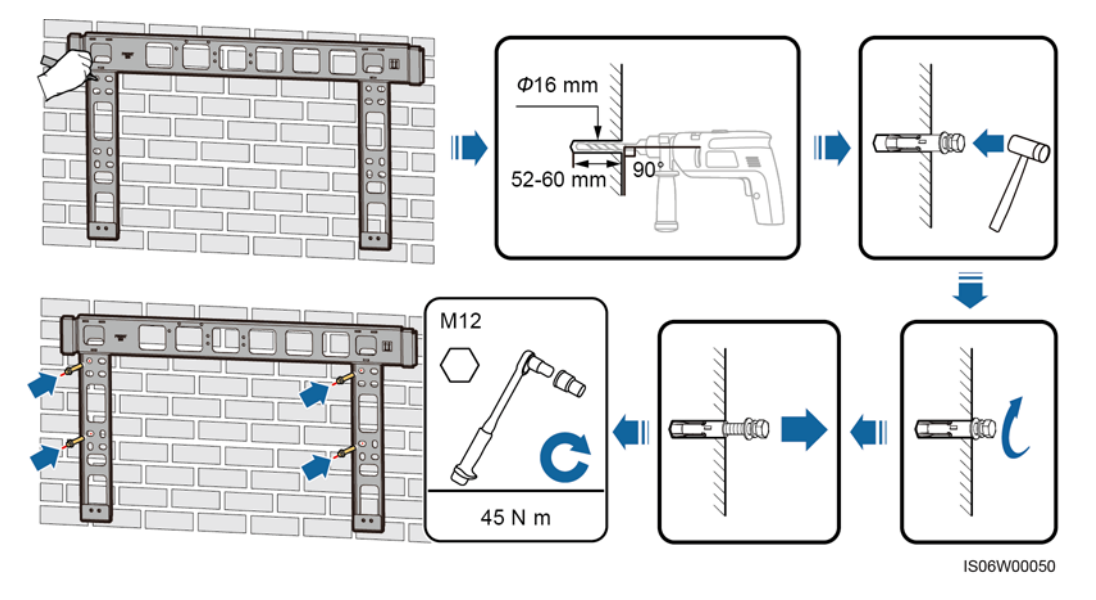

**----Ende**

# <span id="page-35-0"></span>**4.5 Montage des Wechselrichters**

## **Vorbereitung der Montage**

Bevor Sie den Wechselrichter montieren, entnehmen Sie ihn aus der Verpackung und bringen Sie ihn an den Ort, an dem er montiert werden soll.

### **ELD ANMERKUNG**

Griffe werden in einer gesonderten Tasche aufbewahrt und werden nicht gemeinsam mit dem Wechselrichter geliefert.
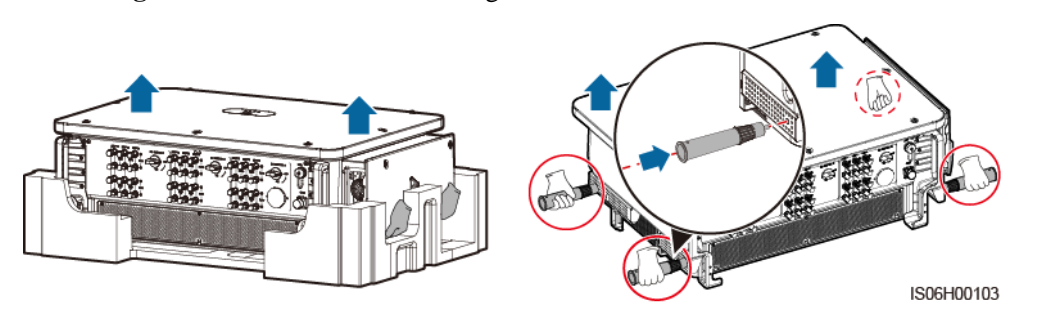

#### **Abbildung 4-13** Herausnehmen und Bewegen des Wechselrichters

#### **HINWEIS**

- Bewegen Sie den Wechselrichter mit Hilfe von drei anderen Personen oder mit einem geeigneten Transportmittel.
- Stellen Sie den Wechselrichter nicht so ab, dass die Anschlussklemmen an der Unterseite den Boden oder andere Gegenstände berühren, da die Klemmen nicht für das Gewicht des Wechselrichters ausgelegt sind.
- Wenn Sie den Wechselrichter zeitweise auf dem Boden platzieren müssen, verwenden Sie Schaumstoff, Papier oder sonstiges Schutzmaterial, damit seine Abdeckung nicht beschädigt wird.
- Heben Sie den Wechselrichter mit der Hand oder einem Gerät nicht über die unteren Löcher der Griffe an, um zu verhindern, dass die Griffe brechen.

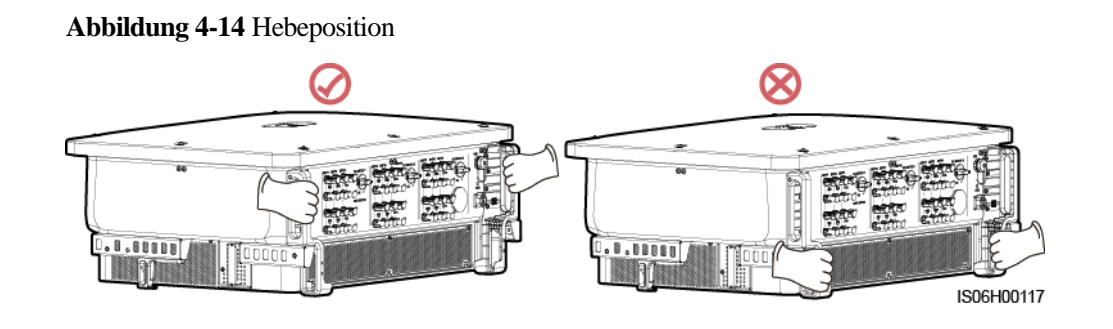

## **Montage des Wechselrichters**

- **Schritt 1** Bringen Sie den Wechselrichter auf der Montagehalterung an.
- **Schritt 2** Ziehen Sie die beiden Schrauben am Boden des Wechselrichters fest.

#### **Abbildung 4-15** Montage

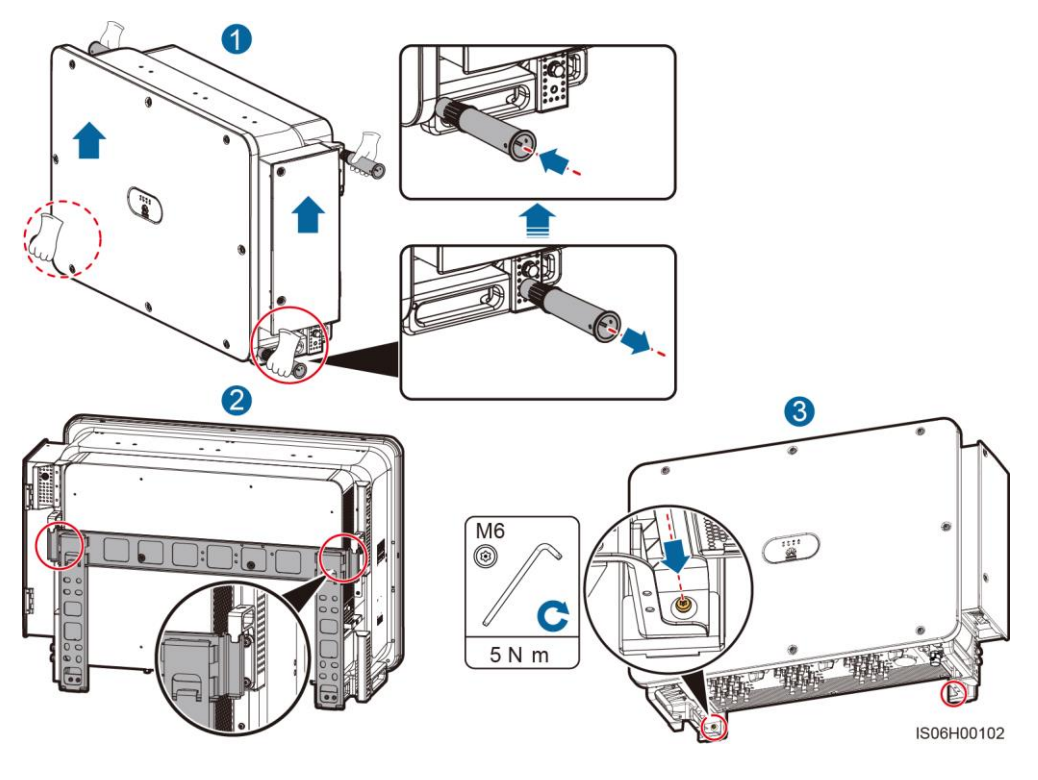

**----Ende**

# **Ergänzende Hinweise**

Wird der Wechselrichter auf einer erhöhten Position montiert, sollten Sie eine Hebevorrichtung dafür verwenden.

## **Abbildung 4-16** Heben des Wechselrichters

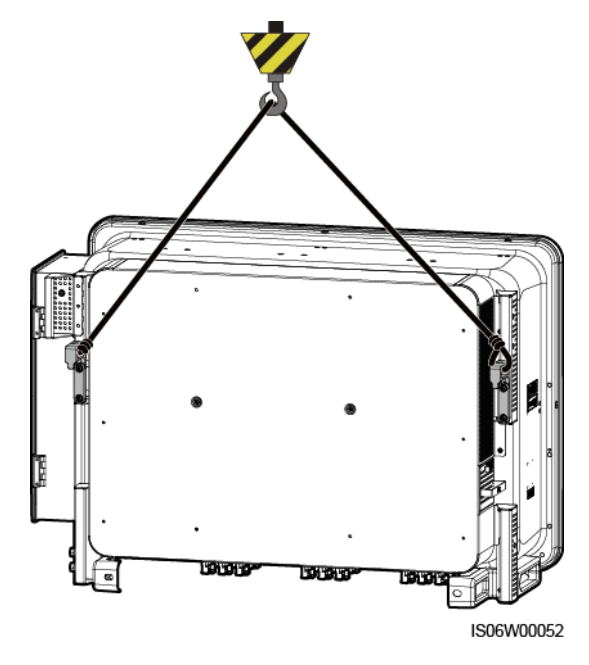

# **5 Elektrische Anschlüsse**

# **5.1 Sicherheitsmaßnahmen**

#### **A** GEFAHR

Stellen Sie vor dem Anschluss der Kabel sicher, dass alle DC-Schalter am Wechselrichter auf OFF gestellt sind. Andernfalls kann die im Wechselrichter anliegende Hochspannung zu Stromschlägen führen.

#### **A WARNUNG**

- Geräteschäden, die durch nicht korrekte Kabelanschlüsse verursacht werden, sind nicht von der Garantie abgedeckt.
- Nur qualifizierte Techniker dürfen die Bedienung des elektrischen Anschlusses vornehmen.
- Beim Verbinden von Kabeln ist jederzeit geeignete persönliche Schutzkleidung zu tragen.

#### **CO ANMERKUNG**

Die in den Schaltbildern in diesem Kapitel gezeigten Kabelfarben dienen lediglich zu Ihrer Information. Verwenden Sie die in den vor Ort geltenden elektrotechnischen Vorschriften spezifizierten Kabel (grüngelbe Kabel dürfen nur zur Schutzerdung verwendet werden).

# **5.2 Crimpen eines Kabelschuhs oder einer DT-Klemme**

### **Anforderungen an Kabelschuh oder DT-Klemme**

- Wenn ein Kupferkabel verwendet wird, verwenden Sie Kupfer-Anschlussklemmen.
- Wenn ein mit Kupfer verkleidetes Aluminiumkabel verwendet wird, verwenden Sie Kupfer-Anschlussklemmen.
- Wenn ein Kabel mit Aluminiumlegierung verwendet wird, verwenden Sie Kupfer-Aluminium-Übergangsanschlussklemmen oder Aluminium-Anschlussklemmen zusammen mit Kupfer-Aluminium-Übergangsdistanzstücken.

#### **HINWEIS**

- Verbinden Sie keine Aluminium-Anschlussklemmen mit der AC-Klemmleiste. Andernfalls tritt elektrochemische Korrosion auf, die sich nachteilig auf die Zuverlässigkeit der Kabelverbindungen auswirkt.
- Beachten Sie bei der Verwendung von Kupfer-Aluminium-Übergangsanschlussklemmen oder Aluminium-Anschlussklemmen zusammen mit Kupfer-Aluminium-Übergangsdistanzstücken die IEC61238-1-Anforderungen.
- Wenn Kupfer-Aluminium-Übergangsdistanzstücke verwendet werden, achten Sie auf die Vorder und Rückseite. Stellen Sie sicher, dass die Aluminiumseiten der Distanzstücke Kontakt mit den Aluminium-Anschlussklemmen haben und dass die Kupferseiten der Distanzstücke Kontakt mit der AC-Klemmleiste haben.

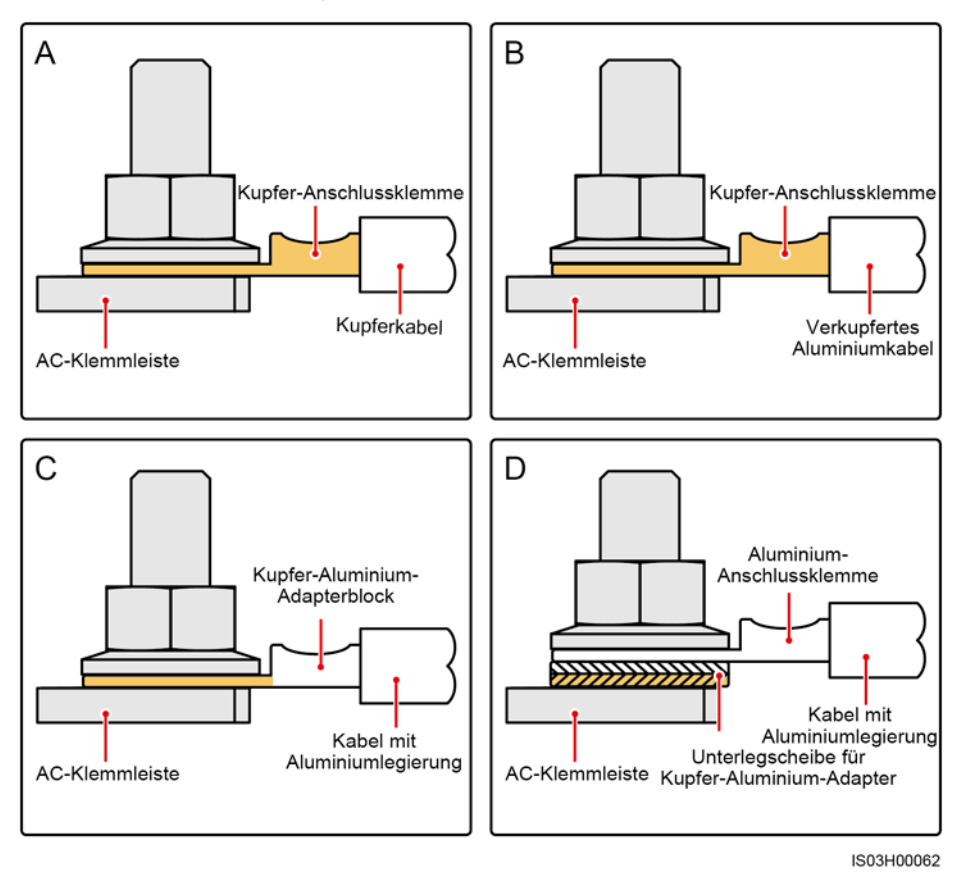

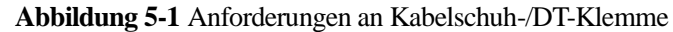

# **Crimpen eines Kabelschuhs oder einer DT-Klemme**

#### **HINWEIS**

- Achten Sie darauf, beim Abisolieren eines Kabels die Litze nicht zu zerkratzen.
- Die nach dem Crimpen des Leiter-Crimpstreifens des Kabelschuhs oder der DT-Klemme gebildete Höhlung muss die Litzen vollständig umgeben. Die Kernadern müssen engen Kontakt zum Kabelschuh oder der DT-Klemme haben.
- Umwickeln Sie den nicht isolierten Crimpbereich mit einem Wärmeschrumpfschlauch oder PVC-Isolierband. Der Wärmeschrumpfschlauch dient als Beispiel.
- Wenn Sie eine Heißluftpistole verwenden, schützen Sie die Geräte vor dem Versengen.

**Abbildung 5-2** Crimpen eines Kabelschuhs

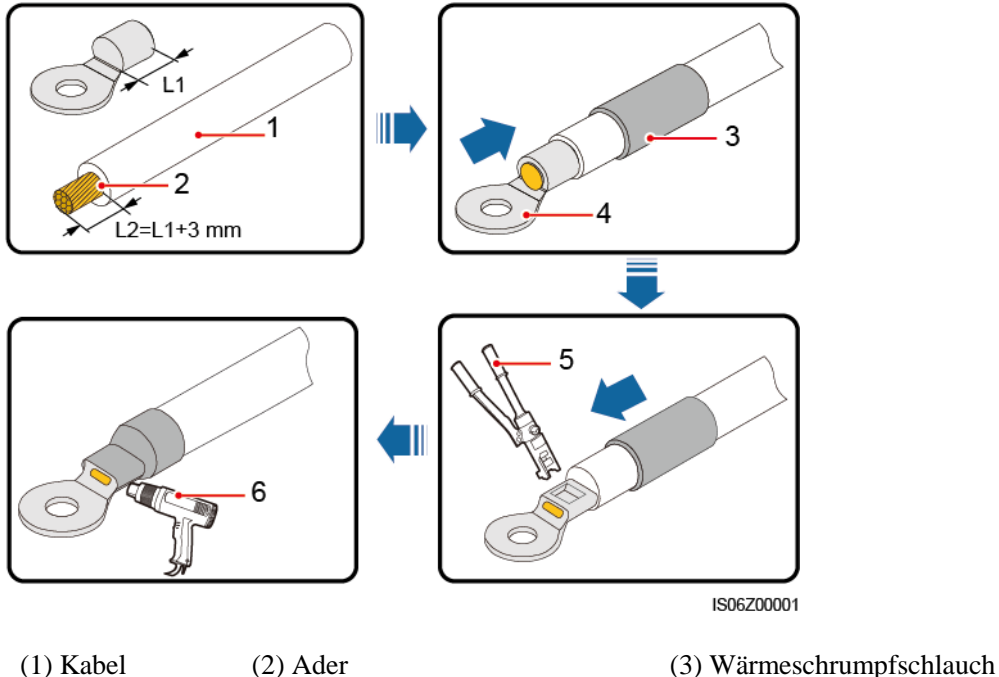

- (4) Kabelschuh (5) Hydraulische Crimpzange (6) Heißluftpistole
- -

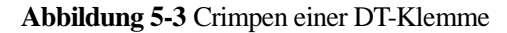

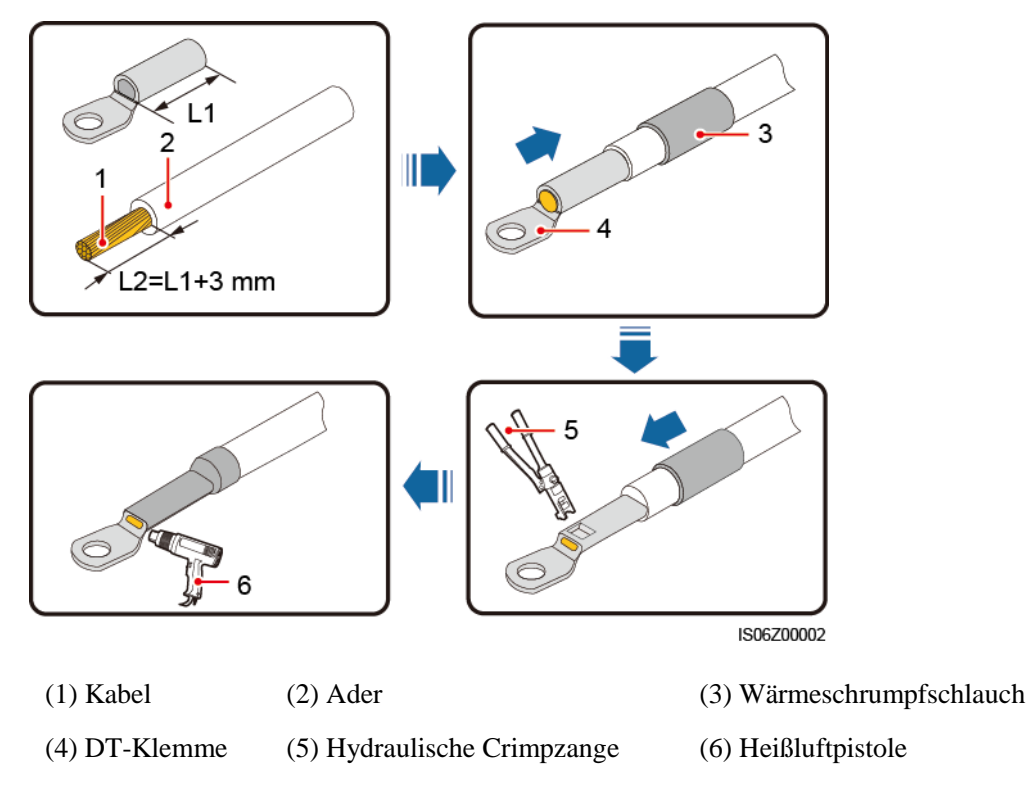

# **5.3 Öffnen der Tür des Wartungsfachs**

# **Sicherheitsmaßnahmen**

#### **HINWEIS**

- Öffnen Sie nicht die Haupttürabdeckung des Wechselrichters.
- Vor dem Öffnen der Tür des Wartungsfachs muss sichergestellt werden, dass keine elektrischen Anschlüsse für den Wechselrichter auf der AC- oder DC-Seite hergestellt wurden.
- Wenn Sie die Tür des Wartungsfachs bei Regen oder Schnee öffnen, treffen Sie Schutzmaßnahmen, um zu verhindern, dass Regen oder Schnee in das Wartungsfach gelangt. Öffnen Sie die Tür des Wartungsfachs nicht, sofern dies nicht zwingend erforderlich ist.
- Nicht verwendete Schrauben dürfen nicht im Wartungsfach verbleiben.

# **Vorgehensweise**

**Schritt 1** Lösen Sie die beiden Schrauben an der Tür des Wartungsfachs teilweise.

**Schritt 2** Öffnen Sie die Tür des Wartungsfachs und montieren Sie eine Halteschiene.

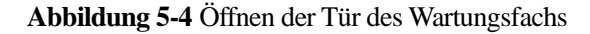

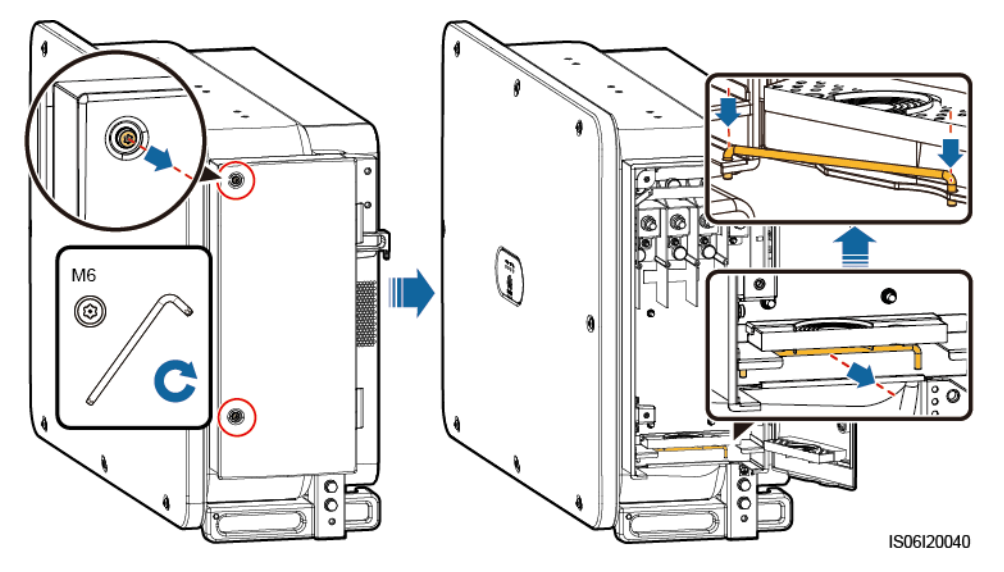

**Schritt 3** Entfernen Sie die im Wartungsfach befindlichen Crimpmodule und bewahren Sie diese für den späteren Gebrauch gut auf.

#### **ED ANMERKUNG**

Bei einigen Modellen ist im Wartungsfach ein Dreiloch-Gummistopfen eingearbeitet. Bewahren Sie den Gummistopfen nach dem Entfernen für den späteren Gebrauch gut auf.

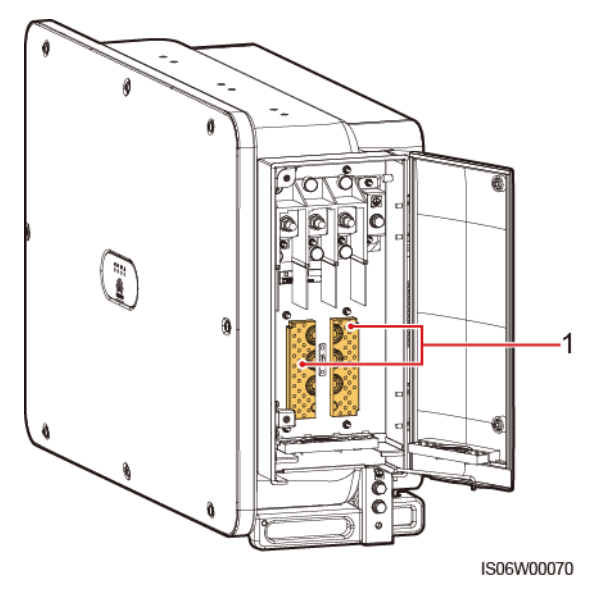

**Abbildung 5-5** Entfernen des Zubehörs aus dem Wartungsfach

(1) Crimpmodule

**----Ende**

# **5.4 (Optional) Ersetzen des Crimpmoduls**

# **Vorgehensweise**

#### **EL ANMERKUNG**

Wenn das AC-Ausgangsstromkabel einadrig ist, ersetzen Sie das Crimpmodul.

**Schritt 1** Ersetzen Sie das Crimpmodul.

#### **Abbildung 5-6** Ersetzen des Crimpmoduls

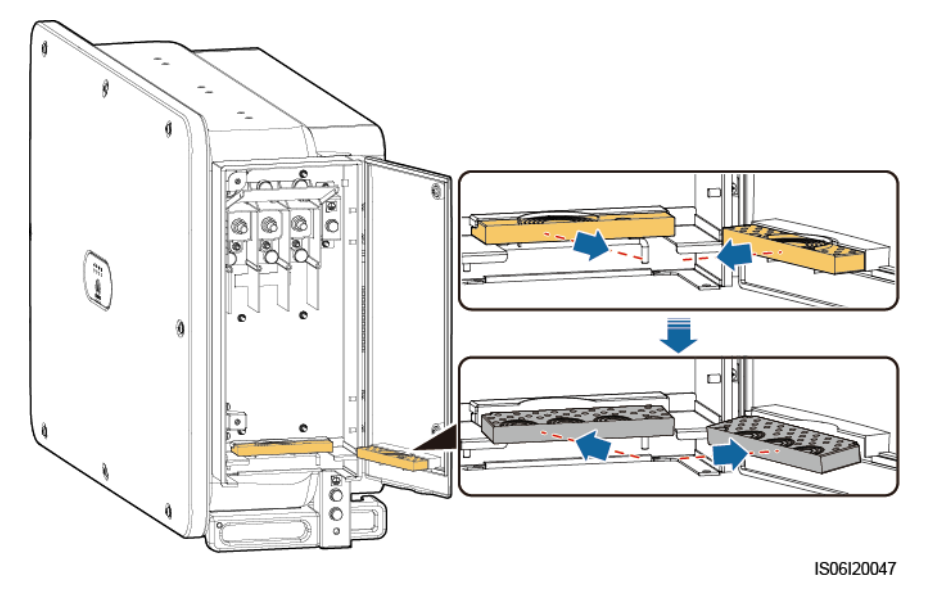

**----Ende**

# **5.5 (Optional) Montage des Stromkabels des Tracking-Systems**

**Sicherheitsmaßnahmen**

#### **HINWEIS**

- Zwischen dem Wechselrichter und dem Tracker-Controller muss zum Schutz ein Lasttrennschalter mit Sicherung oder ein Sicherungslasttrennschalter mit einer Spannung von mindestens 800 V, einer Stromstärke von 16 A und dem Schutztyp gM montiert werden.
- Das Kabel zwischen der Anschlussklemme auf dem Stromkabel und dem Lasttrennschalter mit Sicherung bzw. dem Sicherungslasttrennschalter darf nicht länger als 2,5 m sein.

#### **Kabelspezifikationen**

Empfohlen: Dreiadriges Dual-Layer-Kupferkabel für den Außenbereich mit einer Leiterquerschnittsfläche von 10 mm<sup>2</sup>.

#### **Vorgehensweise**

**Schritt 1** Schließen Sie das Stromkabel des Tracking-Systems an die Klemmleiste an.

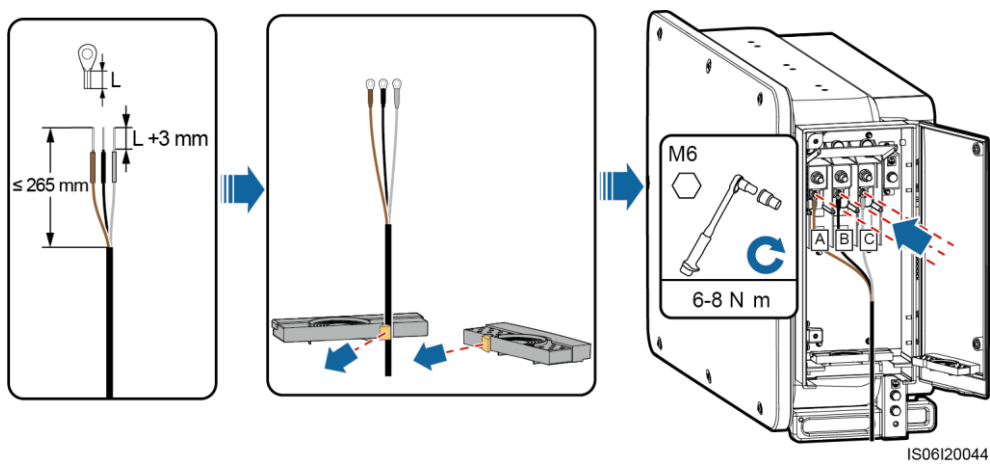

**Abbildung 5-7** Kabelanschluss

**----Ende**

# **5.6 Anschließen des AC-Ausgangsstromkabels**

## **Sicherheitsmaßnahmen**

Ein dreiphasiger AC-Switch sollte an der AC-Seite des Wechselrichters montiert werden. Wählen Sie ein geeignetes Überstromschutzgerät, das den lokalen Richtlinien zur Stromverteilung entspricht, um sicherzustellen, dass sich der Wechselrichter unter ungewöhnlichen Umständen sicher vom Stromnetz trennen kann.

#### A WARNUNG

Schließen Sie keine Lasten zwischen dem Wechselrichter und dem AC-Switch an.

Um Fehlerstrom von Reststrom zu unterscheiden, ist der Wechselrichter mit einer umfassenden Reststrom-Erkennungseinheit ausgestattet. Sobald erkannt wird, dass der Reststrom den Schwellenwert übersteigt, trennt sich der Wechselrichter unmittelbar vom Stromnetz.

#### **Sicherheitsmaßnahmen beim Kabelanschluss**

#### **HINWEIS**

- Der Kabelaußendurchmesser kann mit dem Linealaufkleber im Wartungsfach gemessen werden.
- Stellen Sie sicher, dass sich der Kabelmantel im Wartungsfach befindet.
- Stellen Sie sicher, dass das AC-Ausgangskabel befestigt ist. Nichtbeachtung kann zu Fehlfunktionen des Solarwechselrichters führen oder Schäden an dem Klemmenblock verursachen, beispielsweise durch Überhitzung.
- Für das Anschließen des Schutzerdungskabels für den Wechselrichter wird der Erdungsanschluss am Gehäuse bevorzugt.
- Der Schutzerdungsanschluss im Wartungsfach wird für die Verbindung zum Schutzerdungskabel verwendet, das in dem mehradrigen AC-Stromkabel enthalten ist.
- Von den zwei Erdungsanschlüssen am Gehäuse brauchen Sie nur einen zu verwenden.
- Es wird empfohlen, das Schutzerdungskabel des Wechselrichters an einen möglichst nahe gelegenen Erdungspunkt anzuschließen. Schließen Sie bei einem System mit mehreren parallel miteinander verbundenen Wechselrichtern die Erdungspunkte aller Wechselrichter an, um eine Verbindung mit Potenzialausgleich zu den Erdungskabeln herzustellen.

#### **Kabelspezifikationen**

- Als Erdungskabel, das Sie am Erdungspunkt des Gehäuses anschließen, werden ein für den Außenbereich geeignetes dreiadriges (L1, L2 und L3) Kabel oder drei für den Außenbereich geeignete einadrige Kabel empfohlen.
- Für das Erdungskabel, das Sie am Erdungspunkt im Wartungsfach anschließen, wird ein für Außenbereiche geeignetes vieradriges (L1, L2, L3 und Schutzerdung) Kabel empfohlen.
- Sie müssen einen Kabelschuh oder eine DT-Klemme vorbereiten, die zum Kabel passen.

**Tabelle 5-1** Technische Daten für das AC-Stromkabel

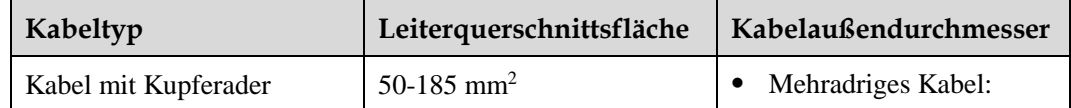

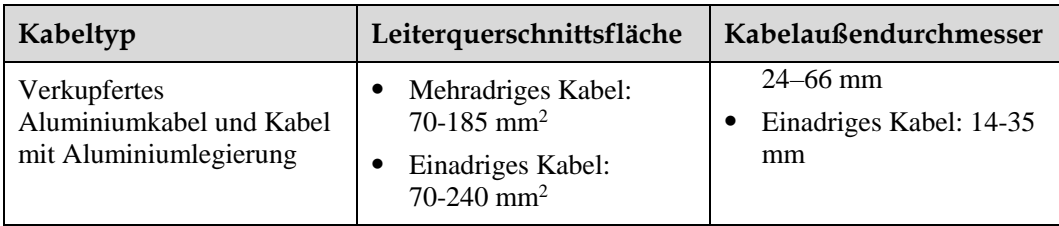

#### **Tabelle 5-2** Technische Daten des Schutzerdungskabels

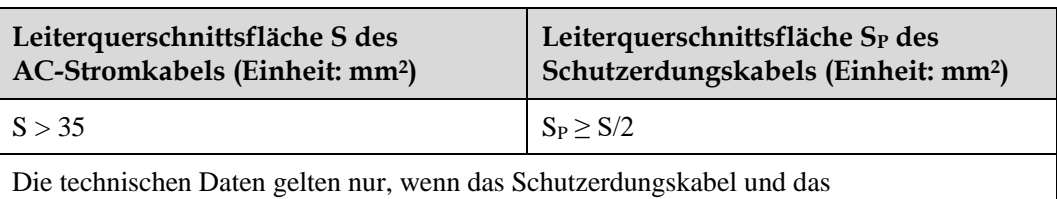

Wechselstromkabel aus dem gleichen Material bestehen. Wenn die Materialien unterschiedlich sind, muss sichergestellt werden, dass die Leiterquerschnittsfläche des Schutzerdungskabels einen Leitwert entwickelt, der dem des in dieser Tabelle angegebenen Kabels entspricht. Die Spezifikationen des PE-Kabels unterliegen dieser Tabelle oder sind gemäß IEC 60364-5-54 berechnet.

## **Anschließen des Schutzerdungskabels**

**Schritt 1** Sichern Sie das Schutzerdungskabel mithilfe der Erdungsschraube.

#### **Abbildung 5-8** Kabelanschluss

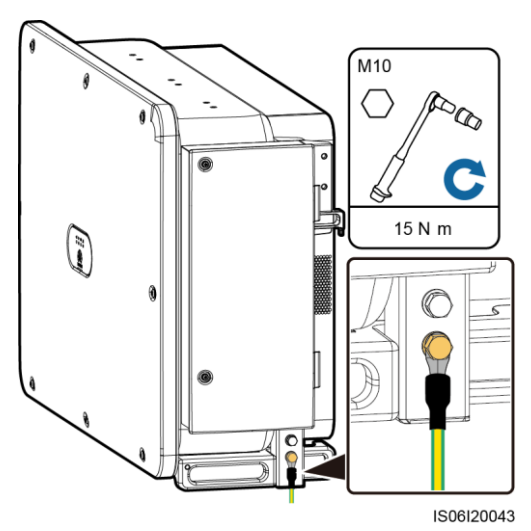

**Schritt 2** (Optional) Tragen Sie Kieselgel auf oder lackieren Sie die Erdungsklemme, um sie gegen Korrosion zu schützen.

**----Ende**

# **Anschließen des AC-Ausgangsstromkabels (mehradrig)**

**Schritt 1** Schließen Sie das AC-Kabel an die Klemmleiste an.

## **HINWEIS**

Beim PE-Kabel sollte ausreichender Durchhang vorhanden sein, um sicherzustellen, dass das PE-Kabel das letzte Kabel ist, welches die Kraft trägt, wenn aufgrund höherer Gewalt am AC-Ausgangsstromkabel Zugkraft anliegt.

**Abbildung 5-9** Kabelanschluss

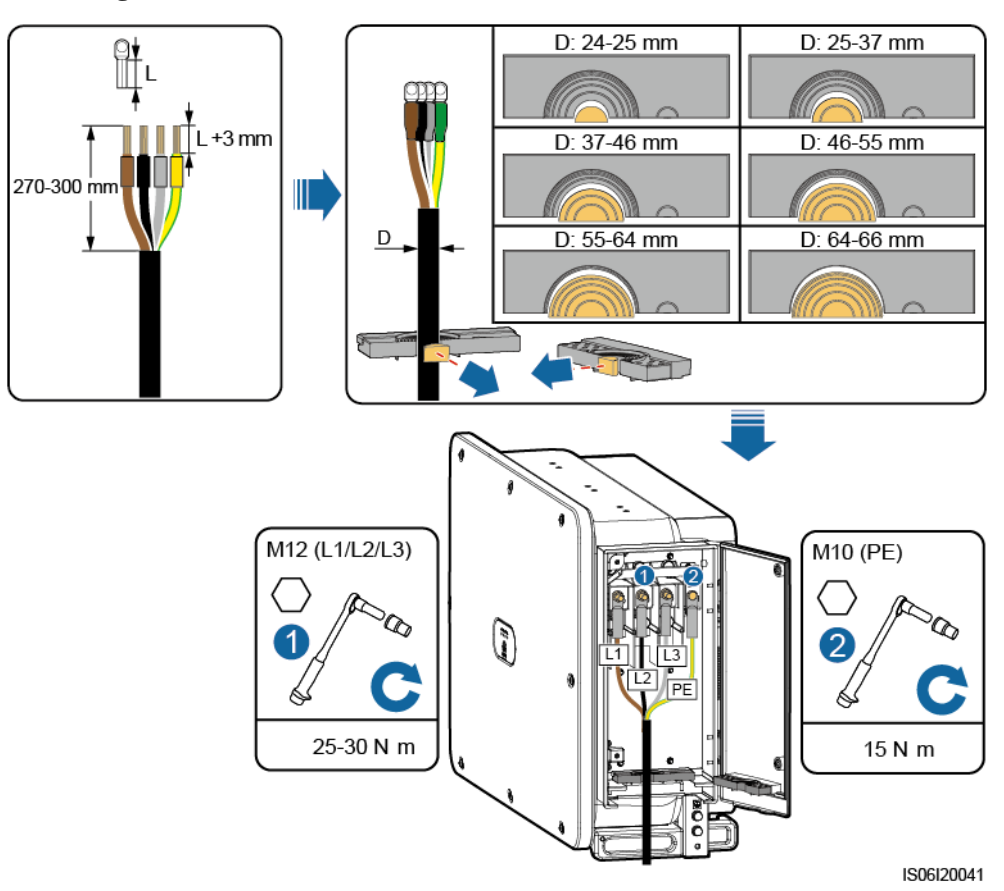

**----Ende**

# **Anschließen des AC-Ausgangsstromkabels (einadrig)**

**Schritt 1** Schließen Sie das AC-Kabel an die Klemmleiste an.

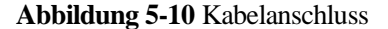

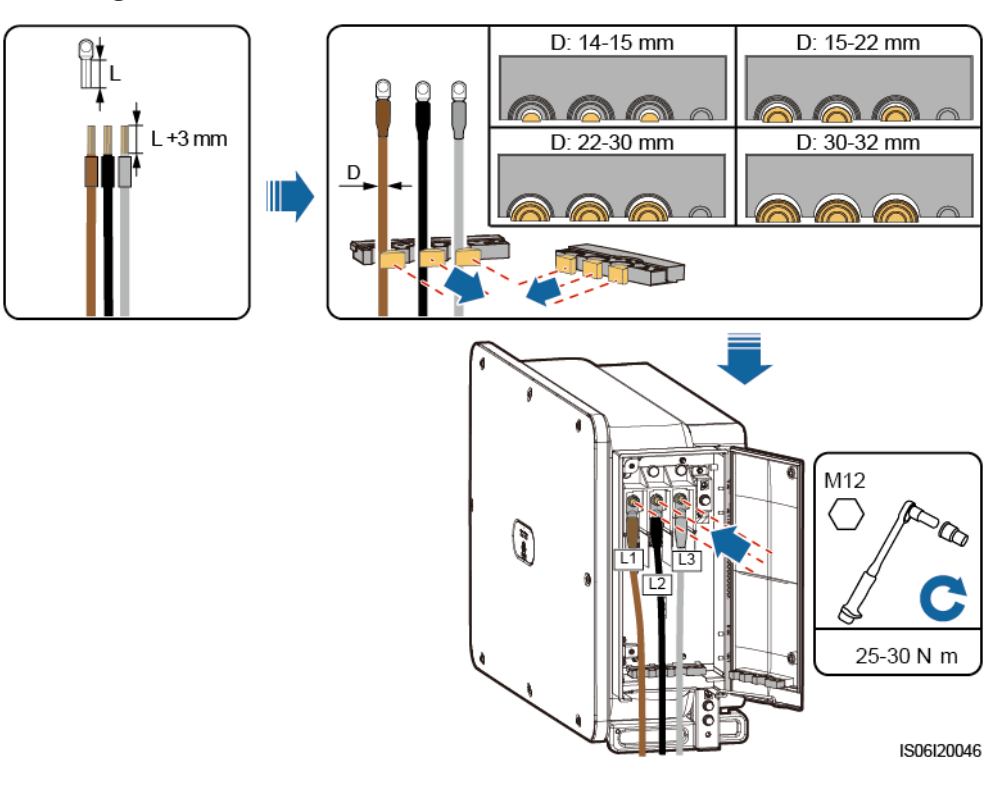

**----Ende**

# **5.7 Anschließen des DC-Eingangsstromkabels**

## **Sicherheitsmaßnahmen**

#### **A** GEFAHR

- Stellen Sie vor dem Anschließen des DC-Eingangsstromkabels sicher, dass die Gleichspannung im sicheren Bereich liegt (niedriger als 60 V DC) und die beiden DC-Schalter am Wechselrichter auf OFF gestellt sind. Anderenfalls kann es zu Stromschlägen kommen.
- Wenn der Wechselrichter an das Stromnetz gekoppelt ist, dürfen keine Wartungsarbeiten oder andere Vorgänge am DC-Stromkreis vorgenommen werden, darunter das Anschließen oder Trennen eines PV-Strings oder eines PV-Moduls in einem PV-String. Anderenfalls kann es zu Stromschlägen oder Lichtbogenbildung kommen, was zu einem Feuer führen kann.

#### A WARNUNG

Stellen Sie sicher, dass die folgenden Bedingungen erfüllt sind. Andernfalls kann der Wechselrichter beschädigt oder sogar ein Feuer verursacht werden.

- Die Leerlaufspannung der einzelnen PV-Strings darf stets max. 1500 V DC betragen.
- Die Polarität der elektrischen Verbindungen sind auf der DC-Eingangsseite korrekt. Die Plus- und Minusklemmen eines PV-Moduls sind an den jeweiligen Plus- bzw. Minus-DC-Eingangsklemmen des Wechselrichters angeschlossen.

#### **HINWEIS**

- Stellen Sie sicher, dass der PV-Modulausgang gut gegen die Erde isoliert ist.
- Die PV-Strings, die an dem gleichen MPPT-Stromkreis angeschlossen sind, sollten die gleiche Anzahl von identischen PV-Modulen enthalten.
- Der Solarwechselrichter unterstützt keine vollständige Parallelschaltung für PV-Strings (vollständige Parallelschaltung: PV-Strings werden außerhalb des Solarwechselrichters parallel angeschlossen und dann separate mit dem Solarwechselrichter verbunden).
- Bei der Montage von PV-Strings und des Wechselrichters können die Plus- oder Minusklemmen der PV-Strings einen Kurzschluss gegen Erde haben, wenn das Stromkabel nicht ordnungsgemäß montiert oder gelegt wird. In diesem Fall kann ein Wechselstrom- oder Gleichstromkurzschluss auftreten und den Wechselrichter beschädigen. Der verursachte Schaden am Gerät wird von keiner Garantie abgedeckt.

#### **Klemmenbeschreibung**

Der Wechselrichter umfasst 18 DC-Eingangsklemmen, angesteuert durch seine drei DC-Schalter. DC SWITCH 1 steuert die DC-Eingangsklemmen 1-6, DC SWITCH 2 steuert die DC-Eingangsklemmen 7-12 und DC SWITCH 3 steuert die DC-Eingangsklemmen 13-18.

#### **Abbildung 5-11** DC-Klemmen

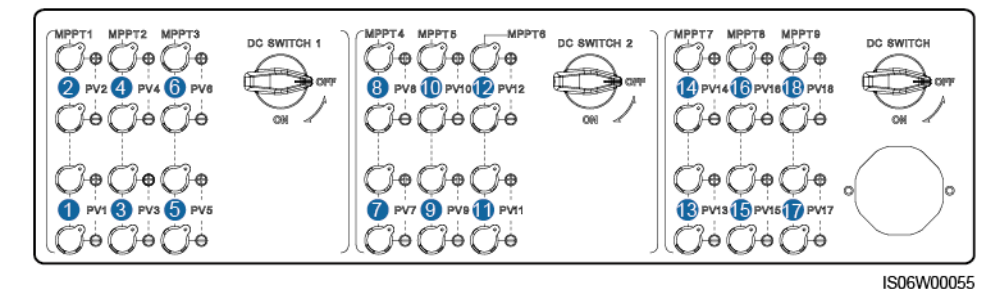

Anforderungen für die Auswahl der DC-Eingangsklemmen:

- 1. Verteilen Sie die DC-Eingangsstromkabel gleichmäßig auf die von den drei DC-Switches gesteuerten DC-Eingangsklemmen.
- 2. Maximieren Sie die Anzahl der angeschlossenen MPPT-Schaltungen.

# **Verkabelungsbeschreibung von Y-Zweig-Steckern**

#### **HINWEIS**

- Y-Zweig-Stecker können, basierend auf den folgenden empfohlenen Modellen, bei Huawei oder den Herstellern bezogen werden: Wenn der Nennstrom der Sicherung des Y-Zweig-Steckers 15 A beträgt, wird das Modell 904095944 (Luxshare) oder A040959443039 (Comlink) empfohlen. Wenn der Nennstrom der Sicherung des Y-Zweig-Steckers 20 A beträgt, wird das Modell 904095945 (Luxshare) oder A040959453039 (Comlink) empfohlen.
- Verwenden Sie keine Y-Zweig-Stecker, die nicht empfohlen werden.
- Beim Anschließen von Kabeln an empfohlene Y-Zweig-Stecker ist darauf zu achten, dass die zu koppelnden Stecker zueinander passen und vom gleichen Hersteller sind. Anderenfalls kann der Übergangswiderstand der Stecker den zulässigen Wert überschreiten. In diesem Fall können sich die Stecker erwärmen und oxidieren, was zu Störungen führen kann.
- Wenn der Y-Zweig-Stecker mit den MC4 EVO2-Kontakten verwendet wird, wird empfohlen, die Crimpzange 32.6020-22100-HZ (Stäubli) zu verwenden. Sie können auch die Crimpzange PV-CZM-22100 (Stäubli) verwenden. Wenn Sie die PV-CZM-22100 (Stäubli) nutzen, verwenden Sie nicht den Positionsanzeiger. Es kann sonst zu Schäden an den Metallkontakten kommen.
- Stellen Sie sicher, dass die Sicherungsmuttern aller Stecker angezogen sind.
- Binden Sie nicht mehr als drei Sicherungsgehäuse zusammen. Anderenfalls können die Sicherungen und ihre Gehäuse durch Überhitzung beschädigt werden. Es wird empfohlen, einen Abstand von 10 mm oder mehr zwischen den Sicherungsgehäusen einzuhalten. Es wird empfohlen, die Sicherungsgehäuse nicht mit anderen wärmeabgebenden Leitern zu verbinden.
- Legen Sie den Kabelbaum der Y-Zweig-Stecker nicht auf den Boden. Zwischen dem Kabelbaum der Y-Zweig-Stecker und dem Boden muss ein Sicherheitsabstand eingehalten werden, um Auswirkungen am Kabelbaum durch Wasser auf dem Boden zu vermeiden.
- Es wird empfohlen, die Y-Zweig-Stecker von der PV-String-Seite aus anzuschließen oder in einem Sicherheitsabstand von mindestens 4 m an den Solarwechselrichter anzuschließen und an die PV-Stütze zu binden.
- Die DC-Eingangsklemmen des Solarwechselrichters sind unter Belastung anfällig für Schäden. Wenn Y-Zweig-Stecker an den Solarwechselrichter angeschlossen sind, befestigen und sichern Sie die Stecker, um zu verhindern, dass die DC-Eingangsklemmen unter mechanischer Spannung stehen. Einzelheiten finden Sie unte[r A Sichern der](#page-109-0)  [Y-Zweig-Stecker.](#page-109-0)

Verkabelungsregeln:

- 1. Nur ein Satz von Y-Zweig-Steckern kann für jeden MPPT verwendet werden.
- 2. Die PV+ auf der Wechselrichterseite muss an die PV+ auf der PV-Stringseite angeschlossen werden, und die PV– auf der Wechselrichterseite muss an die PV– auf der PV-Stringseite angeschlossen werden.
- 3. Verbinden Sie die Y-Verbindungsstecker vorzugsweise gleichmäßig mit den MPPTs, die von DC SWITCH 2 oder DC SWITCH 3 gesteuert werden.

| Anzahl<br>von<br>Y-Zweig-S<br>teckersets | Empfohlene<br>anzuschließende MPPT                                                      | Anzahl<br>von<br>Y-Zweig-S<br>teckersets | Empfohlene<br>anzuschließende MPPT                                |
|------------------------------------------|-----------------------------------------------------------------------------------------|------------------------------------------|-------------------------------------------------------------------|
|                                          | MPPT9                                                                                   | $\overline{2}$                           | MPPT7 und MPPT9                                                   |
| 3                                        | MPPT5, MPPT7 und<br>MPPT9                                                               | $\overline{4}$                           | MPPT5, MPPT7, MPPT9,<br>und MPPT10                                |
| 5                                        | MPPT5, MPPT7, MPPT8,<br>MPPT9, und MPPT10                                               | 6                                        | MPPT5, MPPT6, MPPT7,<br>MPPT8, MPPT9, und<br>MPPT10               |
| 7                                        | MPPT1, MPPT5, MPPT6,<br>МРРТ7, МРРТ8, МРРТ9,<br>und MPPT10                              | 8                                        | MPPT1, MPPT3, MPPT5,<br>MPPT6, MPPT7, MPPT8,<br>MPPT9, und MPPT10 |
| 9                                        | MPPT1, MPPT2, MPPT3,<br>MPPT5, MPPT6, MPPT7,<br>MPPT8, MPPT9, und<br>MPPT <sub>10</sub> | N/A                                      | N/A                                                               |

**Abbildung 5-12** Anschließen des Y-Zweig-Steckers an die PV-Strings (empfohlen)

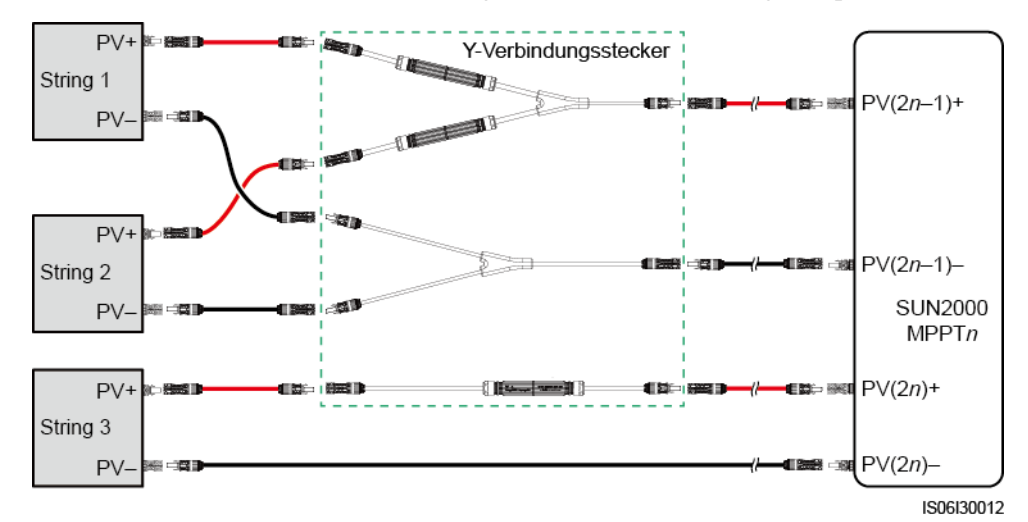

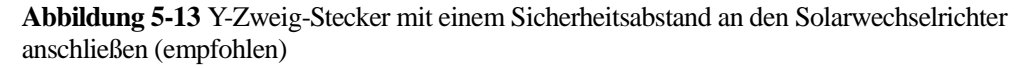

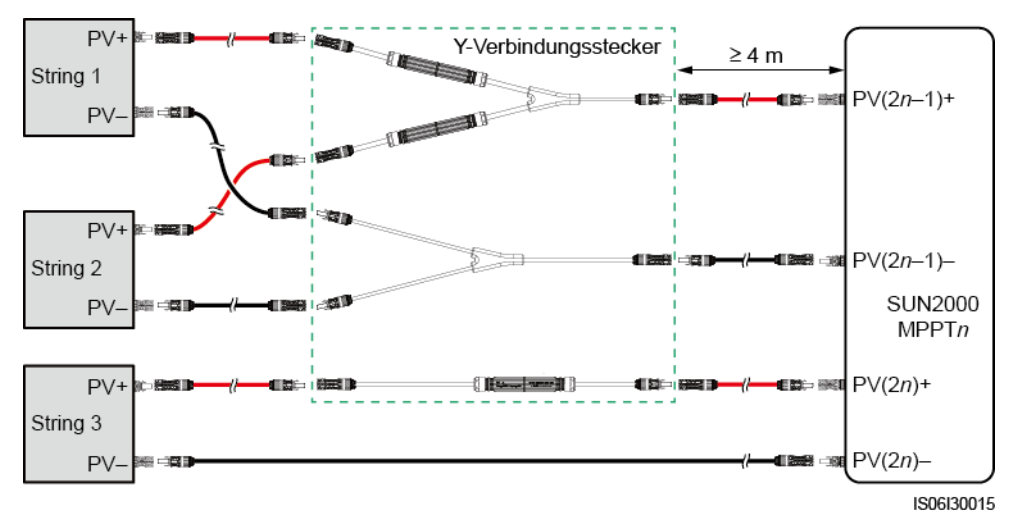

**Abbildung 5-14** Anschließen des Y-Zweig-Steckers an den Solarwechselrichter

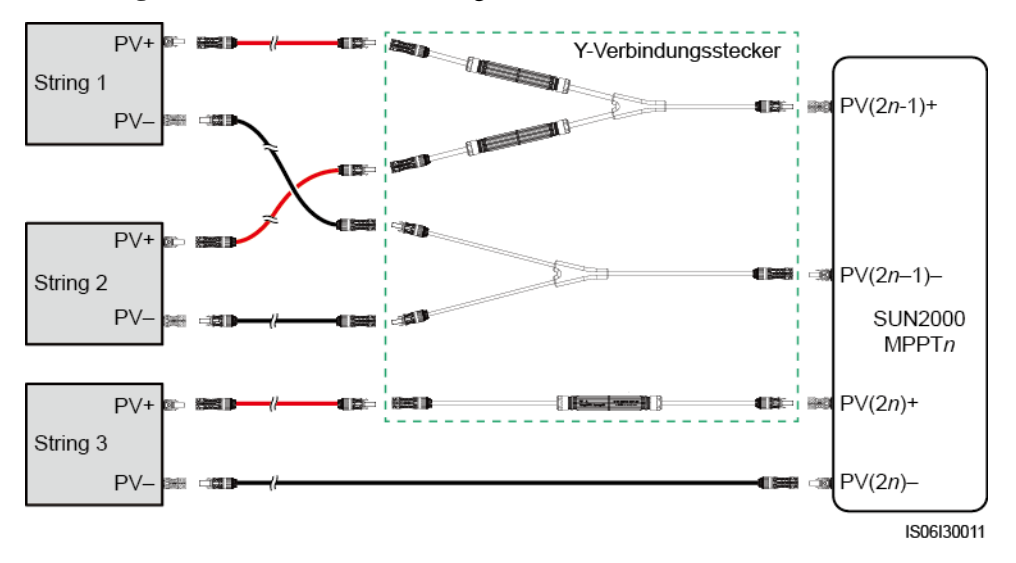

# **Kabelspezifikationen**

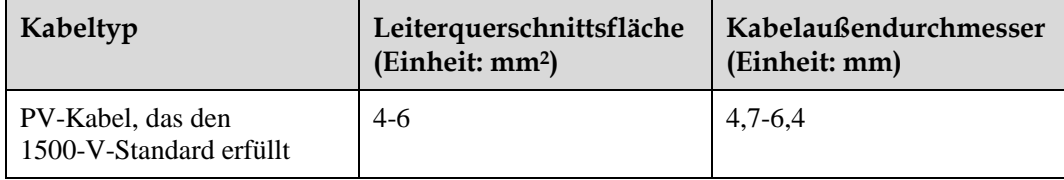

#### **HINWEIS**

Die Verwendung äußerst steifer Kabel, wie z. B. Panzerkabel, wird nicht empfohlen, da es durch das Biegen der Kabel zu einem schlechten Kontakt kommen könnte.

#### **Vorgehensweise**

#### **HINWEIS**

Verwenden Sie die "MC4 EVO2"-PV-Steckverbinder, die sich im Lieferumfang des Wechselrichters befinden. Wenn die PV-Steckverbinder verloren gegangen sind oder beschädigt wurden, kaufen Sie Steckverbinder des gleichen Modells. Geräteschäden, die durch nicht kompatible PV-Steckverbinder verursacht werden, sind nicht von der Garantie abgedeckt.

**Schritt 1** Montieren Sie das DC-Eingangsstromkabel.

#### **HINWEIS**

- Der Gleichspannungsmessbereich des Multimeters muss mindestens 1500 V betragen.
- Weist die Spannung einen negativen Wert auf, ist die Polarität des DC-Eingangs nicht korrekt und muss korrigiert werden.
- Ist die Spannung höher als 1500 V, sind zu viele PV-Module auf demselben String konfiguriert. Entfernen Sie einzelne PV-Module.

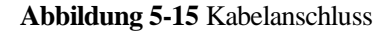

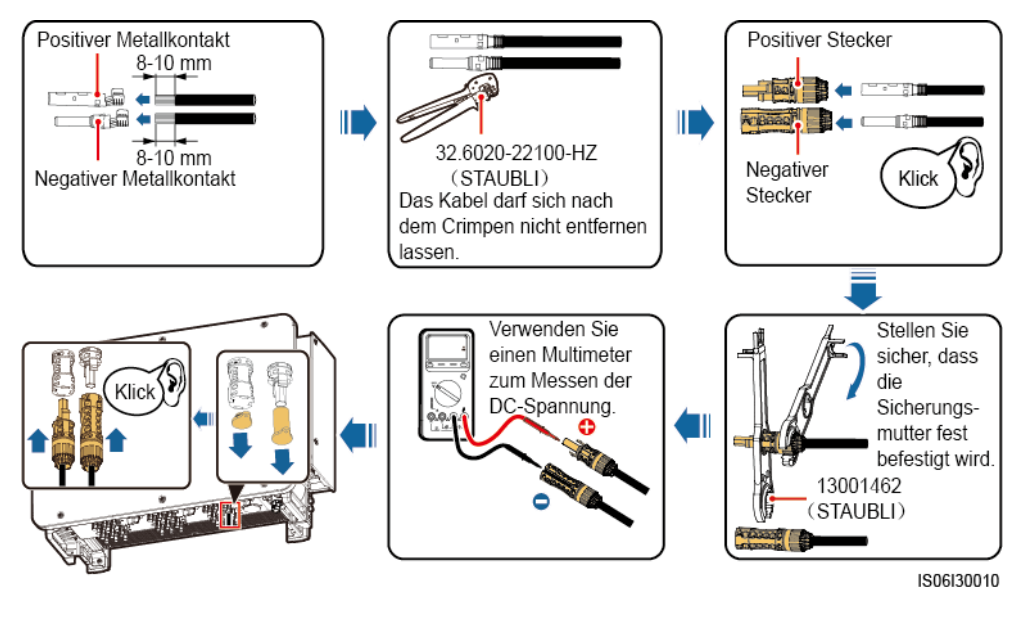

**----Ende**

# **5.8 Montage des Kommunikationskabels**

# **Sicherheitsmaßnahmen**

Beim Verlegen von Kommunikationskabeln müssen diese von den Stromkabeln getrennt werden, um die Kommunikation nicht zu beeinträchtigen.

# **Pin-Belegung von Kommunikationsanschlüssen**

**Abbildung 5-16** Kommunikationsanschlüsse

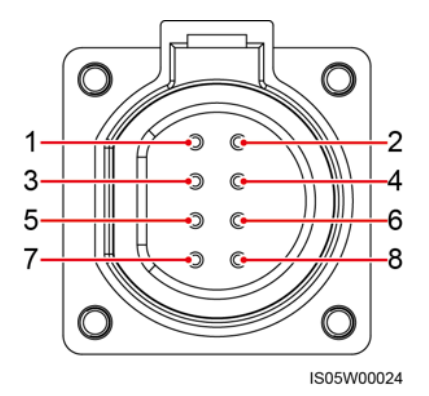

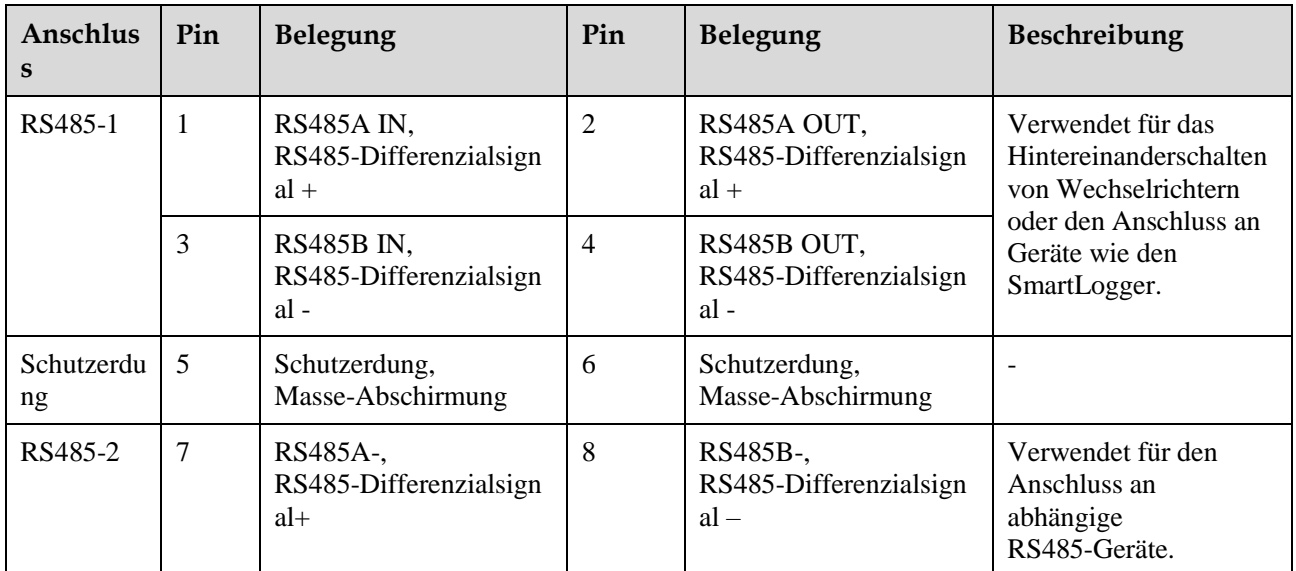

# **Vorgehensweise**

**Schritt 1** Montieren Sie das Kommunikationskabel.

#### **Abbildung 5-17** Kabelanschluss

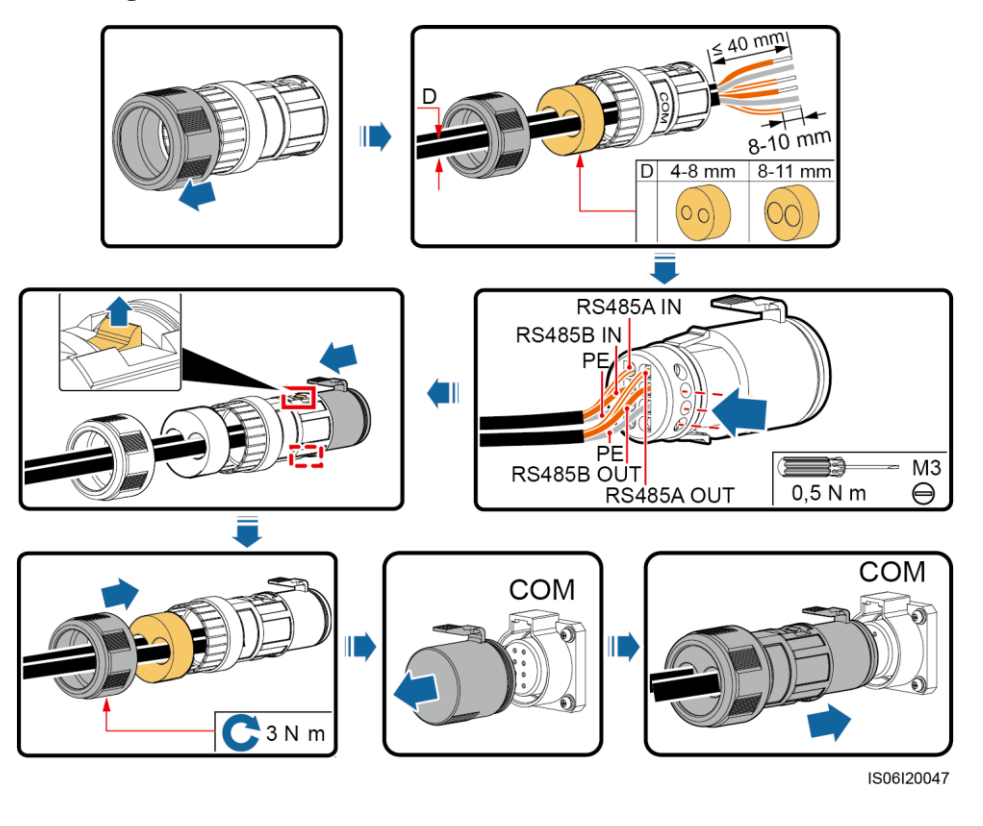

#### **ED ANMERKUNG**

Sollen drei Kommunikationskabel angeschlossen werden, verwenden Sie den dreilöchrigen Gummistecker, der sich im Wartungsfach befindet.

**----Ende**

# **5.9 Schließen der Tür des Wartungsfachs**

# **Vorgehensweise**

**Schritt 1** Stellen Sie die Halteschiene richtig ein, schließen Sie die Tür des Wartungsfachs und ziehen Sie die zwei Schrauben an der Tür an.

## **Abbildung 5-18** Schließen der Tür

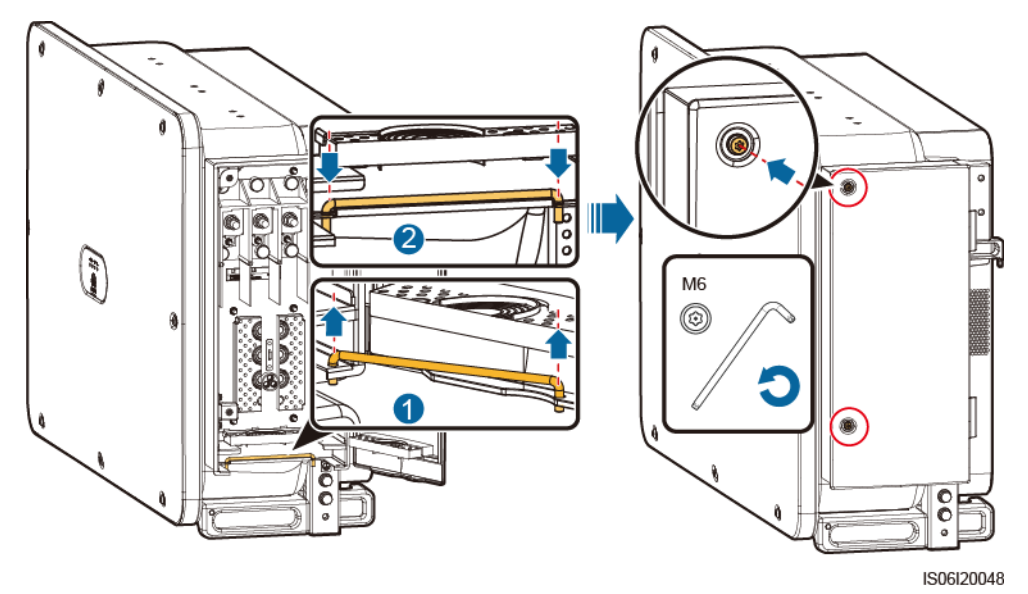

**----Ende**

# **6 System-Inbetriebnahme**

# **6.1 Überprüfung vor dem Einschalten**

- 1. Der Wechselrichter ist richtig und fest montiert.
- 2. Überprüfen Sie, ob die DC-Switches und der nachgeschaltete AC-Ausgangsschalter auf "OFF" gestellt sind.
- 3. Überprüfen Sie, ob alle Erdungskabel sicher und fest angeschlossen sind.
- 4. Alle AC-Ausgangsstromkabel sind richtig und sicher angeschlossen sowie frei von Unterbrechungen oder Kurzschlüssen.
- 5. Alle DC-Eingangsstromkabel sind richtig und sicher angeschlossen sowie frei von Unterbrechungen oder Kurzschlüssen.
- 6. Das Kommunikationskabel ist richtig und sicher angeschlossen.
- 7. Achten Sie darauf, dass das Wartungsfach innen sauber und ordentlich sowie frei von Fremdstoffen ist.
- 8. Die Tür des Wartungsfachs ist geschlossen und die Schrauben an den Türen sind festgezogen.
- 9. Freie DC-Eingangsklemmen sind abgedichtet.
- 10. Ungenutzte USB-Ports sind mit wasserdichten Steckverbindern versehen.

# **6.2 Einschalten des Systems**

# **Sicherheitsmaßnahmen**

#### **HINWEIS**

Bevor Sie den AC-Switch zwischen dem Wechselrichter und dem Stromnetz einschalten, überprüfen Sie mit einem Multimeter, dass die AC-Spannung innerhalb des angegebenen Bereichs ist.

#### <span id="page-58-0"></span>**Vorgehensweise**

**Schritt 1** Schalten Sie den AC-Schalter zwischen dem Wechselrichter und dem Netz ein.

#### **HINWEIS**

Wenn Si[e Schritt 2](#page-59-0) vor [Schritt 1](#page-58-0) durchführen, meldet der Wechselrichter den Fehler, dass der Vorgang des Herunterfahrens untypisch verläuft. Der Wechselrichter kann wie gewohnt starten, nachdem der Fehler automatisch behoben wurde.

- <span id="page-59-0"></span>Schritt 2 Stellen Sie die DC-Switches an der Unterseite des Wechselrichters auf "ON".
- **Schritt 3** Verbinden Sie ein Mobiltelefon, auf dem die SUN2000-App ausgeführt wird, über ein Bluetooth-Modul, ein WLAN-Modul oder ein USB-Datenkabel mit dem Wechselrichter.

**Abbildung 6-1** Verbindungsmethode

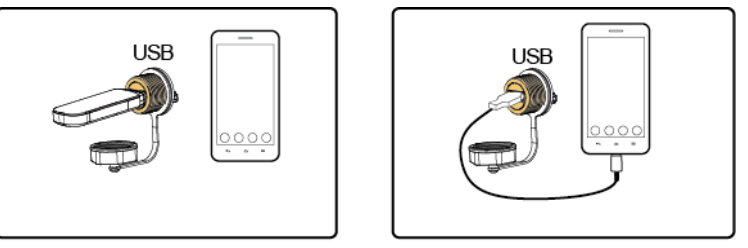

IL01H00003

#### **MO ANMERKUNG**

- Kaufen Sie ein Bluetooth-Modul oder ein WLAN-Modul, das mit dem Wechselrichter gebündelt ist. Ein Bluetooth-Modul oder ein WLAN-Modul, das von einer anderen Quelle bezogen wurde, unterstützt möglicherweise keine Kommunikation zwischen dem Wechselrichter und der SUN2000-App.
- Verwenden Sie das im Lieferumfang des Mobiltelefons enthaltene USB-Datenkabel. Der Anschlusstyp ist USB 2.0.

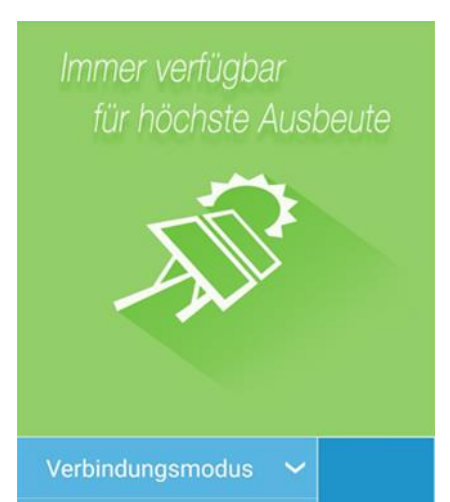

Allg. Benutzer

**Toolkit** 

912<br>P

Kennwort eingeben. ●

#### **Abbildung 6-2 Anmeldebildschirm**

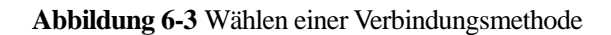

 $\vee$  Anmelden

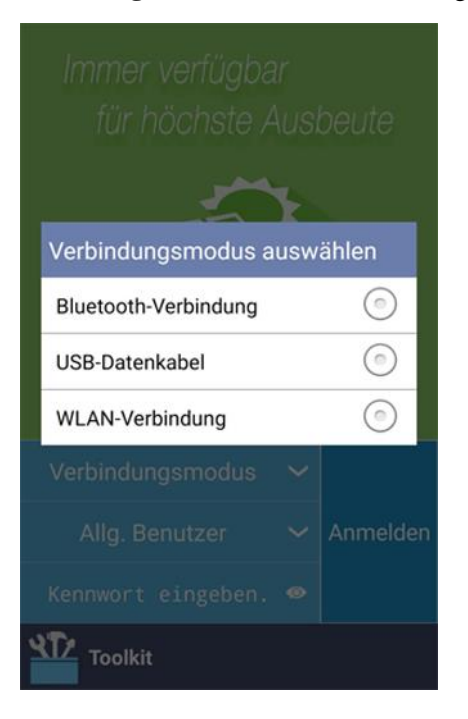

**Schritt 4** Tippen Sie auf den Bereich des Benutzernamens, um zwischen **Allg. Benutzer**, **Erweit. Benutzer** und **Spez. Benutzer** zu wechseln.

#### **Abbildung 6-4** Wechseln des Nutzers

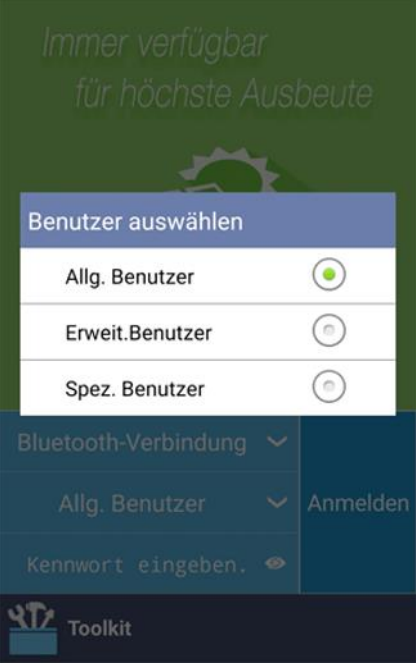

#### **MANMERKUNG**

- Das Anmeldepasswort wird für die Verbindung des Wechselrichters mit der SUN2000-App benötigt und wird nur verwendet, wenn der Wechselrichter die Verbindung zur App herstellt.
- Bei Verwendung der WLAN-Verbindung lautet der Anfangsname des WLAN-Hotspots **Adapter-SN des WLAN-Moduls** und das Anfangspasswort lautet **Changeme**.
- Die Anfangspasswörter für **Allg. Benutzer**, **Erweit. Benutzer** und **Spez. Benutzer** lauten alle **00000a**.
- Verwenden Sie das Anfangskennwort beim ersten Einschalten und ändern Sie es sofort nach der Anmeldung. Um die Sicherheit des Kontos zu gewährleisten, ändern Sie das Kennwort regelmäßig und vergessen Sie das neue Kennwort nicht. Wenn Sie das Anfangskennwort nicht ändern, kann dies zur Offenlegung des Kennworts führen. Ein Kennwort, das über einen längeren Zeitraum nicht geändert wurde, kann gestohlen oder geknackt werden. Wenn ein Kennwort verloren geht, ist der Zugriff auf die Geräte nicht mehr möglich. In diesen Fällen haftet der Nutzer für alle Schäden, die der PV-Anlage entstehen.
- Wenn während des Anmeldens fünfmal nacheinander ein falsches Passwort eingegeben wird (mit einem Abstand von weniger als 2 Minuten zwischen aufeinanderfolgenden Eingaben), wird das Konto 10 Minuten lang gesperrt. Das Passwort sollte aus sechs Ziffern bestehen.
- **Schritt 5** Geben sie das Passwort ein und tippen Sie auf **Anmelden**.
- **Schritt 6** Nach erfolgreicher Anmeldung wird der Bildschirm der Schnelleinstellungen oder des Hauptmenüs angezeigt.

#### **MANAGERATION**

 Wenn Sie sich bei der SUN2000-App anmelden, nachdem das Gerät zum ersten Mal mit der App verbunden oder auf die Werkseinstellungen zurückgesetzt wurde, wird der Bildschirm "Schnelleinstellungen" angezeigt, auf dem Sie Basisparameter einstellen können. Nachdem die Einstellungen übernommen wurden, können Sie zum Bildschirm des Hauptmenüs wechseln und die Parameter auf dem Bildschirm **Einstellungen** ändern. Wenn der AC-Switch zwischen dem Wechselrichter und dem Stromnetz eingeschaltet ist, die drei DC-Switches am Wechselrichter sich jedoch nicht in der Position ON befinden, steht **Netzcode** im Schnelleinstellungsbildschirm nicht zur Verfügung.

- Es wird empfohlen, sich für die Einstellung der Parameter als **Erweit. Benutzer** beim Schnelleinstellungsbildschirm anzumelden.
- Wählen Sie den korrekten Netzcode auf Grundlage des Anwendungsbereiches und -falles des Wechselrichters aus.

#### **Abbildung 6-5** Schnelleinstellungen (fortgeschrittener Benutzer)

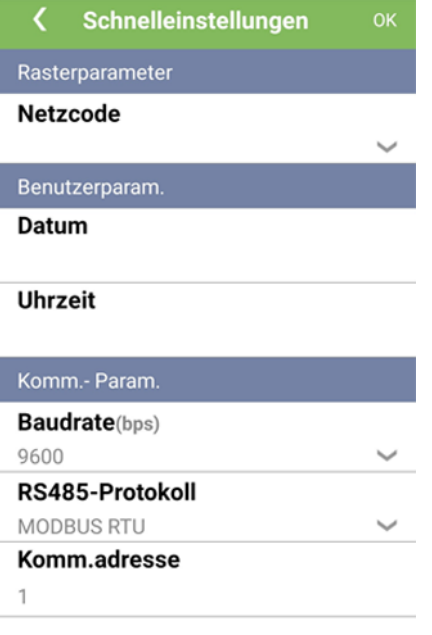

#### **ED ANMERKUNG**

- Legen Sie den Stromnetzcode für das Land oder die Region, in dem/der sich die Photovoltaikanlage befindet, und das Wechselrichtermodell fest.
- Stellen Sie die Benutzerparameter basierend auf dem aktuellen Datum und der aktuellen Uhrzeit ein.
- Stellen Sie **Baudrate**, **RS485-Protokoll** und **Komm.adresse** auf Grundlage der Anforderungen des Standortes ein. **Baudrate** kann auf **4800**, **9600** oder **19200** gestellt werden. **RS485-Protokoll** kann auf **MODBUS RTU** und **Adresse** kann auf jeden Wert von 1 bis 247 gestellt werden.
- Wenn mehrere Wechselrichter über RS485 mit dem SmartLogger kommunizieren, muss sich **RS485-Adresse** für alle Wechselrichter auf jeder RS485-Leitung im selben auf dem SmartLogger eingestellten Adressbereich befinden und darf nicht doppelt vorhanden sein. Anderenfalls schlägt die Kommunikation fehl. Darüber hinaus muss **Baudrate** aller Wechselrichter auf jeder RS485-Leitung mit der SmartLogger-Baudrate übereinstimmen.

#### **Abbildung 6-6** Funktionsmenübildschirm

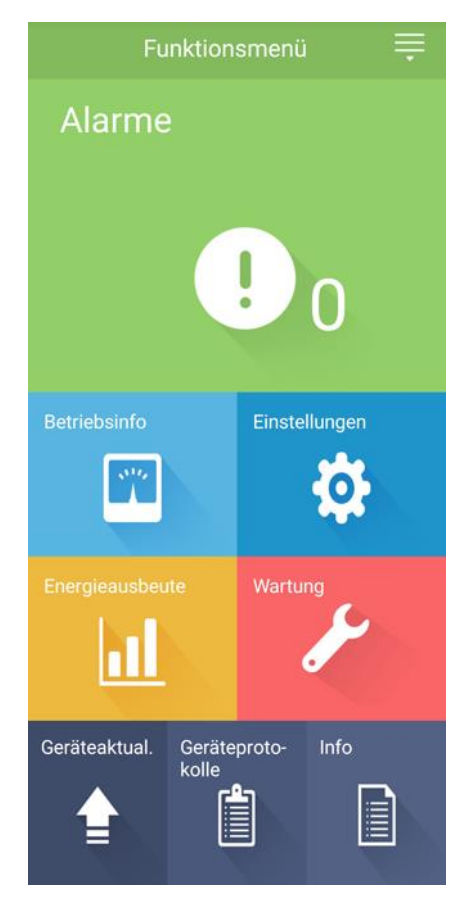

**----Ende**

# **7 Man-Machine Interactions**

# **7.1 Betrieb der SUN2000-App**

#### **HINWEIS**

Wenn Sie mit der SUN2000-App Parameter für den Wechselrichter festlegen, werden Einstelloptionen auf bestimmten Parametereinstellungs-Bildschirmen nicht angezeigt, wenn der AC-Schalter zwischen dem Wechselrichter und dem Stromnetz eingeschaltet ist, aber die drei DC-Switches am Wechselrichter sich nicht in der Position ON befinden. Schalten Sie die drei DC-Switches in die Position ON und stellen die relevanten Parameter ein.

#### **ED ANMERKUNG**

- Die konfigurierbaren Parameter variieren je nach Netzcode. Der tatsächliche Bildschirm hat Vorrang.
- Durch die Änderung des Netzcodes werden einige Parameter auf die werksseitigen Standardeinstellungen zurückgesetzt. Nachdem der Netzcode geändert wurde, überprüfen Sie, ob die zuvor eingestellten Parameter betroffen sind.
- Die Namen, Wertebereiche und Standardwerte der Parameter können sich ändern. Die tatsächliche Anzeige hat Vorrang.

# **7.1.1 Operationen mit Bezug auf den fortgeschrittenen Benutzer**

Wenn Sie sich in der App als **Erweit. Benutzer** anmelden, können Sie die Stromnetzparameter, Schutzparameter und Funktionsparameter für den SUN2000 einstellen.

# **7.1.1.1 Einstellen der Stromnetzparameter**

## **Verfahren**

**Schritt 1** Wählen Sie **Funktionsmenü > Einstellungen > Rasterparameter**, um den Bildschirm "Parametereinstellung" aufzurufen.

#### **Abbildung 7-1** Stromnetzparameter (fortgeschrittener Benutzer)

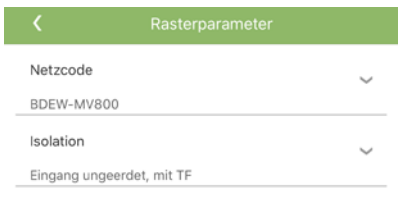

**----Ende**

## **Parameterliste**

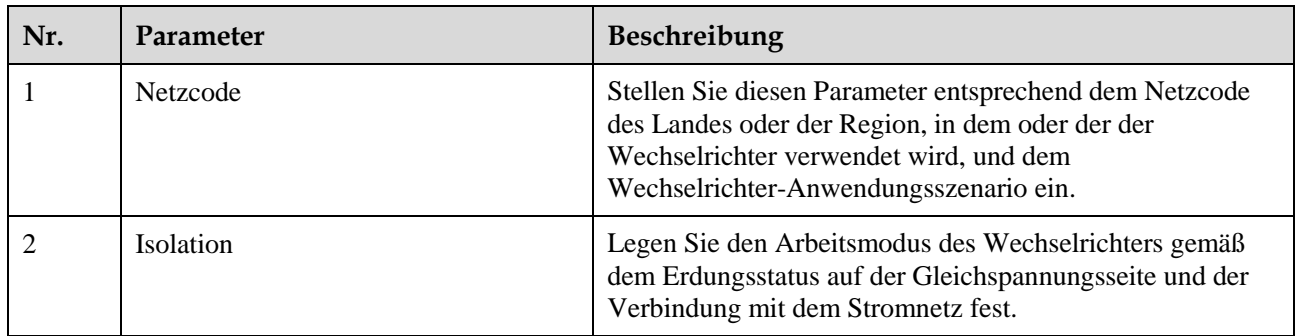

# **7.1.1.2 Einstellung der Schutzparameter**

## **Verfahren**

**Schritt 1** Wählen Sie **Funktionsmenü > Einstellungen > Schutzparameter** aus, um den Bildschirm "Parametereinstellung" aufzurufen.

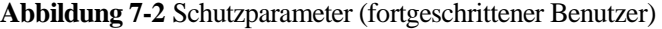

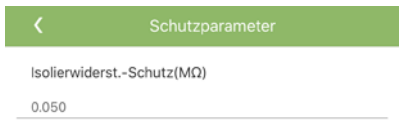

**----Ende**

## **Parameterliste**

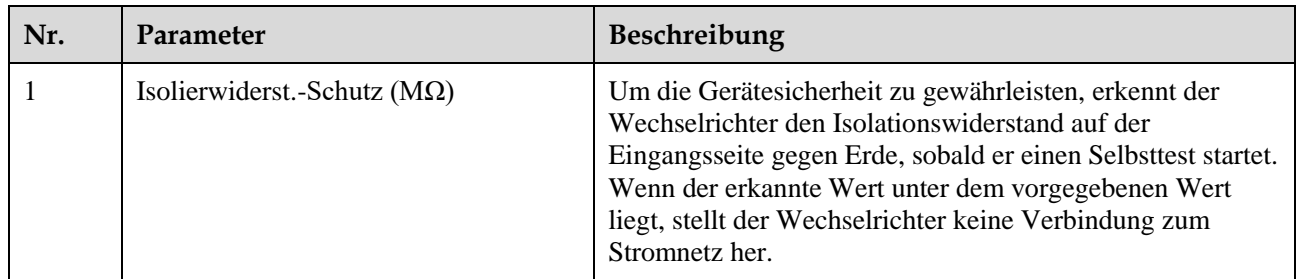

# **7.1.1.3 Einstellen der Funktionsparameter**

## **Verfahren**

**Schritt 1** Wählen Sie **Funktionsmenü > Einstellungen > Funktionsparameter**, um den Bildschirm "Parametereinstellung" aufzurufen.

**Abbildung 7-3** Funktionsparameter (fortgeschrittener Benutzer)

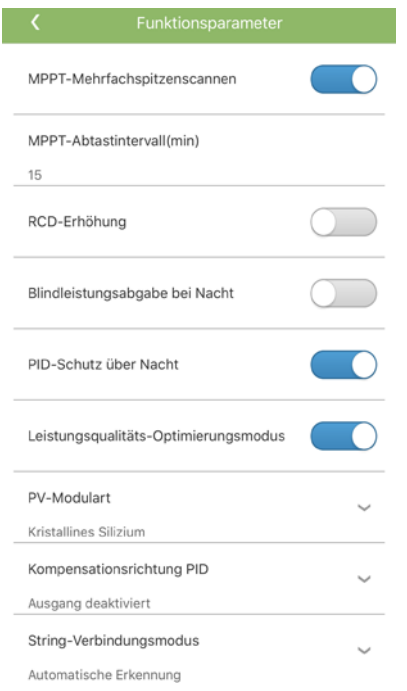

#### **----Ende**

# **Parameterliste**

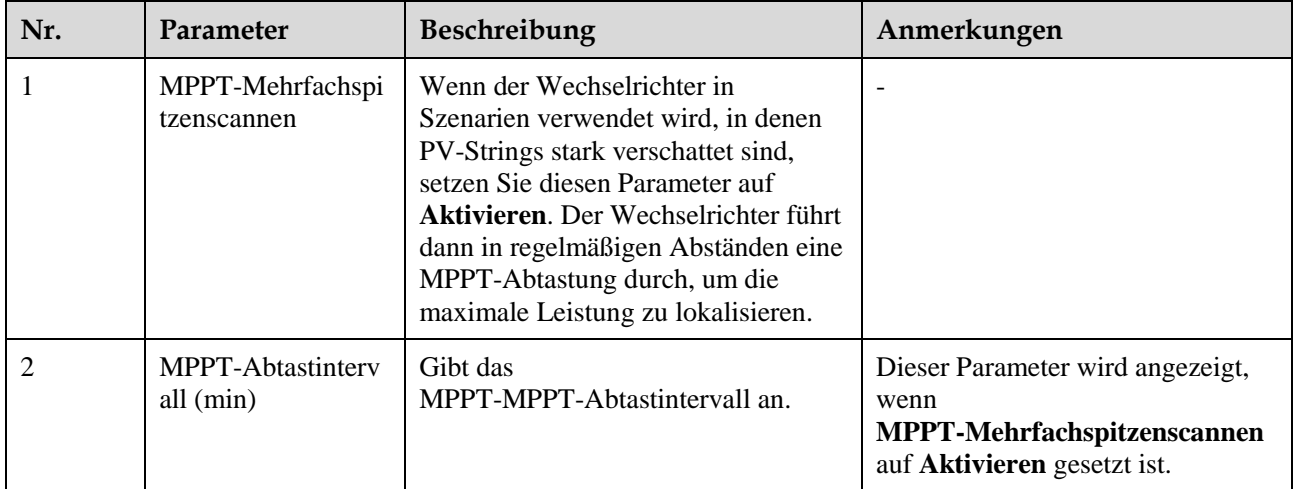

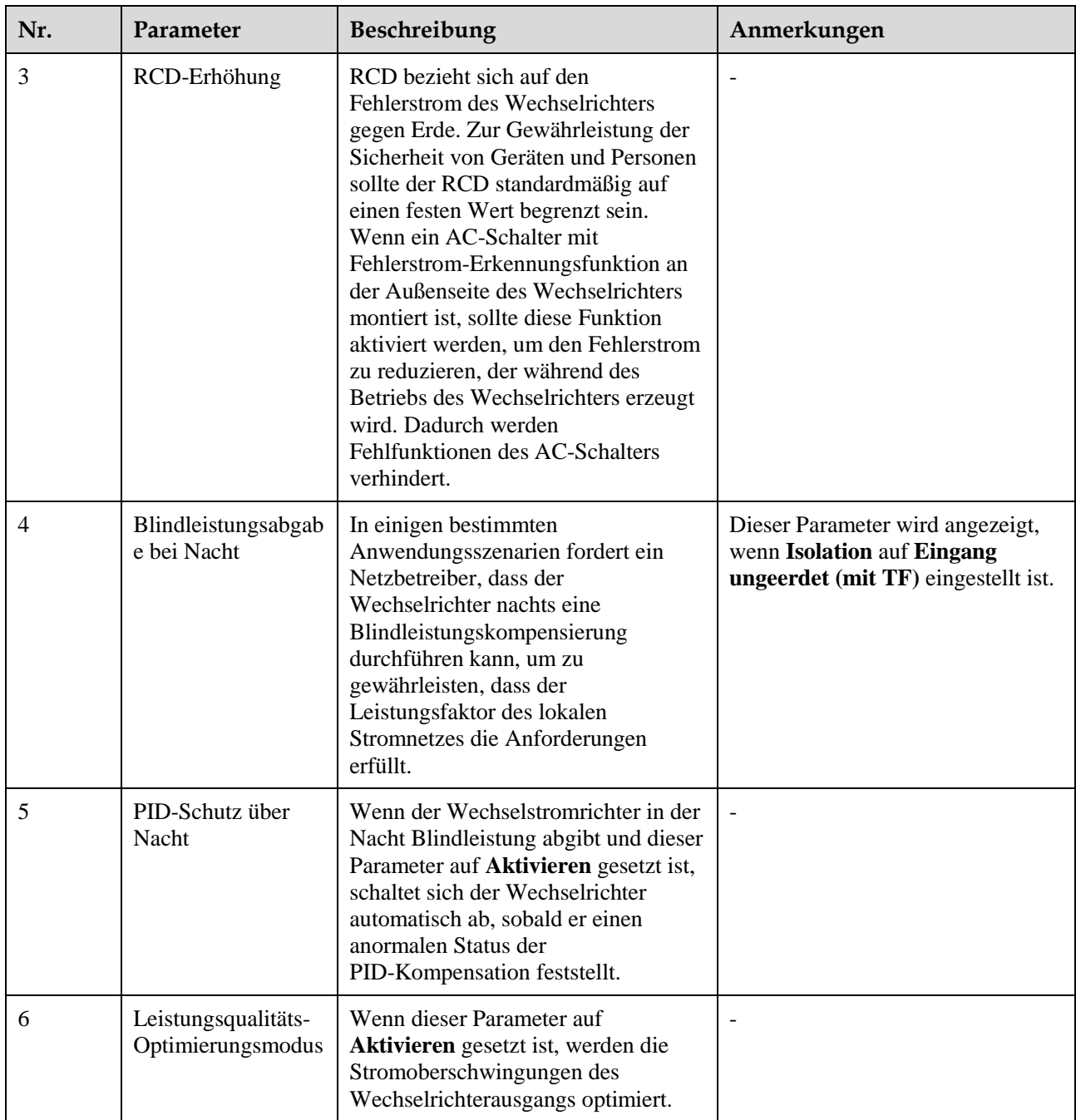

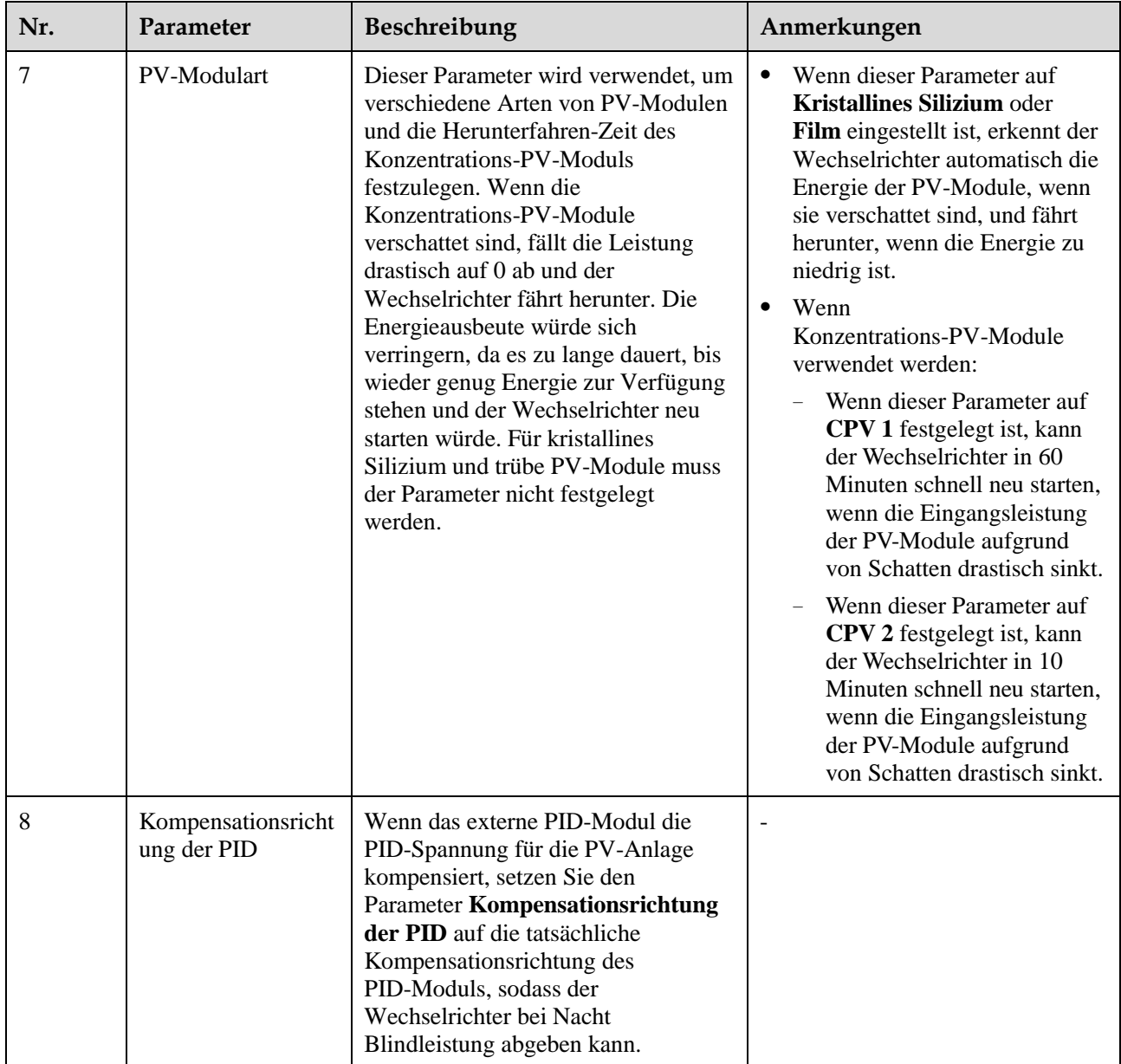

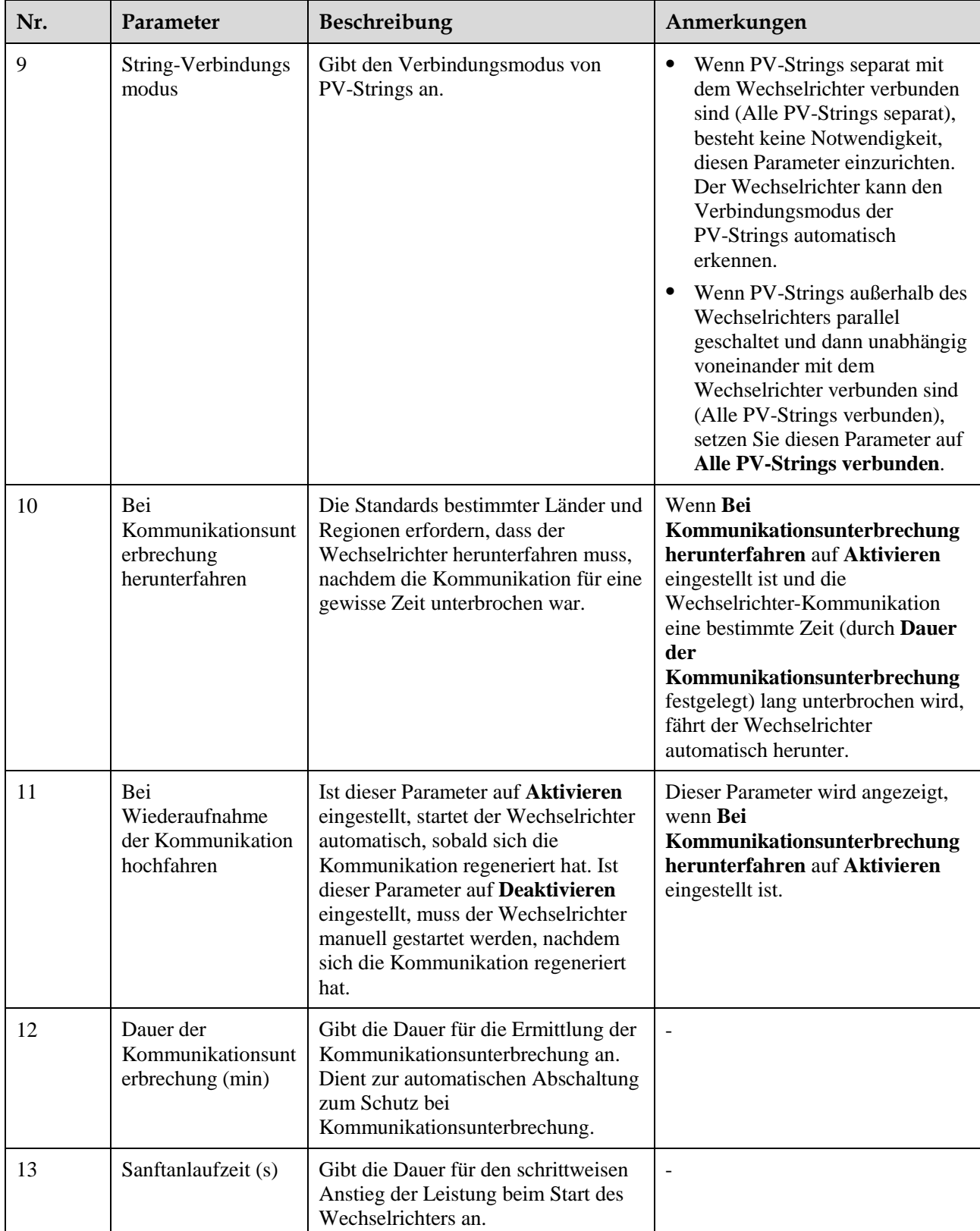

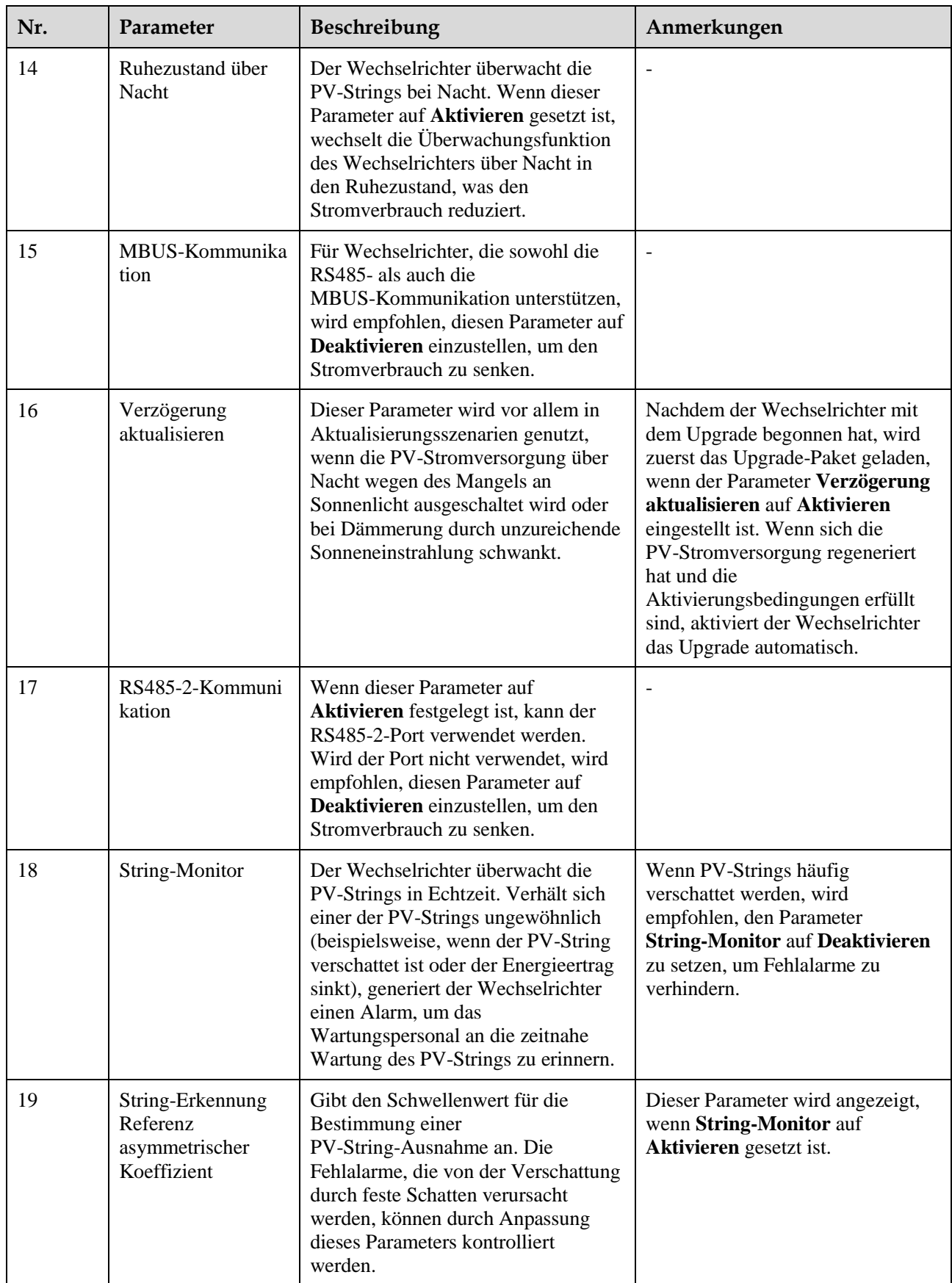

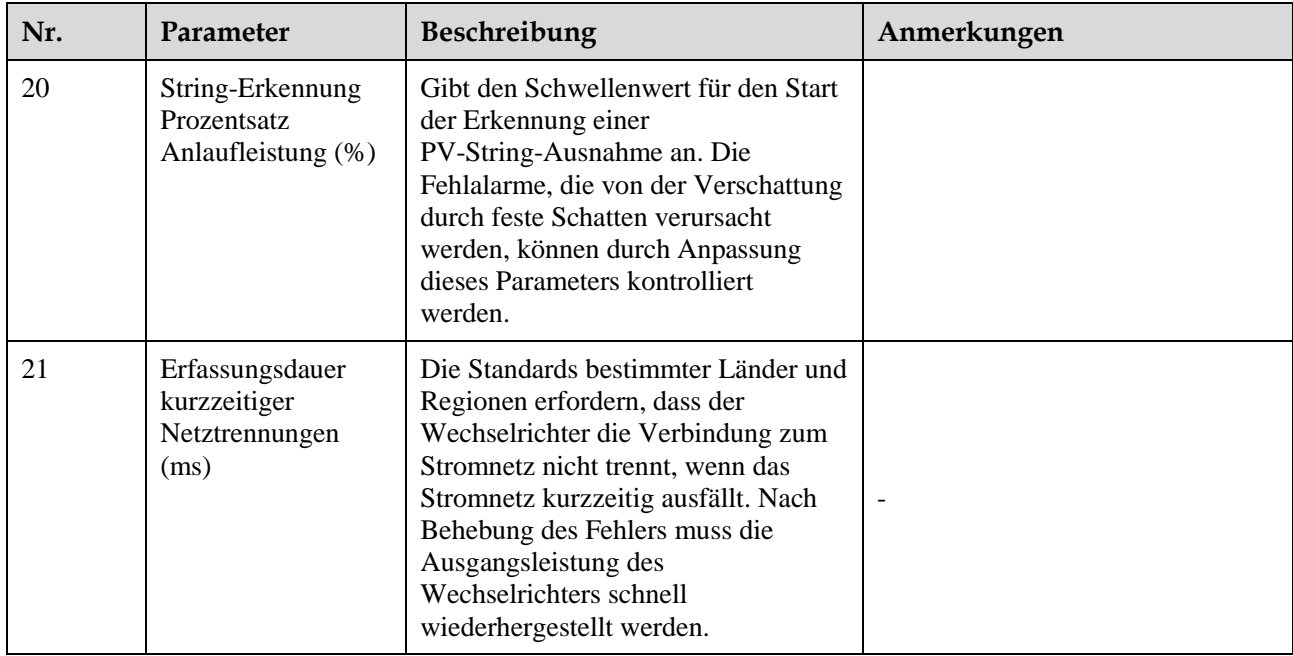

# **7.1.2 Operationen mit Bezug auf den speziellen Benutzer**

Wenn Sie sich in der App als **Spez. Benutzer** anmelden, können Sie die Stromnetzparameter, Schutzparameter, Funktionsparameter und Stromnetz-Anpassungsparameter für den SUN2000 einstellen.

# **7.1.2.1 Einstellen der Stromnetzparameter**

# **Verfahren**

**Schritt 1** Wählen Sie **Funktionsmenü > Einstellungen > Rasterparameter**, um den Bildschirm "Parametereinstellung" aufzurufen.
#### **Abbildung 7-4** Stromnetzparameter (spezieller Benutzer)

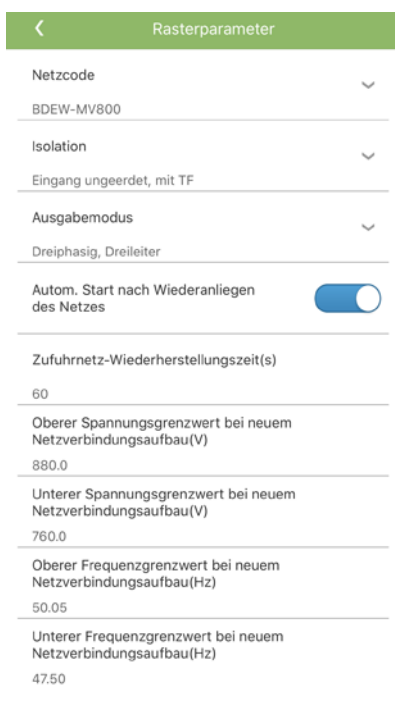

**----Ende**

# **Parameterliste**

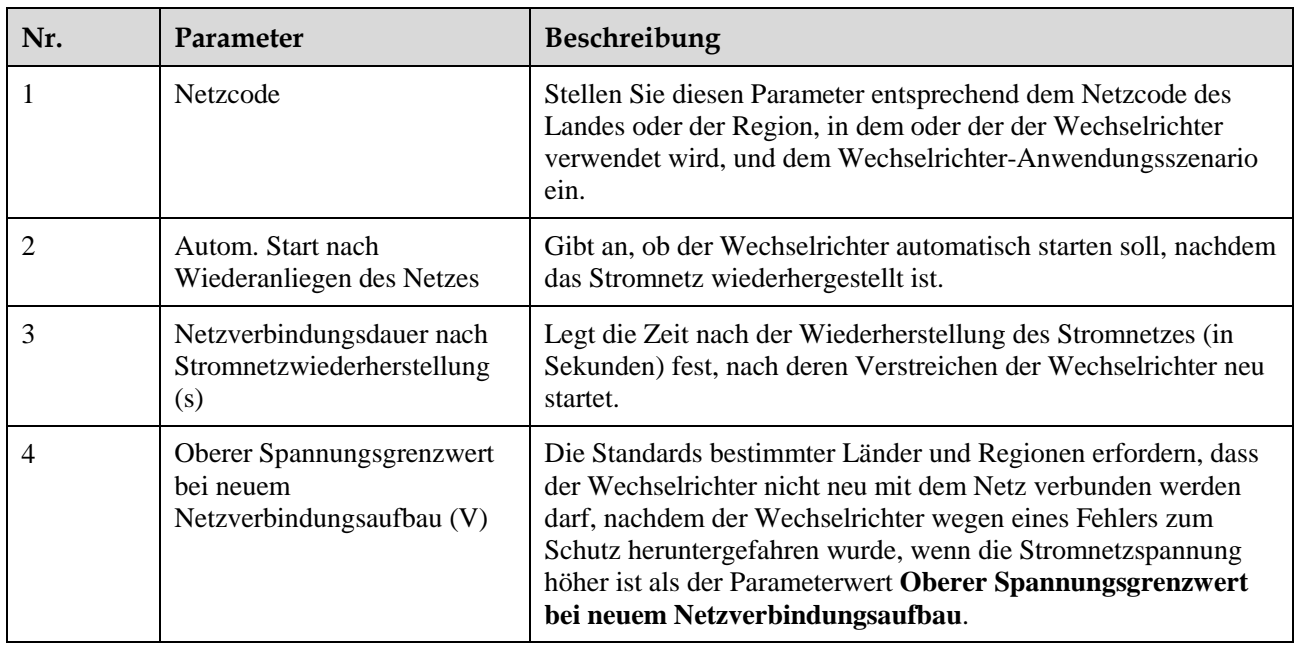

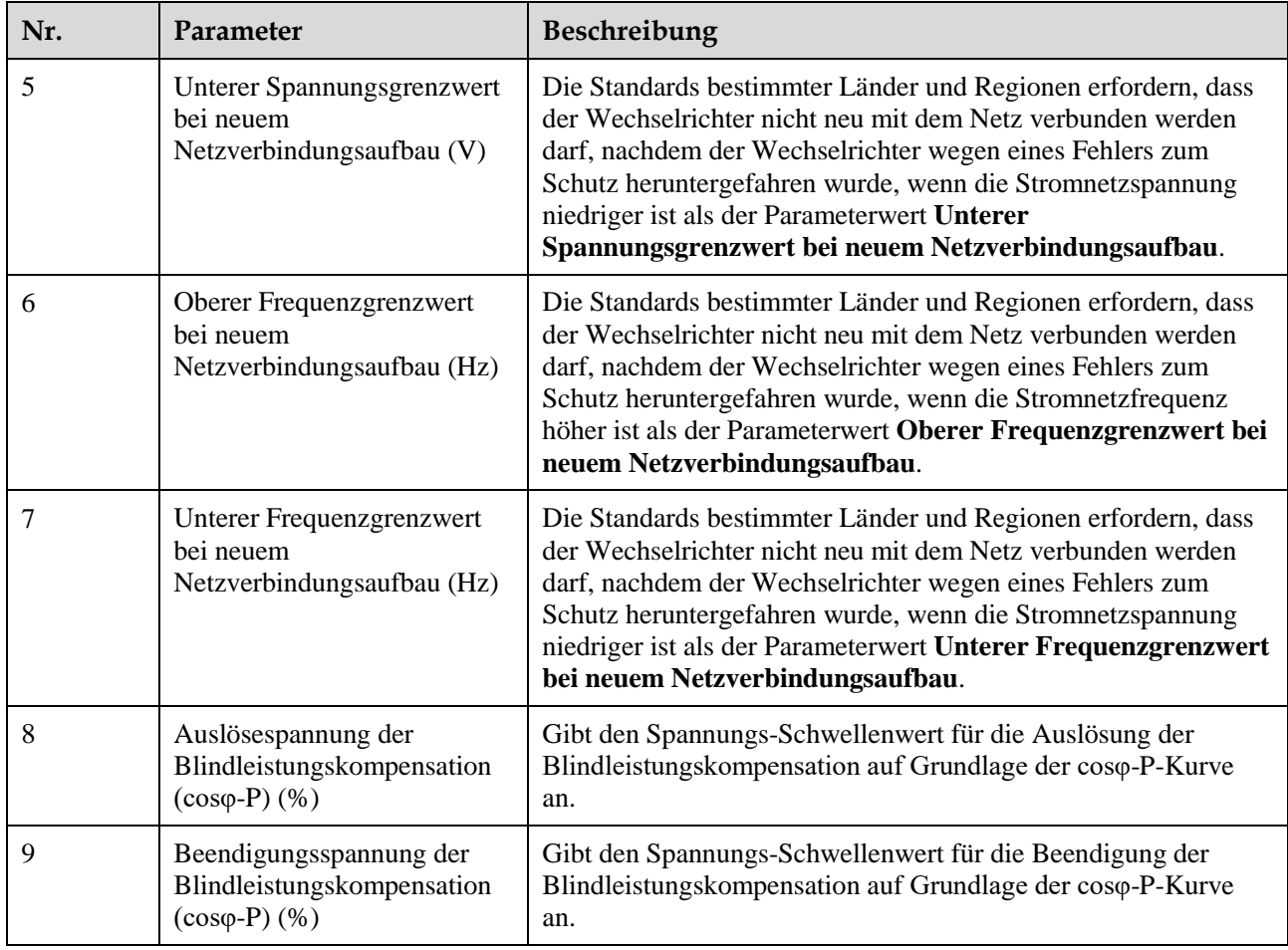

# **7.1.2.2 Setting Protection Parameters**

### **Verfahren**

**Schritt 1** Wählen Sie **Funktionsmenü > Einstellungen > Schutzparameter** aus, um den Bildschirm "Parametereinstellung" aufzurufen.

#### **Abbildung 7-5** Schutzparameter (spezieller Benutzer)

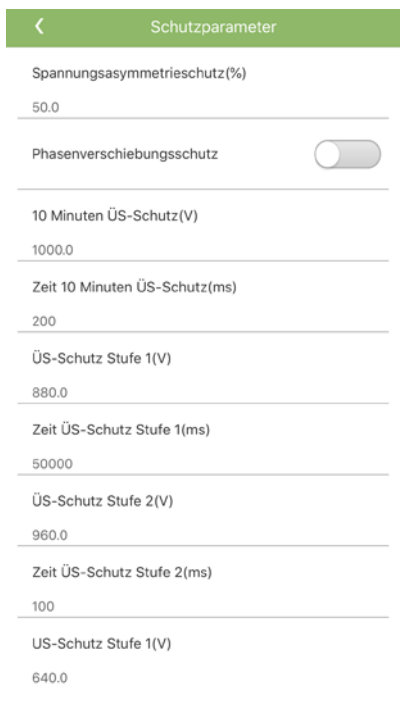

**----Ende**

## **Parameterliste**

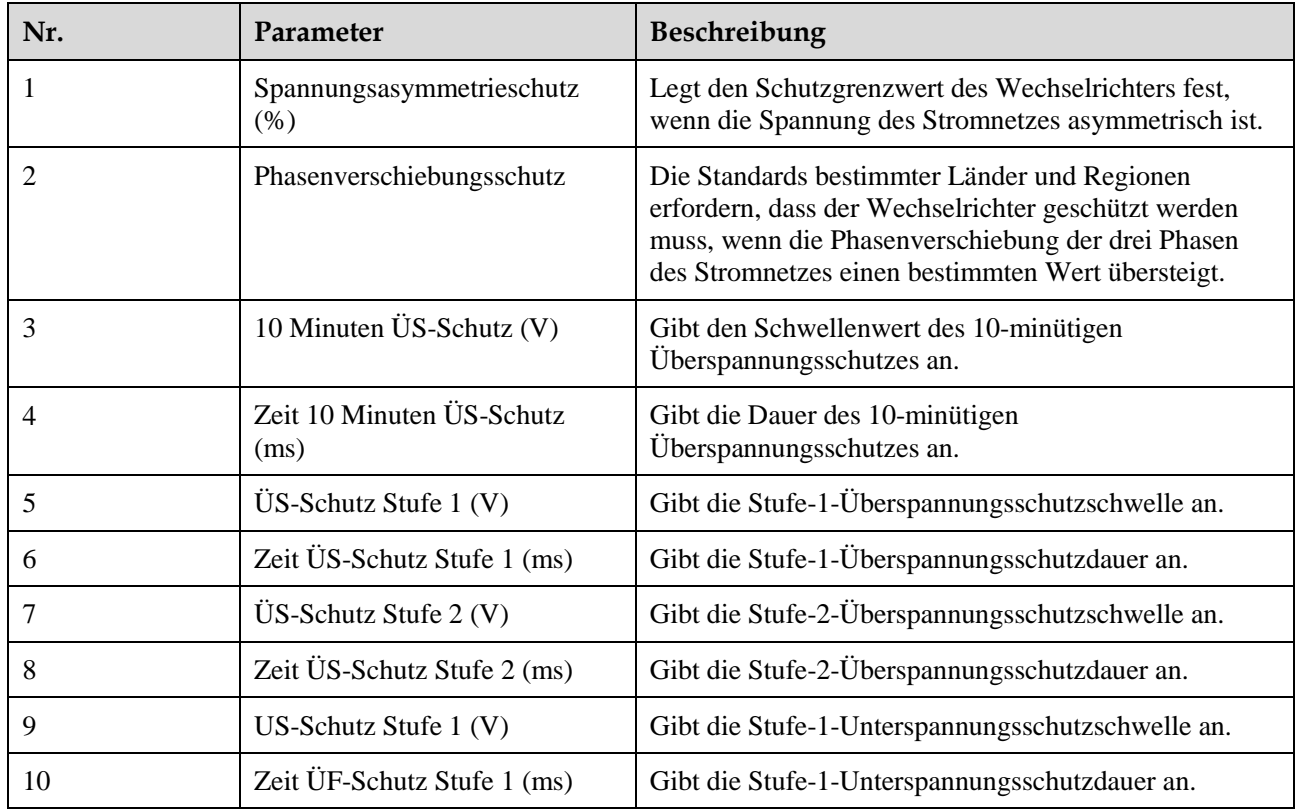

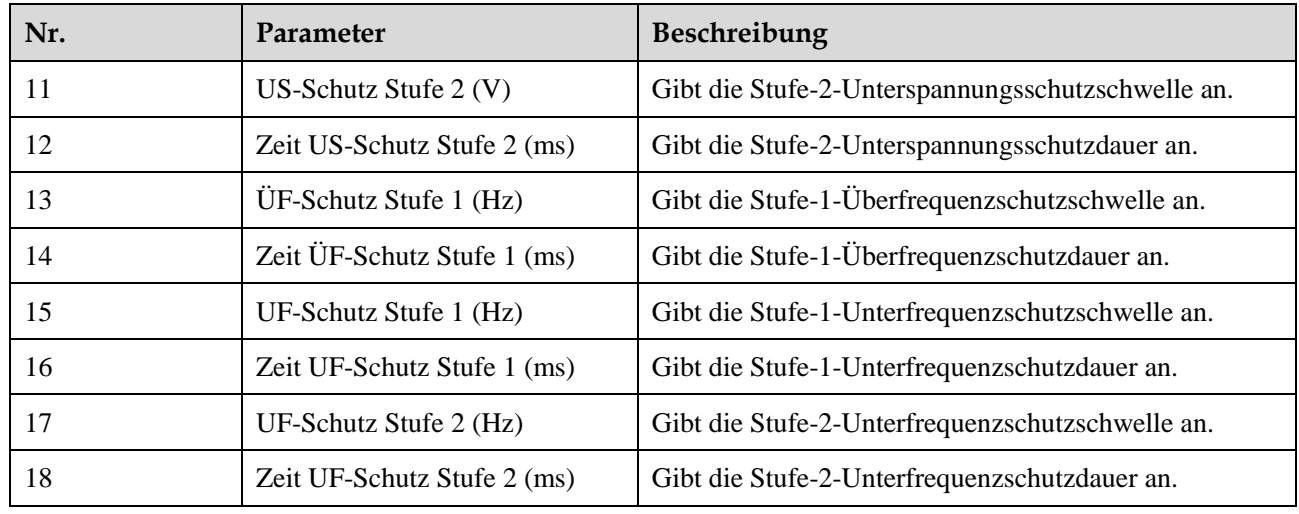

## **7.1.2.3 Setting Feature Parameters**

#### **Verfahren**

**Schritt 1** Wählen Sie **Funktionsmenü > Einstellungen > Funktionsparameter**, um den Bildschirm "Parametereinstellung" aufzurufen.

**Abbildung 7-6** Funktionsparameter (spezieller Benutzer)

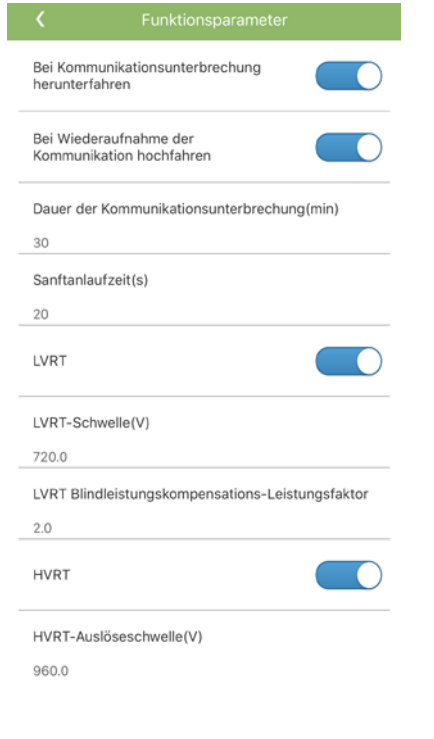

**----Ende**

## **Parameterliste**

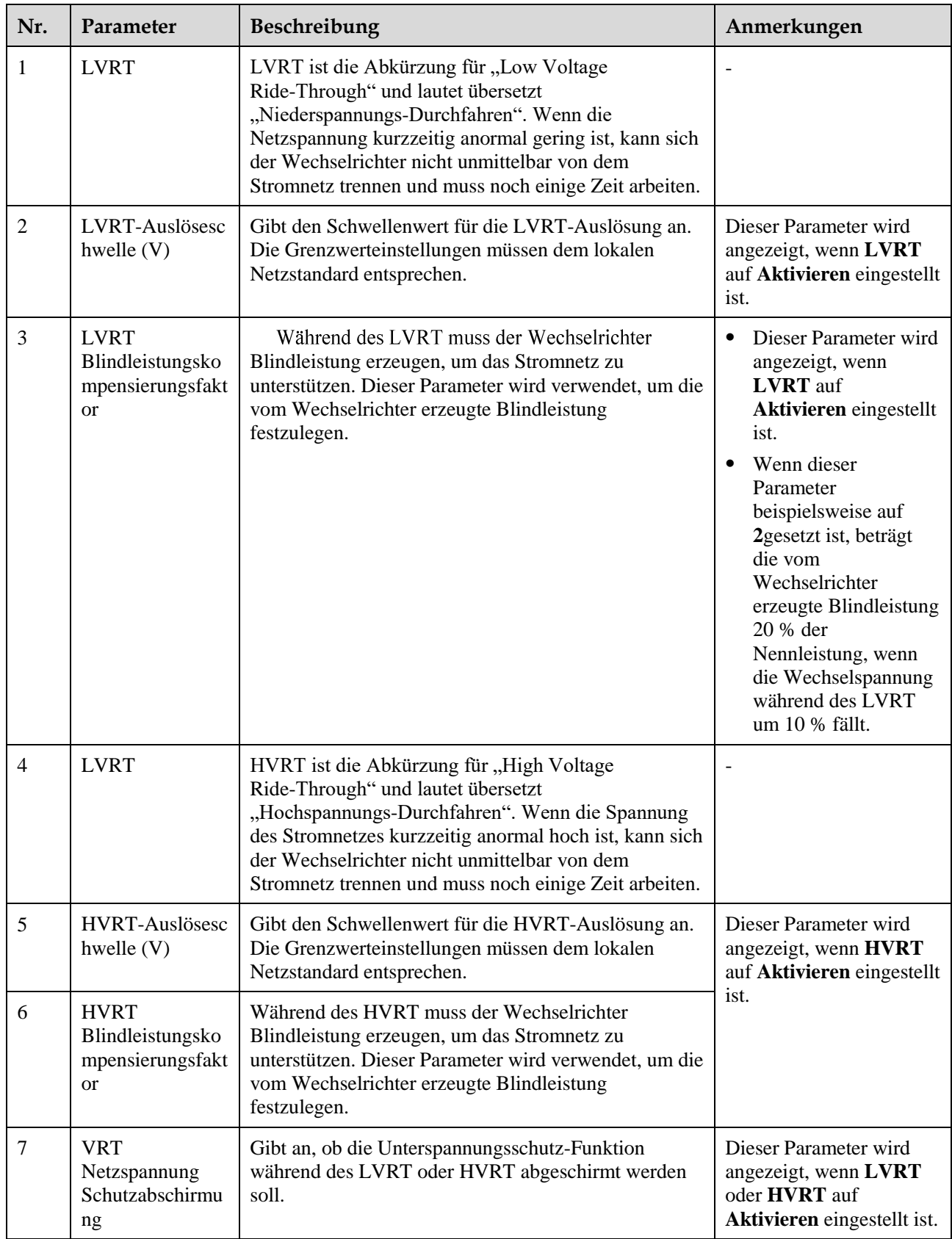

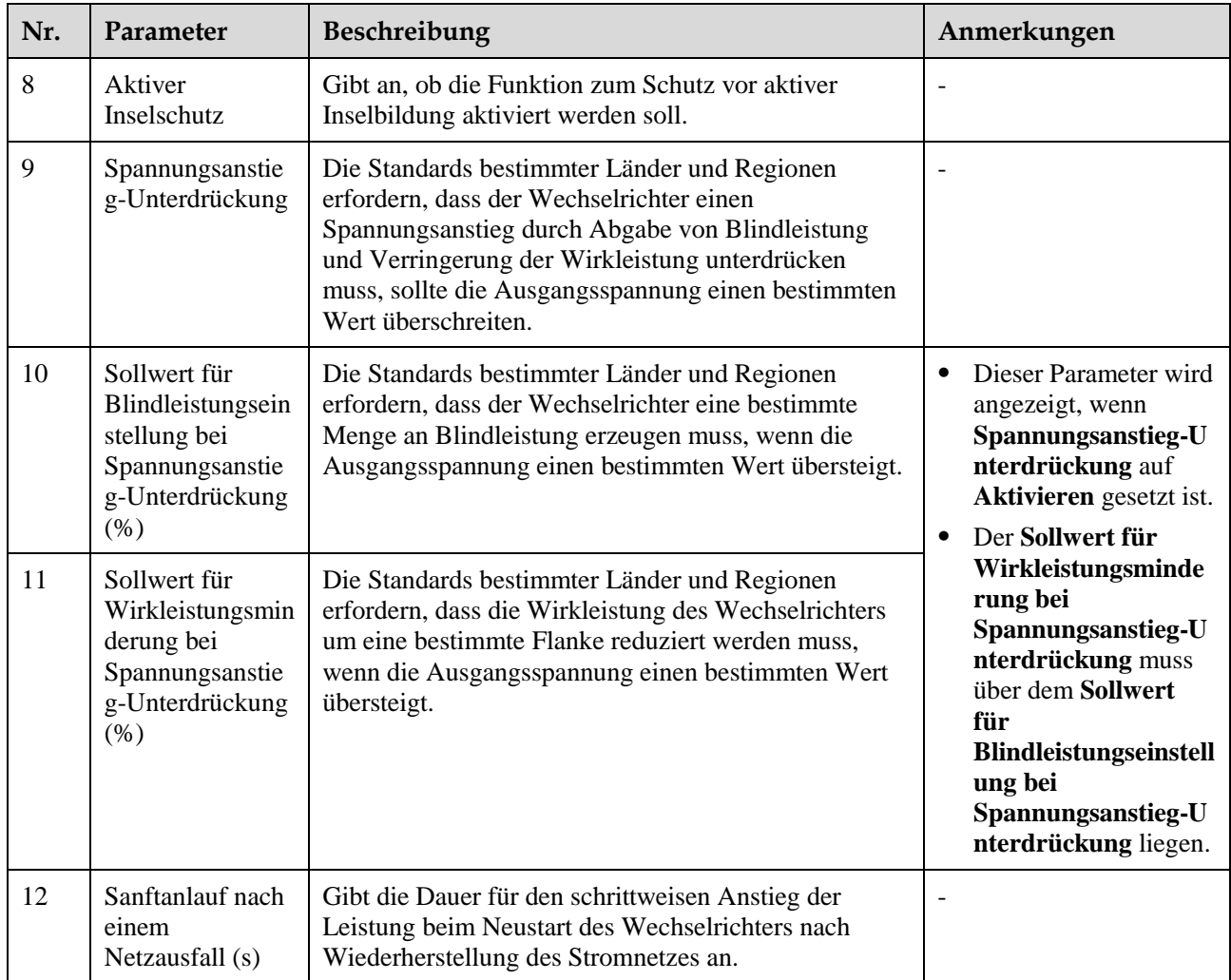

# **7.1.2.4 Setting Power Adjustment Parameters**

# **Verfahren**

**Schritt 1** Wählen Sie **Funktionsmenü > Einstellungen > Energieanpassung** aus, um den Bildschirm "Parametereinstellung" aufzurufen.

#### **Abbildung 7-7** Leistungsanpassung (Spezieller Benutzer)

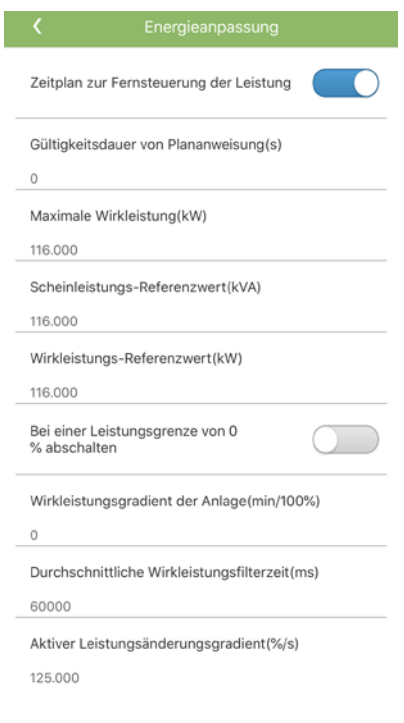

**----Ende**

## **Parameterliste**

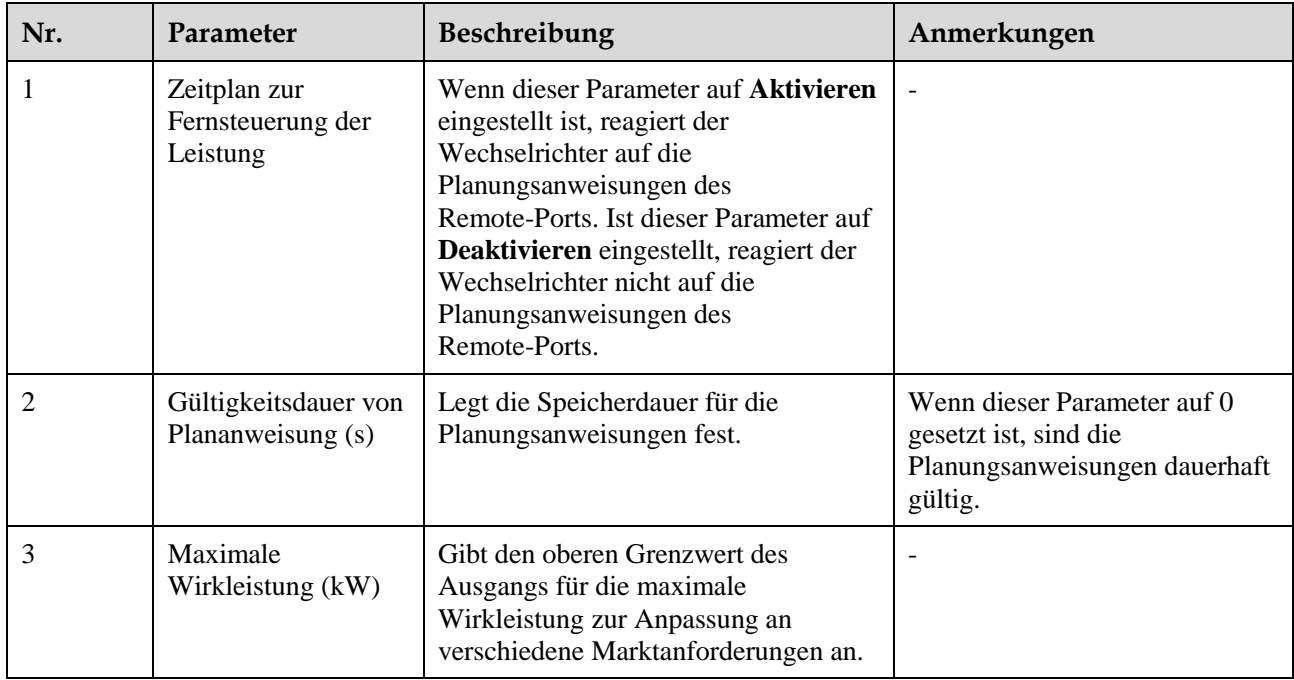

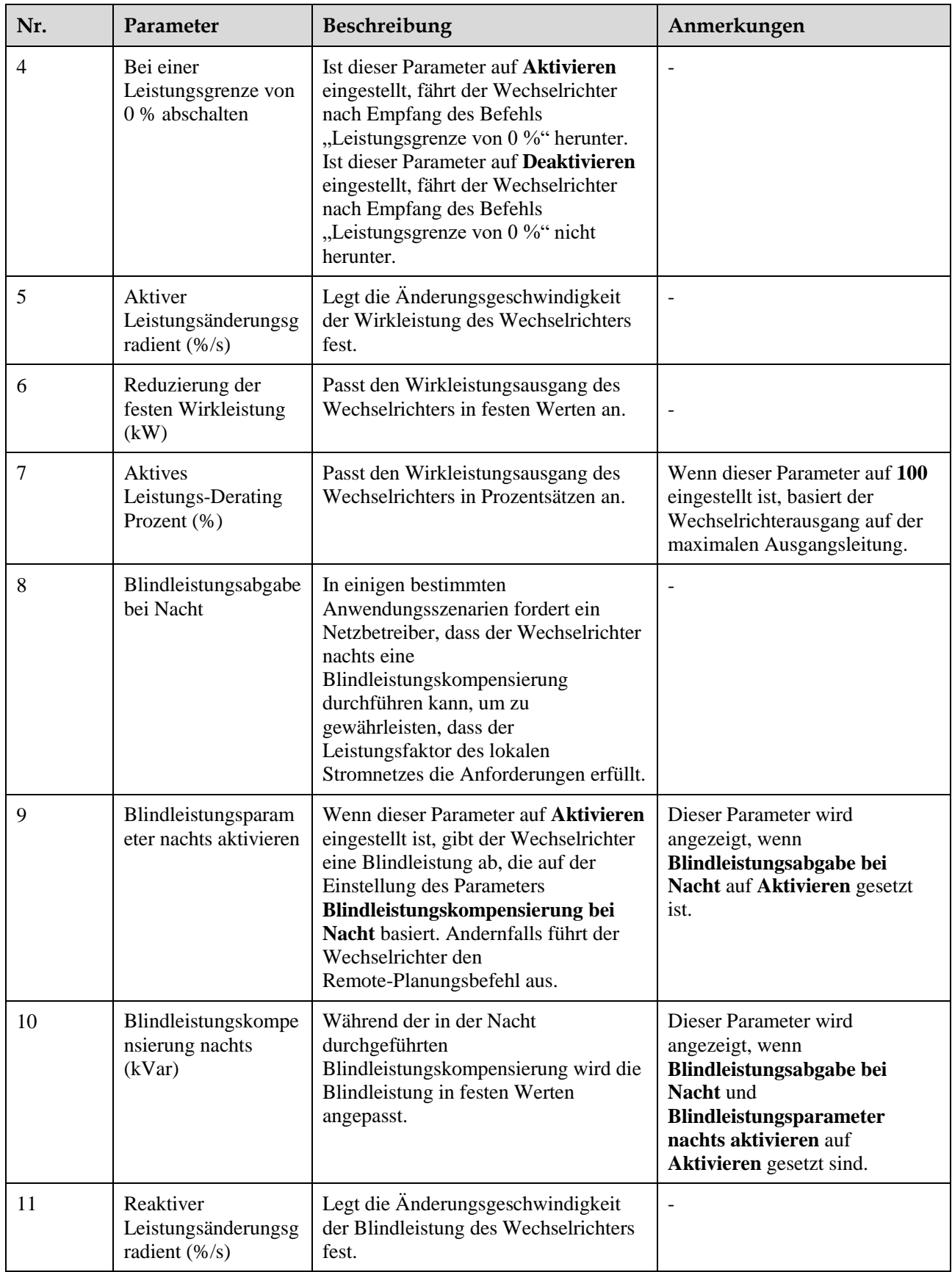

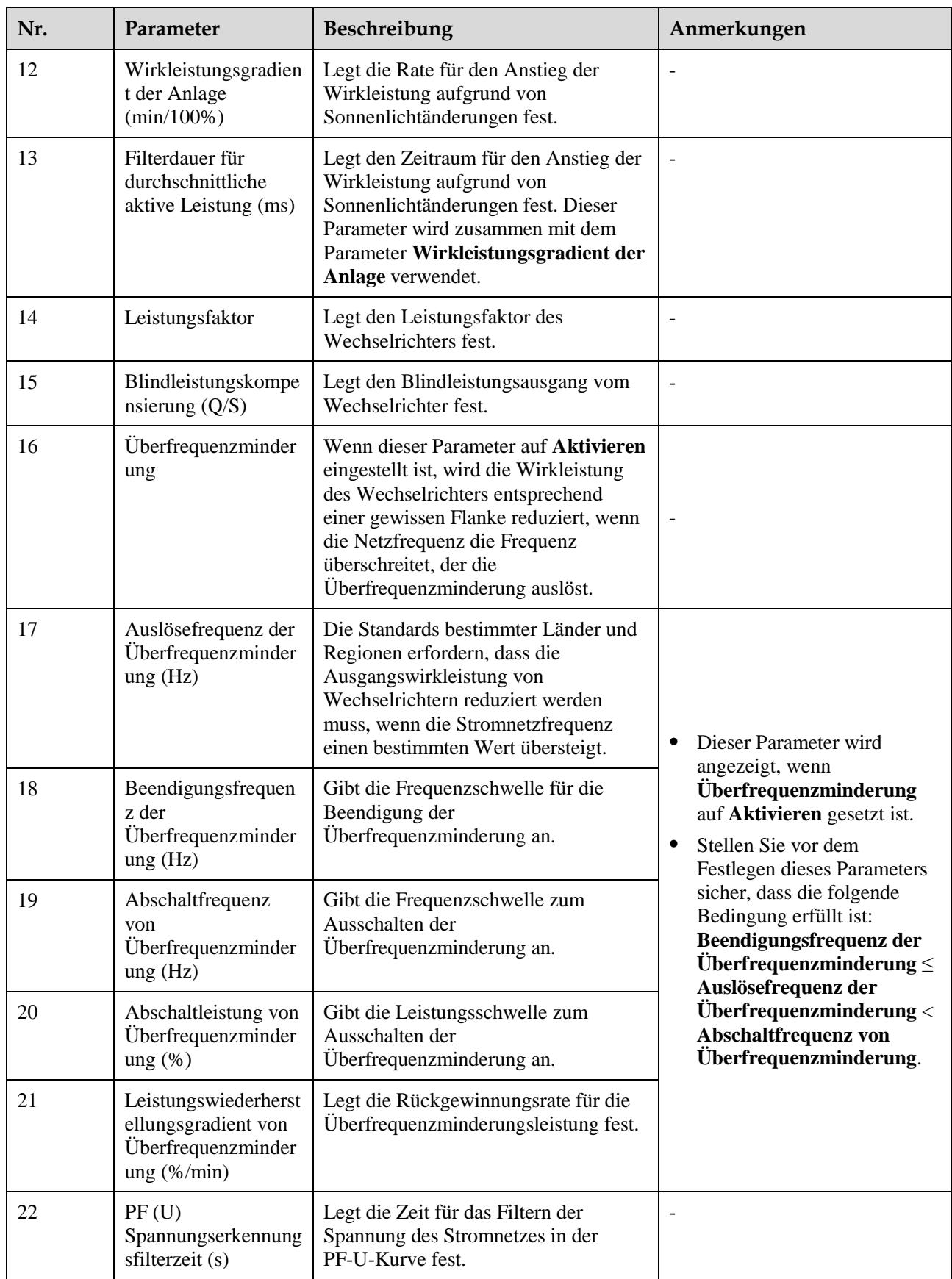

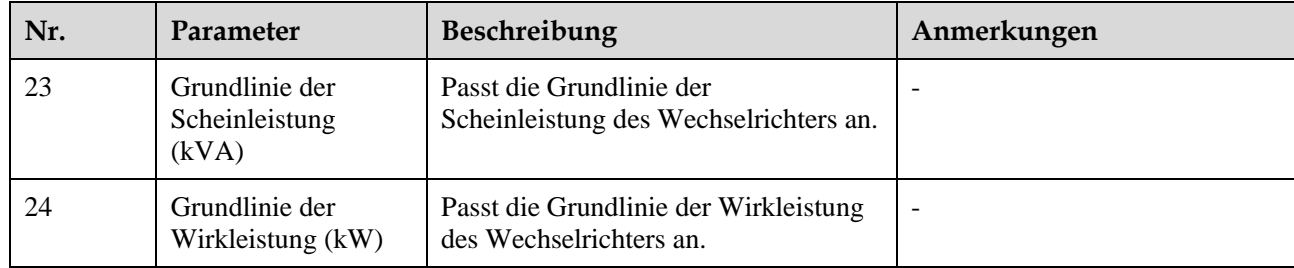

# **7.2 Betrieb mit einem USB-Stick**

Empfohlen werden USB-Sticks von SanDisk, Netac und Kingston. Andere Marken sind möglicherweise inkompatibel.

# **7.2.1 Exportieren von Konfigurationen**

#### **Vorgehensweise**

- **Schritt 1** Tippen Sie in der SUN2000-APP auf **Inverter Command Einstellungen**, um eine Boot-Skriptdatei zum Exportieren von Konfigurationen (kurz: Boot-Skriptdatei) zu erstellen.
- **Schritt 2** Importieren Sie die Boot-Skriptdatei auf einen PC.

(Optional) Die Boot-Skriptdatei kann als .txt-Datei geöffnet werden.

#### **Abbildung 7-8** Boot-Skriptdatei

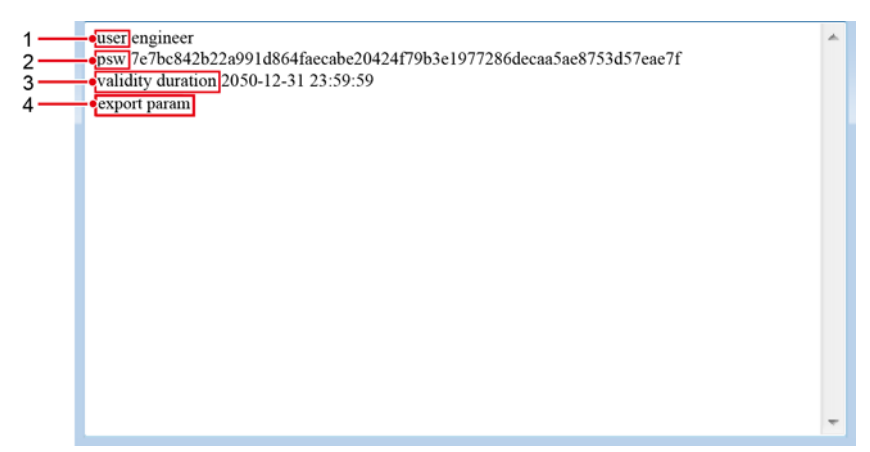

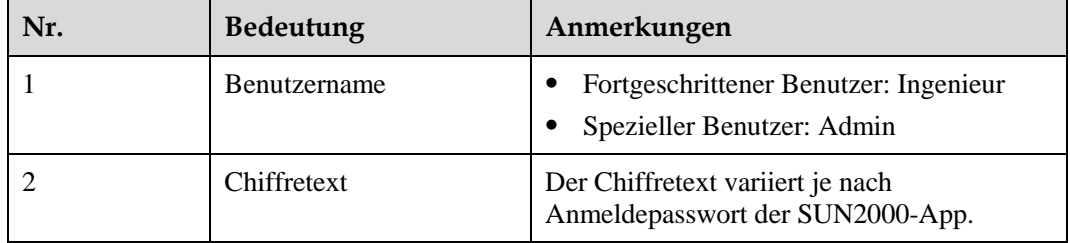

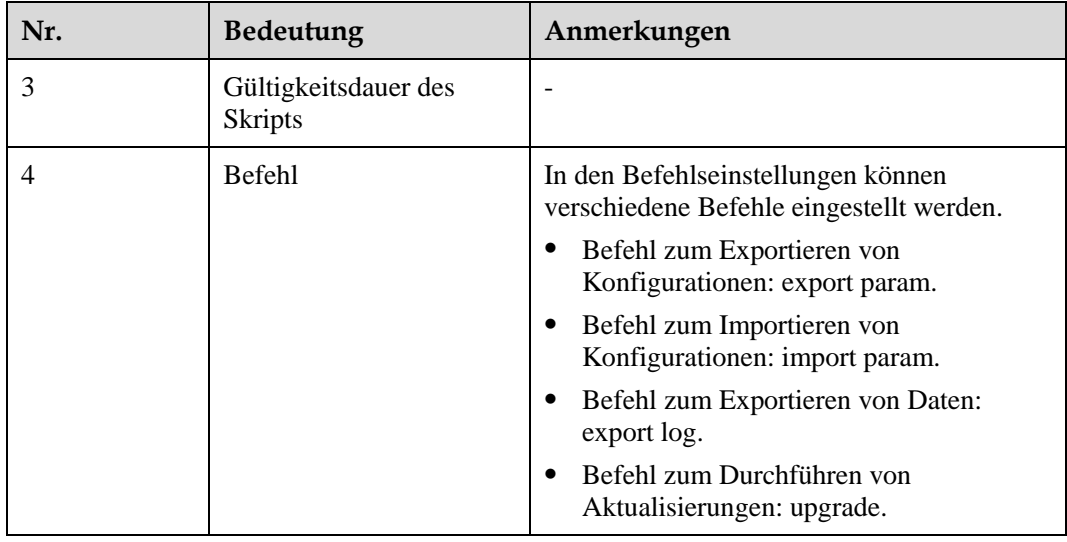

- **Schritt 3** Importieren Sie die Boot-Skriptdatei in das Stammverzeichnis auf einem USB-Stick.
- **Schritt 4** Schließen Sie den USB-Stick an den USB-Anschluss an. Das System erkennt den USB-Stick automatisch und führt alle Befehle aus, die in der Boot-Skriptdatei enthalten sind. Sehen Sie sich die LED-Anzeige an, um den Betriebsstatus zu ermitteln.

#### **HINWEIS**

Vergewissern Sie sich, dass der Chiffretext in der Boot-Skriptdatei mit dem Anmeldepasswort der SUN2000-App übereinstimmt. Wenn diese nicht übereinstimmen und Sie den USB-Stick fünfmal hintereinander angeschlossen haben, wird das Benutzerkonto 10 Minuten lang gesperrt.

**Schritt 5** Schließen Sie den USB-Stick an einen Computer an und prüfen Sie die exportierten Daten.

#### **ED ANMERKUNG**

Wenn der Export der Konfigurationen abgeschlossen ist, befinden sich die Boot-Skriptdatei und die exportierte Datei im Stammverzeichnis des USB-Sticks.

**----Ende**

# **7.2.2 Importieren von Konfigurationen**

#### **Voraussetzungen**

Es wurde eine vollständige Konfigurationsdatei exportiert.

#### **Vorgehensweise**

- **Schritt 1** Tippen Sie in der SUN2000-APP auf **Inverter Command Einstellungen**, um eine Boot-Skriptdatei zum Importieren von Konfigurationen zu erstellen.
- **Schritt 2** Importieren Sie eine Boot-Skriptdatei, um die Konfigurationen auf einen PC zu importieren.

**Schritt 3** Ersetzen Sie die Boot-Skriptdatei zum Exportieren von Konfigurationen im Stammverzeichnis des USB-Sticks mit einer zum Importieren von Konfigurationen.

#### **HINWEIS**

Ersetzen Sie nur die Boot-Skriptdatei und behalten Sie die exportierte Datei.

**Schritt 4** Schließen Sie den USB-Stick an den USB-Anschluss an. Das System erkennt den USB-Stick automatisch und führt alle Befehle aus, die in der Boot-Skriptdatei enthalten sind. Sehen Sie sich die LED-Anzeige an, um den Betriebsstatus zu ermitteln.

#### **HINWEIS**

Vergewissern Sie sich, dass der Chiffretext in der Boot-Skriptdatei mit dem Anmeldepasswort der SUN2000-App übereinstimmt. Wenn diese nicht übereinstimmen und Sie den USB-Stick fünfmal hintereinander angeschlossen haben, wird das Benutzerkonto 10 Minuten lang gesperrt.

**----Ende**

# **7.2.3 Exportieren von Daten**

#### **Vorgehensweise**

- **Schritt 1** Tippen Sie in der SUN2000-APP auf **Inverter Command Einstellungen**, um eine Boot-Skriptdatei zum Exportieren von Daten zu erstellen.
- **Schritt 2** Importieren Sie die Boot-Skriptdatei auf einen PC.
- **Schritt 3** Importieren Sie die Boot-Skriptdatei in das Stammverzeichnis auf einem USB-Stick.
- **Schritt 4** Schließen Sie den USB-Stick an den USB-Anschluss an. Das System erkennt den USB-Stick automatisch und führt alle Befehle aus, die in der Boot-Skriptdatei enthalten sind. Sehen Sie sich die LED-Anzeige an, um den Betriebsstatus zu ermitteln.

#### **HINWEIS**

Vergewissern Sie sich, dass der Chiffretext in der Boot-Skriptdatei mit dem Anmeldepasswort der SUN2000-App übereinstimmt. Wenn diese nicht übereinstimmen und Sie den USB-Stick fünfmal hintereinander angeschlossen haben, wird das Benutzerkonto 10 Minuten lang gesperrt.

**Schritt 5** Schließen Sie das USB-Laufwerk an einen PC an und prüfen Sie die exportierten Daten.

#### **EQ ANMERKUNG**

Nach dem Datenexport befinden sich die Boot-Skriptdatei und die exportierte Datei im Stammverzeichnis des USB-Sticks.

#### **----Ende**

# **7.2.4 Aktualisierung**

#### **Vorgehensweise**

- **Schritt 1** Das Softwareaktualisierungspaket erhalten Sie auf der Website des technischen Kundendienstes.
- **Schritt 2** Dekomprimieren Sie das Aktualisierungspaket.

#### **HINWEIS**

- Wenn das Anmeldepasswort der SUN2000-App das Anfangspasswort (**00000a**) ist, müssen Sie [Schritt 3](#page-84-0)[-Schritt 5](#page-84-1) nicht durchführen.
- Wenn das Anmeldepasswort der SUN2000-App nicht das Anfangspasswort ist, führen Sie [Schritt 3](#page-84-0)[-Schritt 7](#page-84-2) durch.
- <span id="page-84-0"></span>**Schritt 3** Tippen Sie in der SUN2000-APP auf **Inverter Command Einstellungen**, um eine Boot-Skriptdatei zum Aktualisieren zu erstellen.
- **Schritt 4** Importieren Sie die Boot-Skriptdatei auf einen PC.
- <span id="page-84-1"></span>**Schritt 5** Ersetzen Sie die Boot-Skriptdatei im Aktualisierungspaket (sun\_lmt\_mgr\_cmd.emap) durch die von der SUN2000-App generierte Datei.
- **Schritt 6** Kopieren Sie die extrahierten Dateien in das Stammverzeichnis des USB-Sticks.
- <span id="page-84-2"></span>**Schritt 7** Schließen Sie den USB-Stick an den USB-Anschluss an. Das System erkennt den USB-Stick automatisch und führt alle Befehle aus, die in der Boot-Skriptdatei enthalten sind. Sehen Sie sich die LED-Anzeige an, um den Betriebsstatus zu ermitteln.

#### **HINWEIS**

Vergewissern Sie sich, dass der Chiffretext in der Boot-Skriptdatei mit dem Anmeldepasswort der SUN2000-App übereinstimmt. Wenn diese nicht übereinstimmen und Sie den USB-Stick fünfmal hintereinander angeschlossen haben, wird das Benutzerkonto 10 Minuten lang gesperrt.

**Schritt 8** (Optional) Das System wird nach Abschluss der Aktualisierung automatisch neu gestartet. Alle LED-Anzeigen sind während des Neustarts ausgeschaltet. Nach dem Neustart blinkt die vorausgehende Kontrollleuchte 1 Minute lang in langsamer Abfolge grün, bis sie dauerhaft leuchtet. Dies weist darauf hin, dass die Aktualisierung erfolgreich war.

#### **CO ANMERKUNG**

Der SUN2000 kann auch lokal in der SUN2000-App über **Geräteaktual.** aktualisiert werden. Weitere Informationen finden Sie in der *SUN2000-APP-Benutzeranleitung*.

**----Ende**

# **8 Instandhaltung**

# **8.1 Ausschalten des Systems**

#### **Sicherheitsmaßnahmen**

#### **N** WARNUNG

- Wenn zwei Wechselrichter denselben AC-Switch auf der AC-Seite verwenden, schalten Sie die beiden Wechselrichter aus.
- Nach dem Ausschalten des Wechselrichters können die Restspannung und -wärme nach wie vor Stromschläge und Verbrennungen verursachen. Daher sollten Sie persönliche Schutzausrüstung (PSA) tragen und Wartungsarbeiten am Wechselrichter erst fünfzehn Minuten nach dem Ausschalten vornehmen.

#### **Vorgehensweise**

**Schritt 1** Führen Sie einen Befehl zum Herunterfahren in der SUN2000-App, auf dem SmartLogger oder im Netzwerkverwaltungssystem (NMS) aus.

Lesen Sie das Benutzerhandbuch des jeweiligen Produktes, um mehr zu erfahren.

- **Schritt 2** Schalten Sie den AC-Switch zwischen dem Wechselrichter und dem Stromnetz aus.
- **Schritt 3** Setzen Sie die drei DC-Switches auf OFF.

**----Ende**

# **8.2 Zur Fehlerbehebung ausschalten**

#### **Kontext**

Um Personen- und Sachschäden zu vermeiden, führen Sie die folgenden Schritte durch, um den Solarwechselrichter zur Fehlerbehebung oder zum Austausch auszuschalten.

#### **A** VORSICHT

- Wenn ein Solarwechselrichter defekt ist, vermeiden Sie es, vor dem Solarwechselrichter zu stehen.
- Betätigen Sie nicht den DC-Schalter am Solarwechselrichter, bevor Si[e Schritt 3](#page-86-0) bis [Schritt 5](#page-86-1) durchgeführt haben.
- Wenn der AC-Schalter zwischen dem Solarwechselrichter und dem Stromnetz automatisch abgeschaltet wurde, schalten Sie ihn nicht ein, bevor der Fehler behoben ist.
- Berühren Sie vor dem Ausschalten zur Fehlersuche nicht die unter Spannung stehenden Komponenten des Solarwechselrichters. Anderenfalls kann dies zu Stromschlägen oder Lichtbogenbildung führen.

#### **Verfahren**

- **Schritt 1** Tragen Sie eine ordnungsgemäße persönliche Schutzausrüstung (PSA).
- **Schritt 2** Wenn der Solarwechselrichter nicht aufgrund eines Fehlers abgeschaltet wurde, senden Sie von der SUN2000-App, von SmartLogger oder vom Managementsystem aus einen Befehl zum Herunterfahren. Wenn der Solarwechselrichter aufgrund eines Fehlers abgeschaltet wurde, fahren Sie mit dem nächsten Schritt fort.
- <span id="page-86-0"></span>**Schritt 3** Schalten Sie den AC-Schalter zwischen dem Solarwechselrichter und dem Stromnetz aus.
- **Schritt 4** Messen Sie den Gleichstrom jedes Eingangs-PV-Strings mit einem Zangenstrommesser, der auf die DC-Position eingestellt ist.
	- Wenn der Strom geringer oder gleich 0,5 A ist, fahren Sie mit dem nächsten Schritt fort.
	- Wenn der Strom höher als 0,5 A ist, warten Sie, bis die Sonneneinstrahlung abnimmt und der Strom am PV-String nachts unter 0,5 A fällt. Fahren Sie dann mit dem nächsten Schritt fort.
- <span id="page-86-1"></span>**Schritt 5** Öffnen Sie die Tür des Wartungsfachs, montieren Sie eine Stützschiene und messen Sie mit einem Multimeter die Spannung zwischen dem AC-Klemmenblock und der Erdung. Stellen Sie sicher, dass die AC-Seite des Solarwechselrichters nicht angeschlossen ist.
- **Schritt 6** Schalten Sie alle DC-Eingangsschalter des Solarwechselrichters aus.

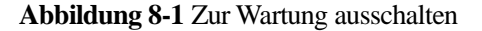

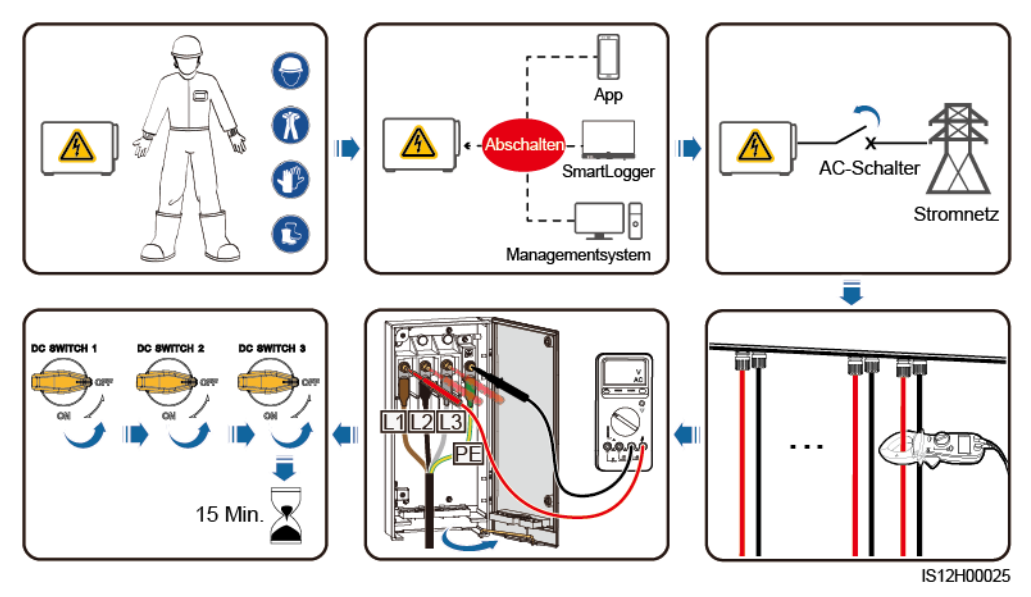

**Schritt 7** Warten Sie 15 Minuten und beheben Sie den Fehler bzw. reparieren Sie den Wechselrichter.

#### **A WARNUNG**

- Öffnen Sie das Hostpanel nicht zu Wartungszwecken, wenn der Solarwechselrichter Geruch oder Rauch abgibt oder offensichtliche Besonderheiten aufweist.
- Wenn der Solarwechselrichter keinen Geruch oder Rauch abgibt und intakt ist, reparieren Sie ihn oder starten Sie ihn gemäß den Empfehlungen zur Alarmbehandlung neu. Stellen Sie sich während des Neustarts nicht vor den Solarwechselrichter.
- **----Ende**

# **8.3 Routinewartung**

#### **Wartungsposition**

Um sicherzustellen, dass der Wechselrichter lange Zeit richtig arbeiten kann, wird empfohlen, ihn wie in diesem Kapitel beschrieben routinemäßig zu warten.

#### A VORSICHT

- Bevor Sie das System reinigen, Kabel anschließen und die Zuverlässigkeit der Erdung warten, schalten Sie das System aus und stellen sicher, dass die drei DC-Switches am Wechselrichter auf "OFF" gestellt sind.
- Wenn Sie die Tür des Wartungsfachs bei Regen oder Schnee öffnen, treffen Sie Schutzmaßnahmen, um zu verhindern, dass Regen oder Schnee in das Wartungsfach gelangt. Öffnen Sie die Tür des Wartungsfachs nicht, sofern dies nicht zwingend erforderlich ist.

#### **Tabelle 8-1** Wartungsliste

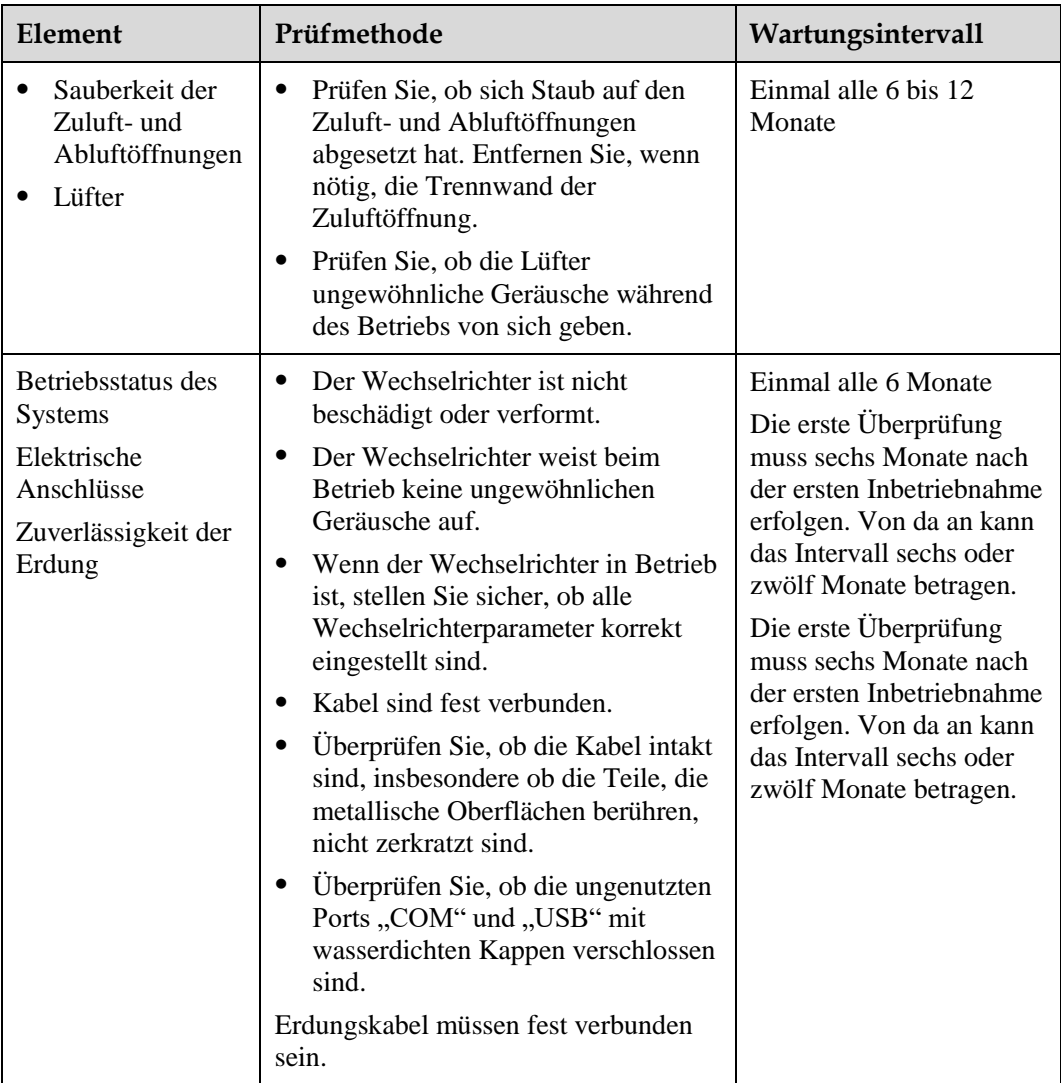

#### **Entfernen der Trennwand der Zuluftöffnung**

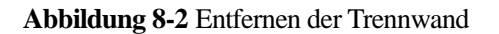

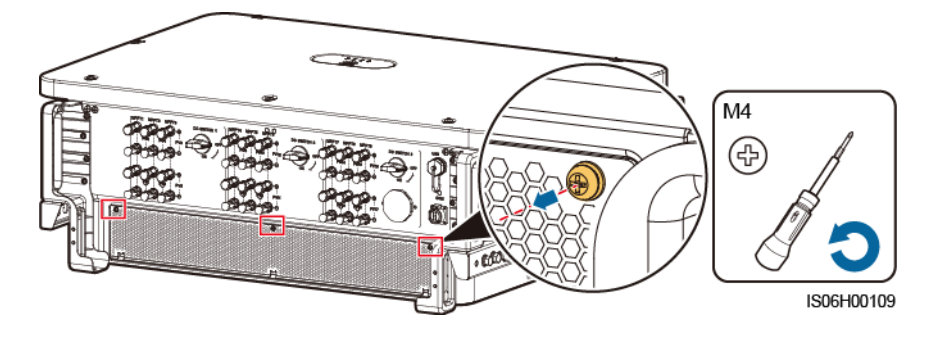

# **8.4 Austausch eines Lüfters**

#### **A** VORSICHT

- Schalten Sie den Wechselrichter aus, bevor Sie mit dem Austausch eines Lüfters beginnen.
- Verwenden Sie beim Austausch eines Lüfters isolierende Werkzeuge und tragen Sie persönliche Schutzausrüstung.

#### **ED ANMERKUNG**

Wenn die Lüfterablage beim Ziehen oder Schieben festsitzt, heben Sie sie leicht an.

**Schritt 1** Entfernen Sie die Schraube an der Lüfterablage und bewahren Sie sie auf. Ziehen Sie die Lüfterablage heraus, bis das Lüfterprallblech am Wechselrichtergehäuse ausgerichtet ist.

**Abbildung 8-3** Herausziehen der Lüfterablage (1)

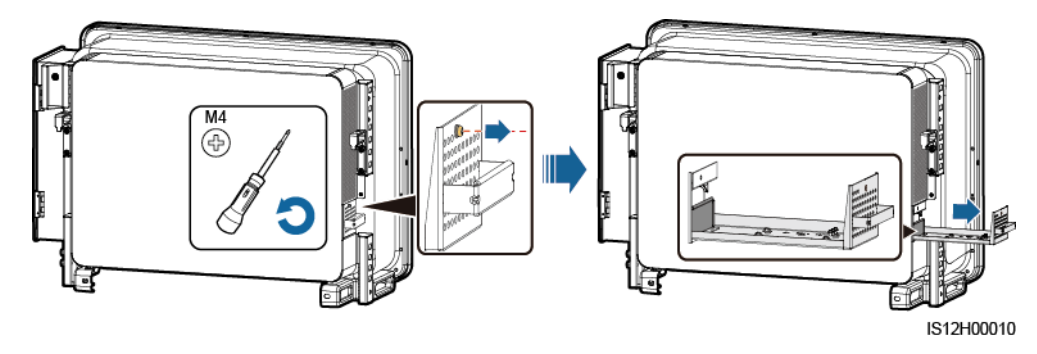

**Schritt 2** Entfernen Sie die Kabelbinder von den Kabeln, schrauben Sie die Stecker ab und trennen Sie die Kabel.

#### **Abbildung 8-4** Trennen der Kabel

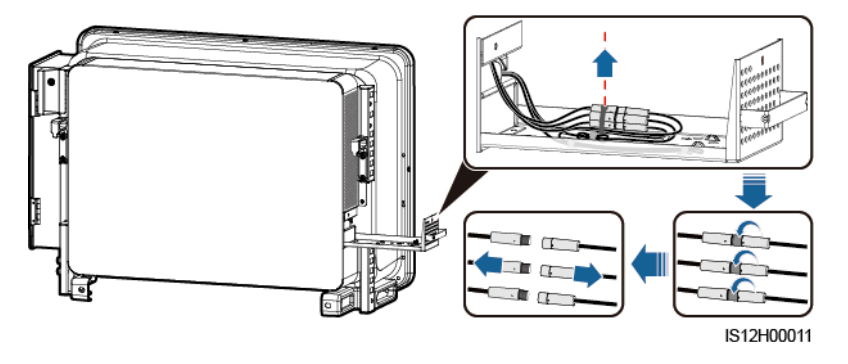

**Schritt 3** Ziehen Sie die Lüfterablage heraus.

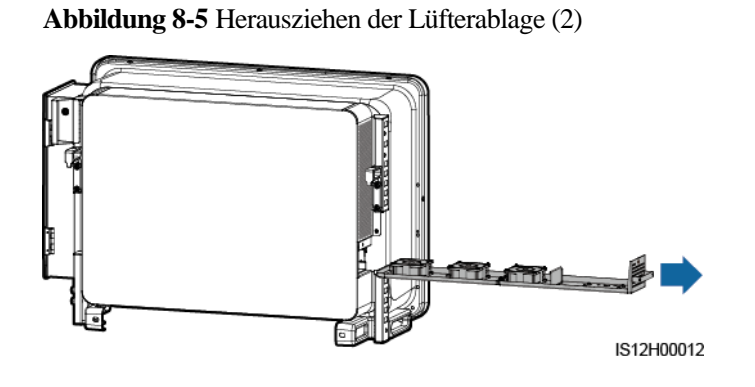

**Schritt 4** Entfernen Sie die Kabelbinder vom defekten Lüfter.

LÜFTER 1 defekt

**Abbildung 8-6** Entfernen der Kabelbinder für LÜFTER 1

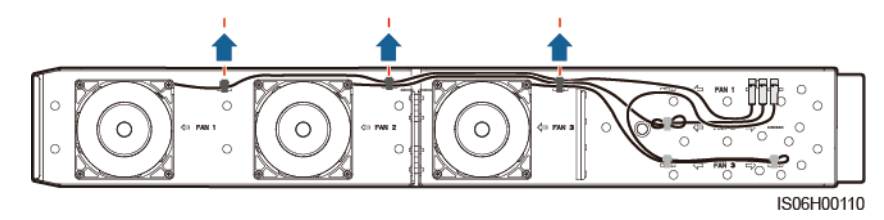

LÜFTER 2 defekt

#### **Abbildung 8-7** Entfernen der Kabelbinder für LÜFTER 2

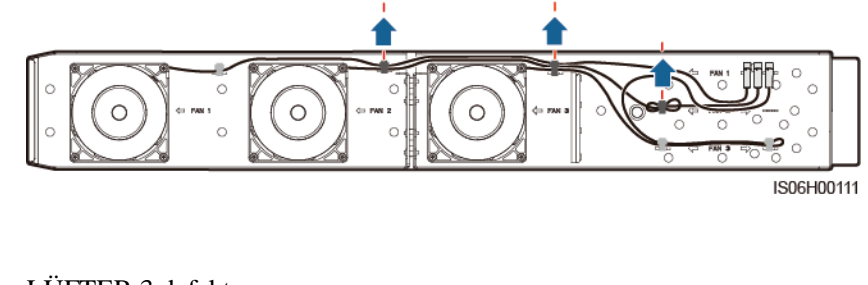

LÜFTER 3 defekt

**Abbildung 8-8** Entfernen der Kabelbinder für LÜFTER 3

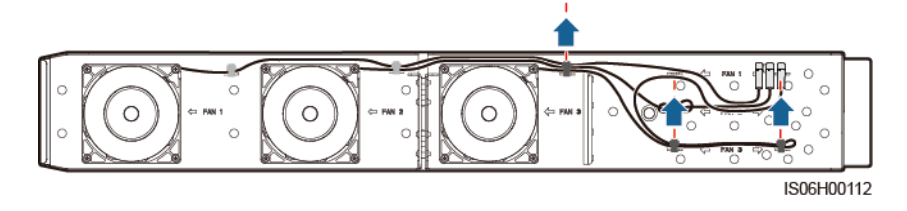

**Schritt 5** Entfernen Sie den defekten Lüfter (LÜFTER 1 dient hier als Beispiel).

**Abbildung 8-9** Entfernen des Lüfters

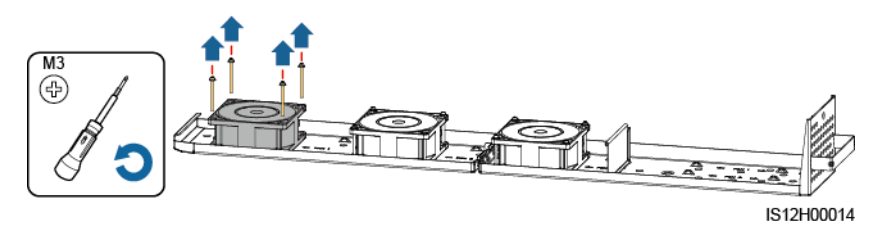

**Schritt 6** Installieren Sie den neuen Lüfter (LÜFTER 1 dient hier als Beispiel).

**Abbildung 8-10** Installieren eines neuen Lüfters

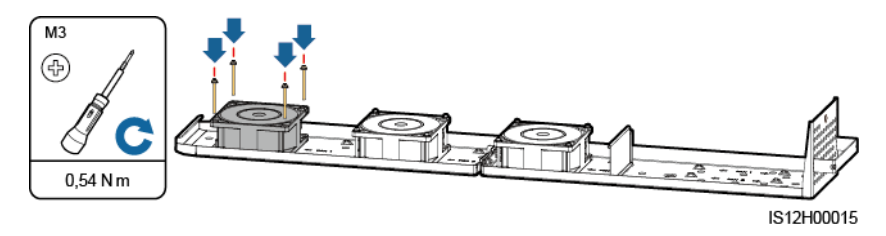

**Schritt 7** Binden Sie die Lüfterkabel zusammen.

Bindepositionen für LÜFTER 1

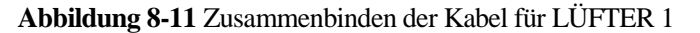

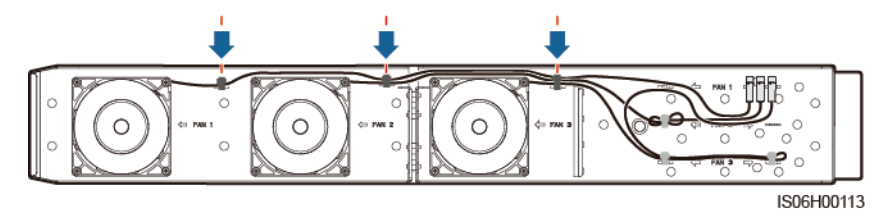

Bindepositionen für LÜFTER 2

**Abbildung 8-12** Zusammenbinden der Kabel für LÜFTER 2

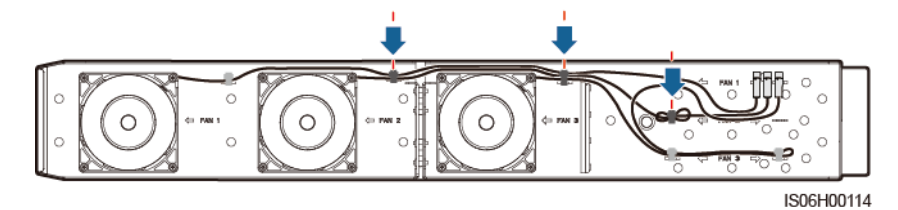

Bindepositionen für LÜFTER 3

**Abbildung 8-13** Zusammenbinden der Kabel für LÜFTER 3

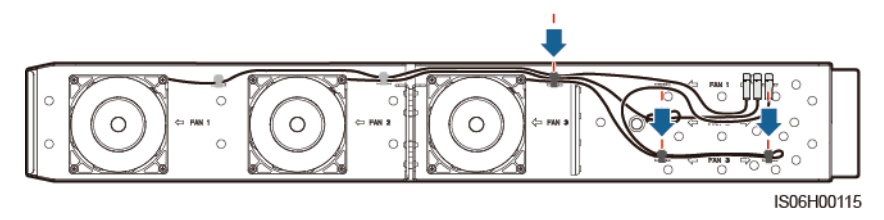

**Schritt 8** Schieben Sie die Lüfterablage in den Slot, bis das Lüfterprallblech am Wechselrichtergehäuse ausgerichtet ist.

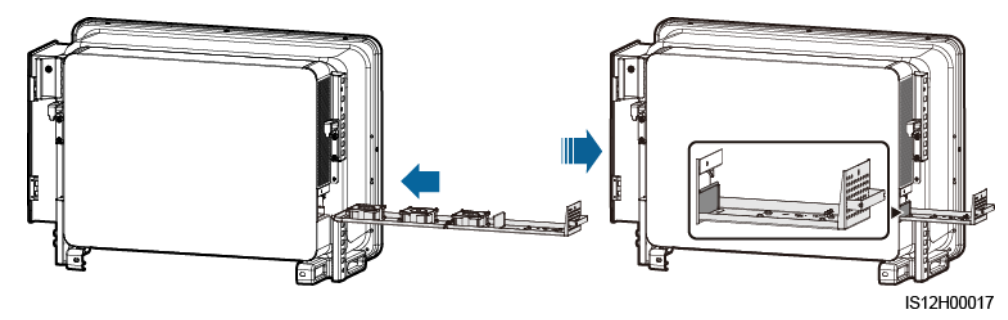

**Abbildung 8-14** Hereinschieben der Lüfterablage

**Schritt 9** Schließen Sie die Kabel gemäß den Kabeletiketten ordnungsgemäß an und binden Sie die Kabel zusammen.

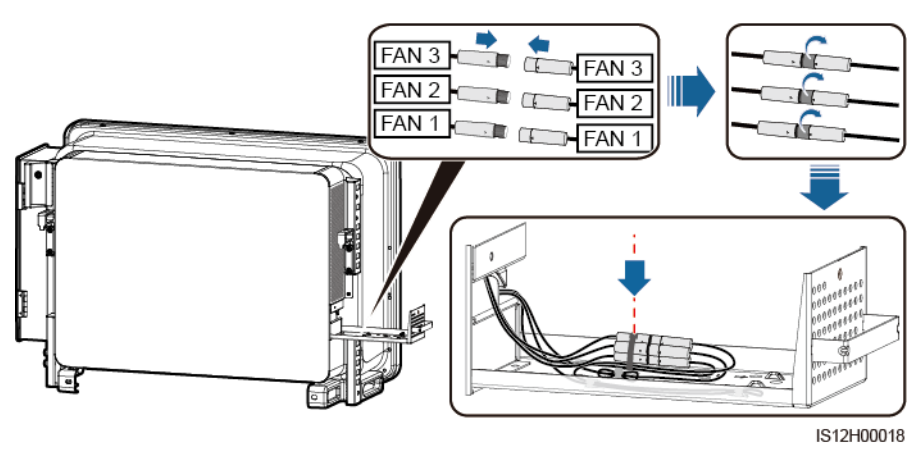

**Abbildung 8-15** Neuanschließen und Zusammenbinden der Kabel

**Schritt 10** Schieben Sie die Lüfterablage in den Slot und ziehen Sie die Schraube an.

**Abbildung 8-16** Wiedereinbau der Lüfterablage

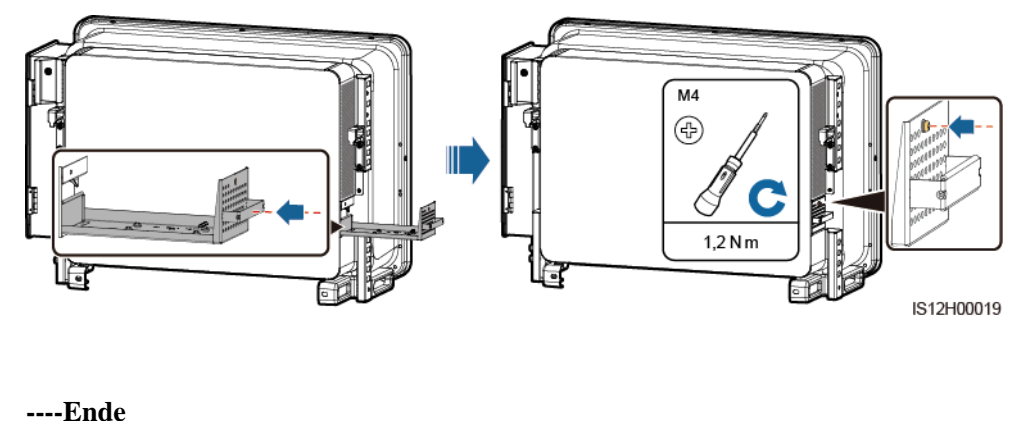

# **8.5 Fehlerbehebung**

Alarmschwergrade sind wie folgt definiert:

- Schwerwiegend: Der Wechselrichter ist defekt. Als Folge davon verringert sich die Ausgangsleistung oder die netzgebundene Energieversorgung wird angehalten.
- Geringfügig: Einige Bauteile sind defekt, ohne die netzgebundene Energieversorgung zu beeinflussen.
- Warnung: Der Wechselrichter funktioniert ordnungsgemäß. Die Ausgangsleistung verringert sich oder einige Autorisierungsfunktionen schlagen aufgrund externer Faktoren fehl.

**Tabelle 8-2** Allgemeine Alarme und Maßnahmen zur Fehlerbehebung

| Alar<br>$m$ -ID | Alarmbez   Alarmsc<br>eichnung   hweregra |  | <b>Ursache</b> | Vorschläge zur<br>Fehlerbehebung |
|-----------------|-------------------------------------------|--|----------------|----------------------------------|
|-----------------|-------------------------------------------|--|----------------|----------------------------------|

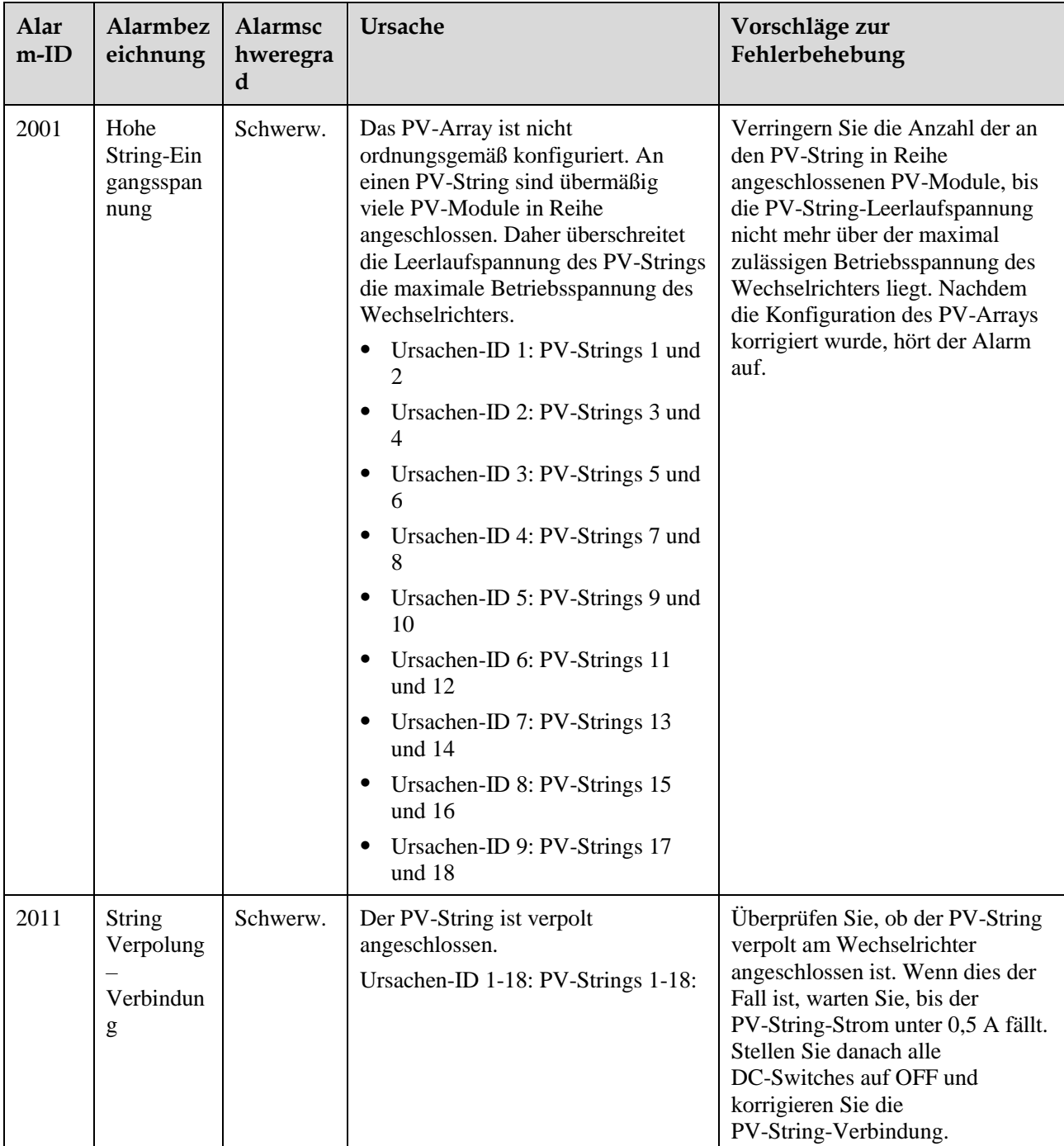

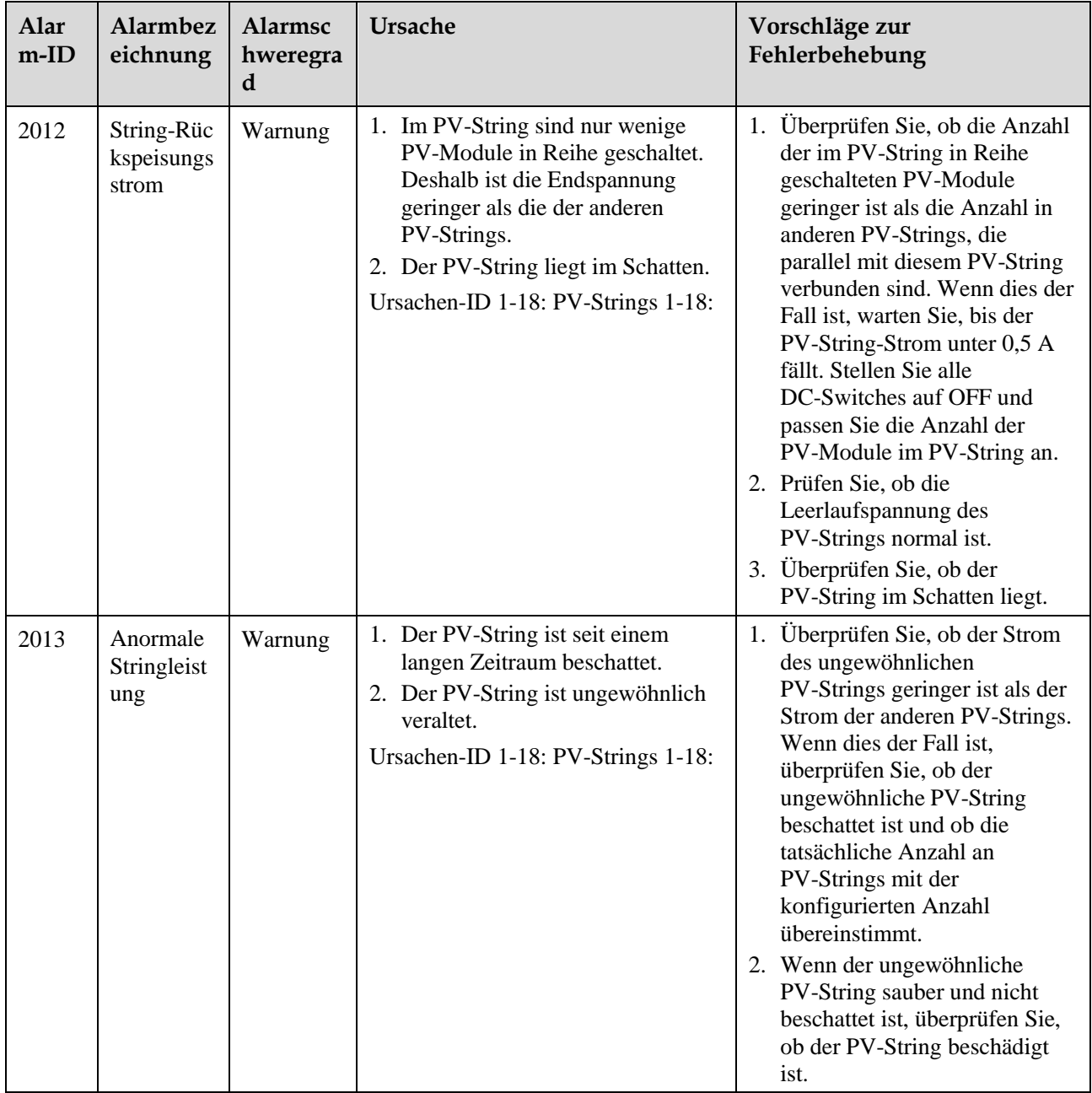

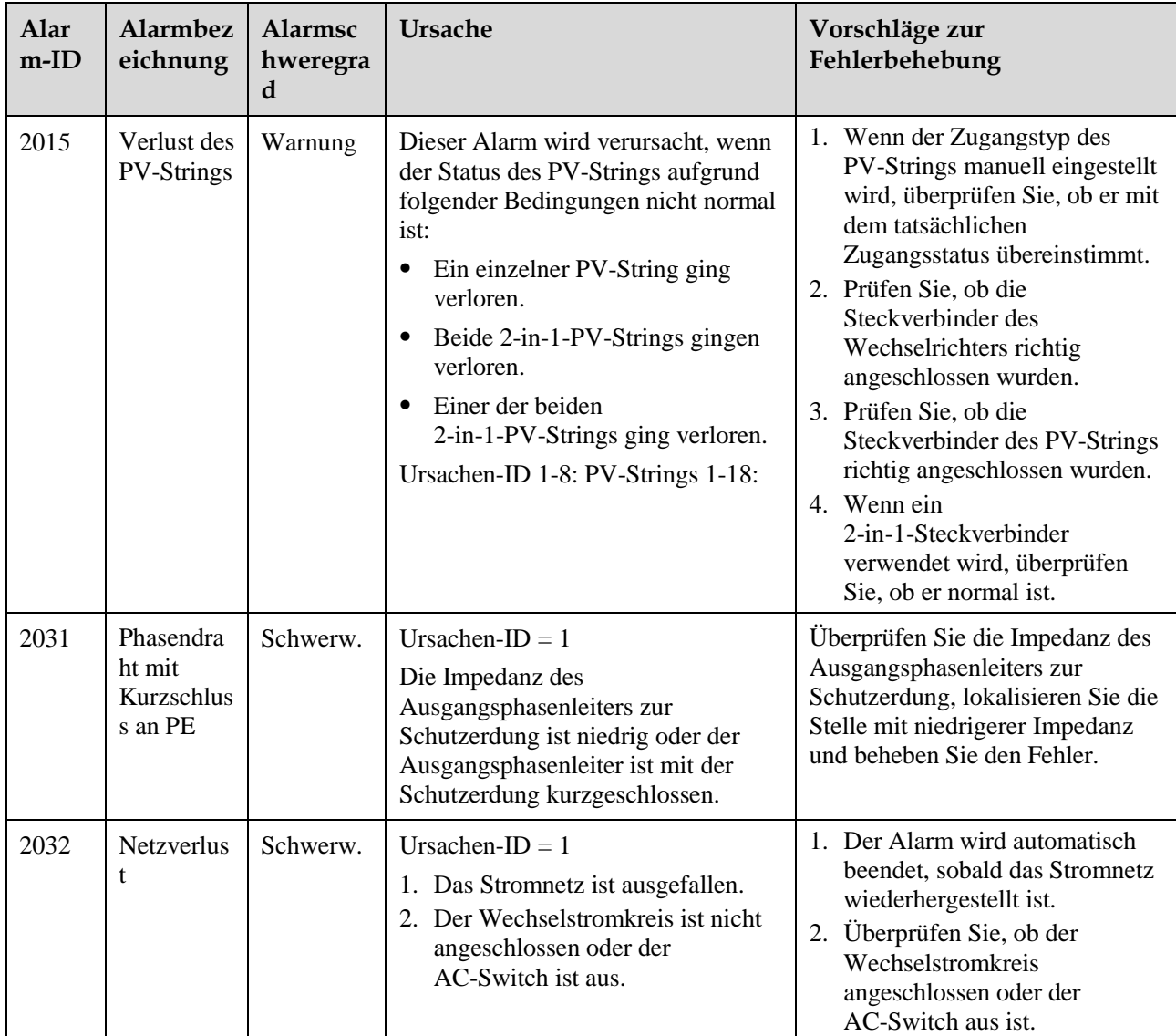

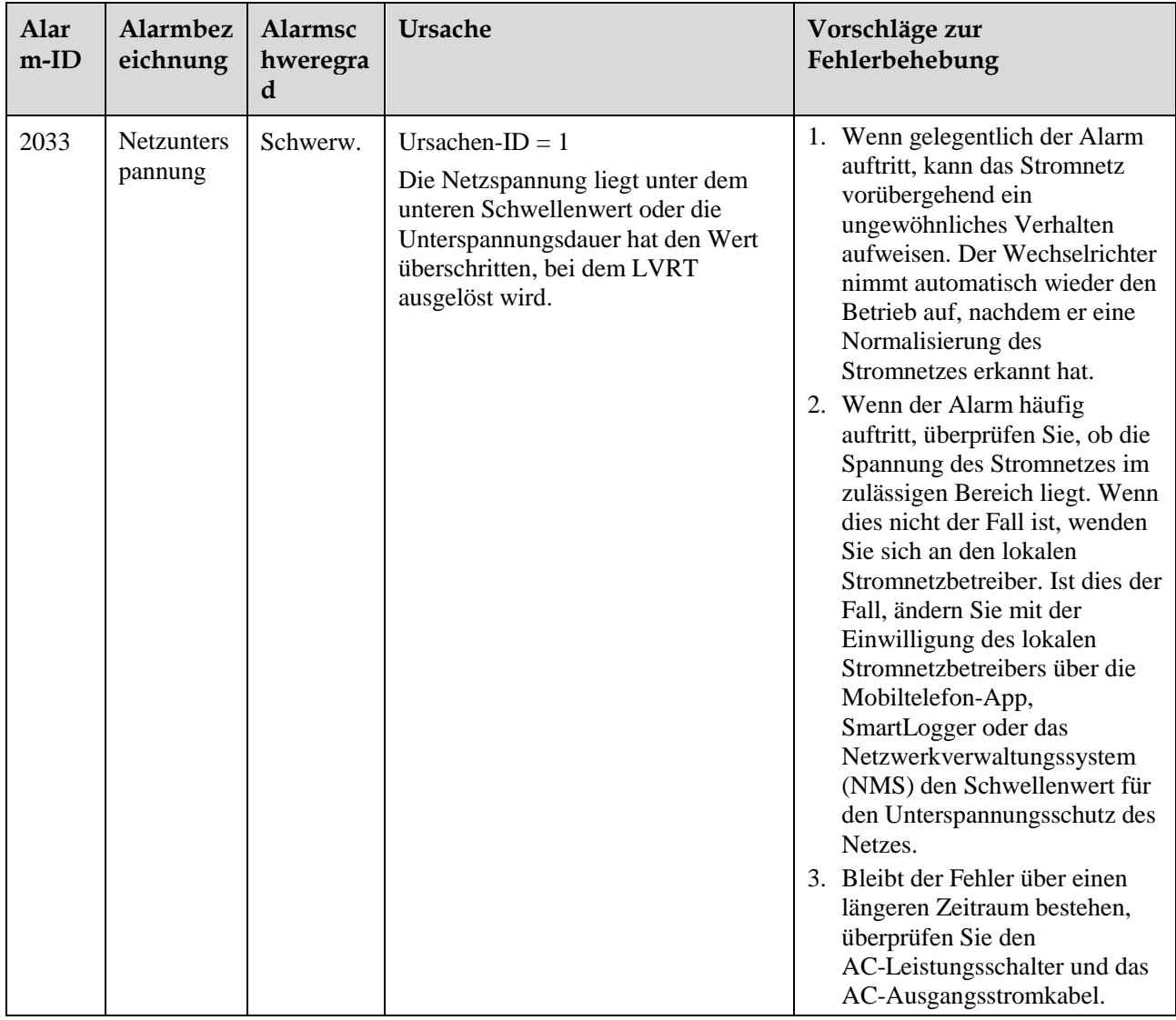

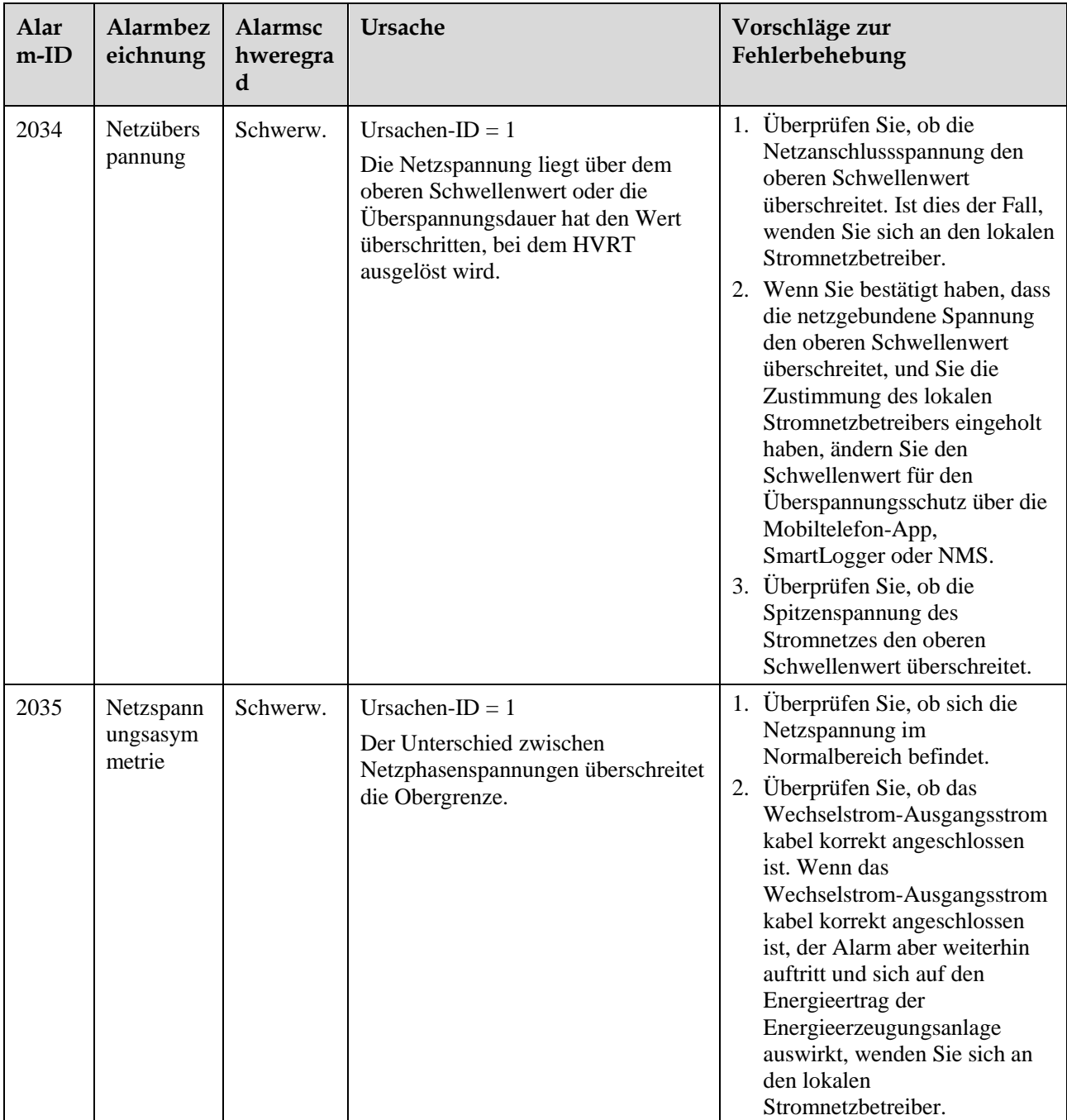

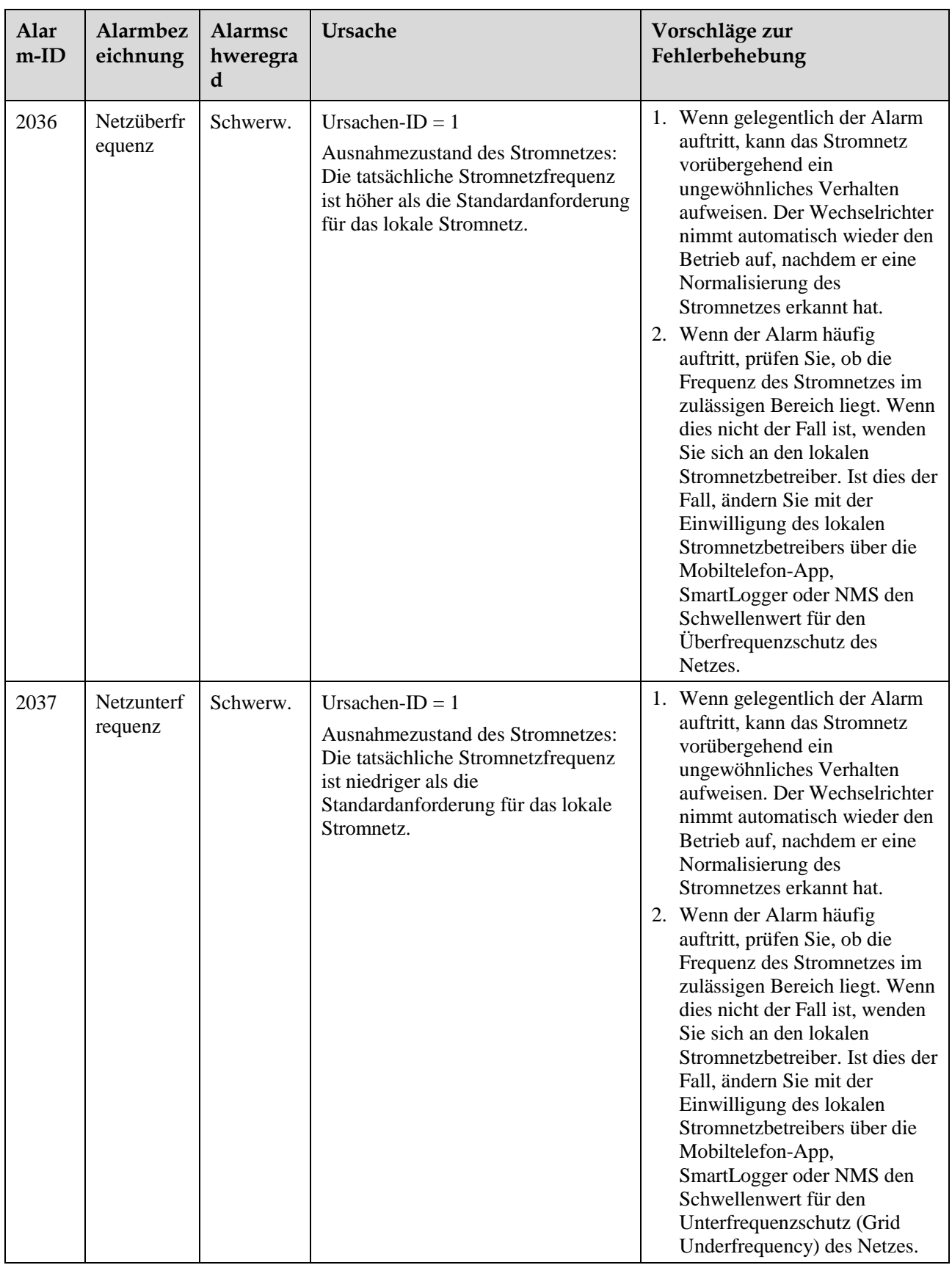

![](_page_100_Picture_300.jpeg)

![](_page_101_Picture_241.jpeg)

![](_page_102_Picture_315.jpeg)

![](_page_103_Picture_271.jpeg)

#### **ED ANMERKUNG**

Wenn sich die Störungen mit den in den Vorschlägen zur Fehlerbehebung aufgeführten Maßnahmen nicht beheben lassen, wenden Sie sich an den technischen Kundendienst von Huawei.

# **9 Handhabung des Wechselrichters**

# **9.1 Entfernen des SUN2000**

#### **HINWEIS**

Bevor Sie den SUN2000 entfernen, trennen Sie sowohl die AC- als auch die DC-Verbindung.

Führen Sie zum Entfernen des SUN2000 die folgenden Schritte aus:

- 1. Ziehen Sie alle Kabel vom SUN2000 ab, einschließlich der RS485-Kommunikationskabel, der DC-Eingangsstromkabel, AC-Ausgangsstromkabel und Erdungskabel (PGND).
- 2. Entfernen Sie den SUN2000 von der Montagehalterung.
- 3. Entfernen Sie die Montagehalterung.

# **9.2 Verpacken des SUN2000**

- Wenn die Original-Verpackungsmaterialien verfügbar sind, verwenden Sie diese zum Einpacken des SUN2000. Dichten Sie die Verpackung mit Klebeband ab.
- Sind die Original-Verpackungsmaterialien nicht verfügbar, legen Sie den SUN2000 in einen geeigneten stabilen Karton. Dichten Sie ihn ordnungsgemäß ab.

# **9.3 Entsorgen des SUN2000**

Wenn die Lebensdauer des SUN2000 beendet ist, entsorgen Sie den SUN2000 gemäß den lokalen Bestimmungen zur Entsorgung von elektronischen Altgeräten.

# **10 Technische Daten**

# **Wirkungsgrad**

![](_page_105_Picture_178.jpeg)

# **Eingang**

![](_page_105_Picture_179.jpeg)

![](_page_106_Picture_234.jpeg)

# **Ausgang**

![](_page_106_Picture_235.jpeg)

#### **Schutz**

![](_page_107_Picture_196.jpeg)

# **Display und Kommunikation**

![](_page_107_Picture_197.jpeg)
### **Allgemeine Parameter**

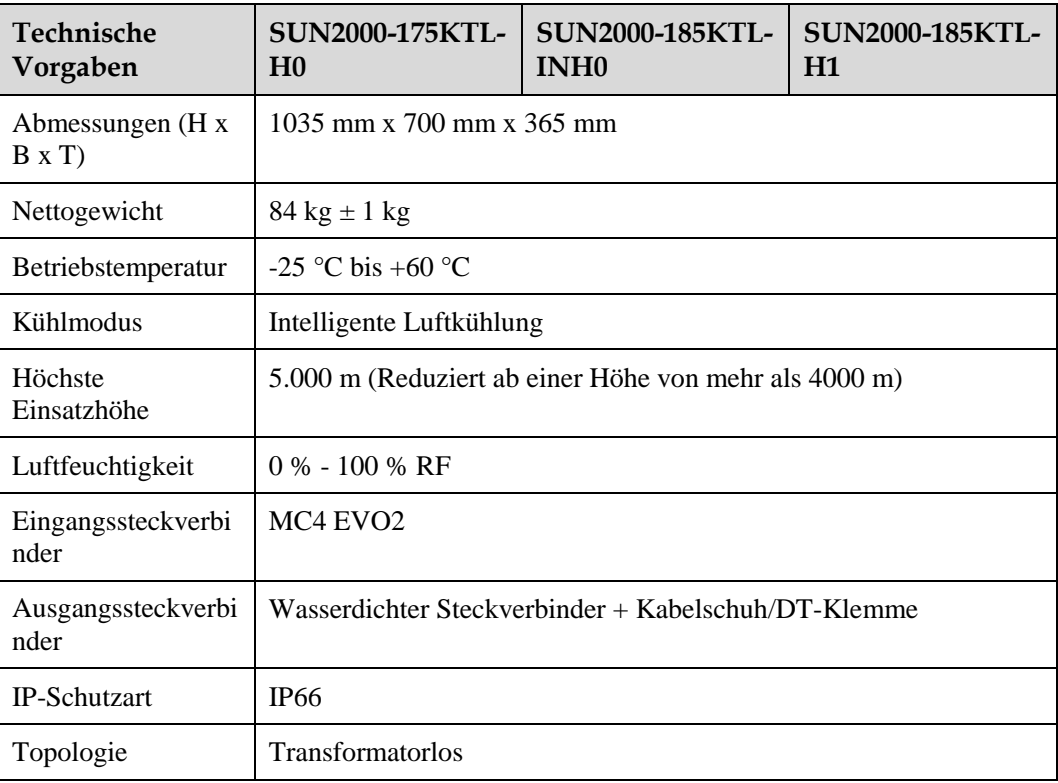

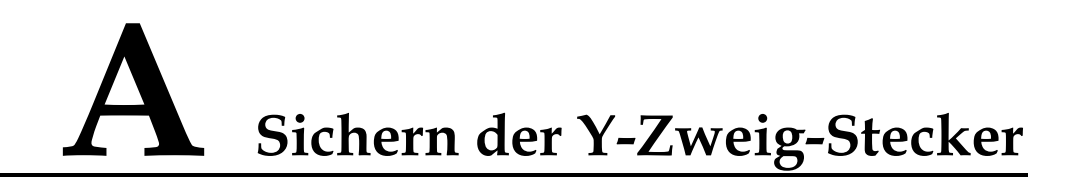

Die DC-Eingangsklemmen des Solarwechselrichters sind unter Belastung anfällig für Schäden. Wenn Y-Zweig-Stecker an den Solarwechselrichter angeschlossen sind, befestigen und sichern Sie die Stecker, um zu verhindern, dass die DC-Eingangsklemmen unter mechanischer Spannung stehen. Es wird empfohlen, zur Absicherung der Y-Zweig-Stecker eine Kabelrinne oder einen Träger zu installieren.

#### **Methode 1: Verwenden einer Kabelrinne**

Nehmen Sie eine Kabelrinne, die an der Basisgröße des Solarwechselrichters und der Verkabelung der Y-Zweig-Stecker ausgerichtet ist.

- Material: korrosionsbeständiges Material für Außenbereiche
- $\bullet$  Tragfähigkeit:  $\geq 10$  kg

#### **Abbildung A-1** Empfohlene Abmessungen

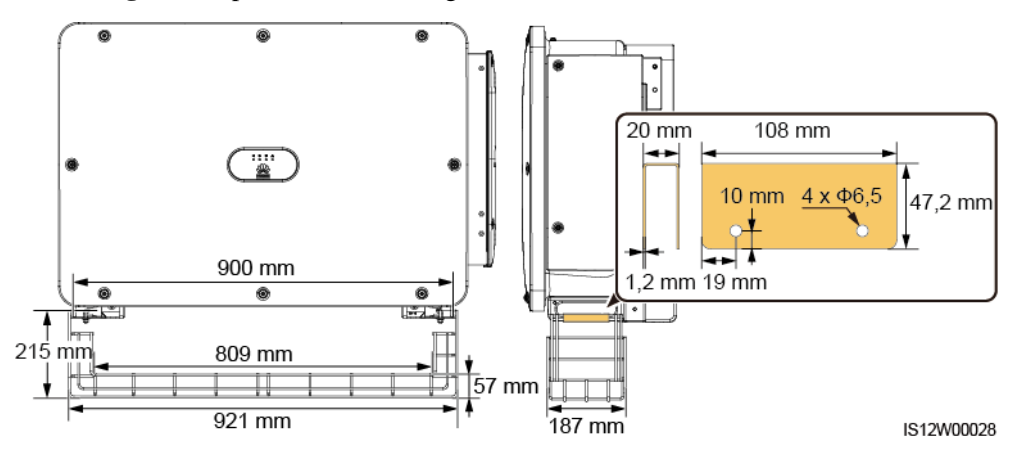

**Schritt 1** Installieren Sie eine Kabelrinne.

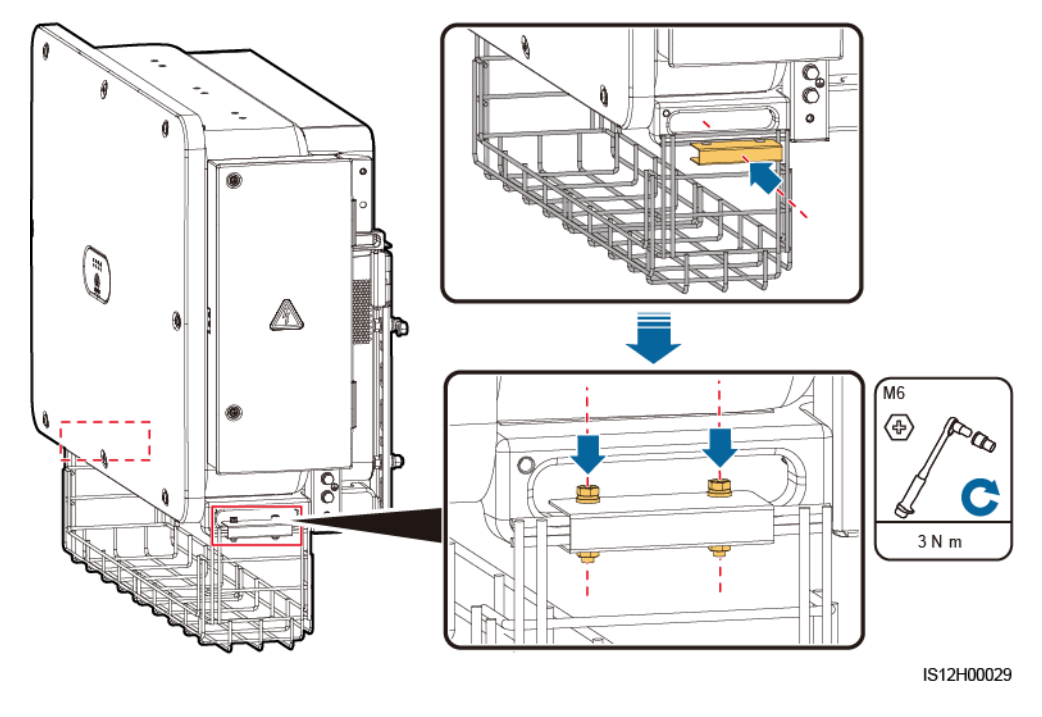

**Abbildung A-2** Installieren einer Kabelrinne

**Schritt 2** Legen Sie die Y-Zweig-Stecker auf die Kabelrinne.

**Abbildung A-3** Platzieren der Y-Zweig-Stecker

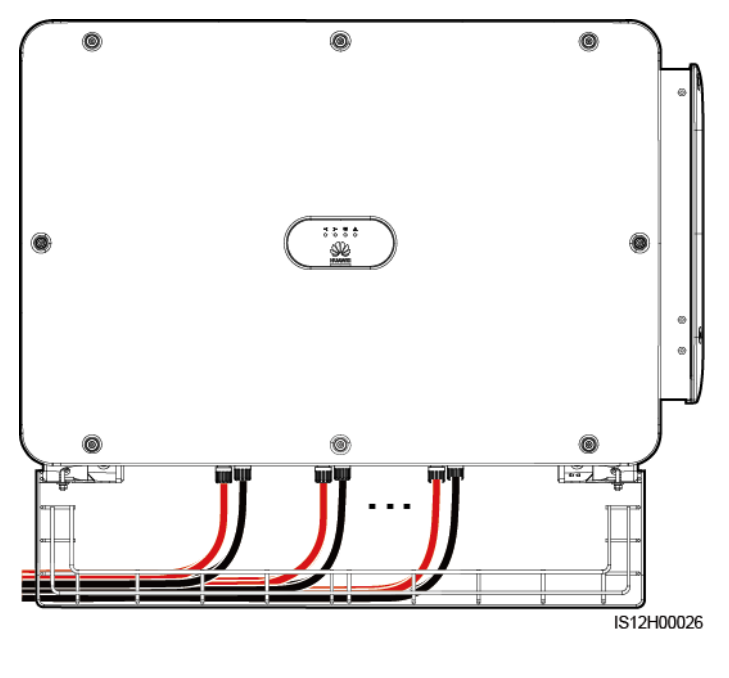

**----Ende**

#### **Methode 2: Verwendung eines Trägers**

Bereiten Sie einen Träger vor, der an der Basisgröße des Solarwechselrichters und der Verkabelung der Y-Zweig-Stecker ausgerichtet ist.

- Material: korrosionsbeständiges Material für Außenbereiche
- Tragfähigkeit: ≥ 10 kg

**Abbildung A-4** Empfohlene Abmessungen

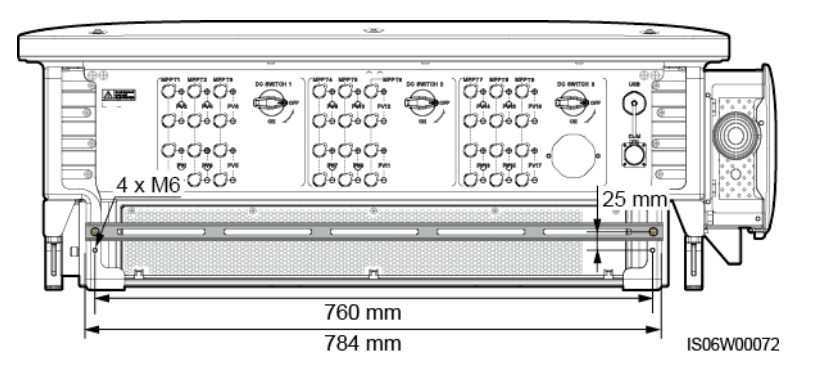

**Schritt 1** Installieren Sie einen Träger.

**Abbildung A-5** Installieren eines Trägers

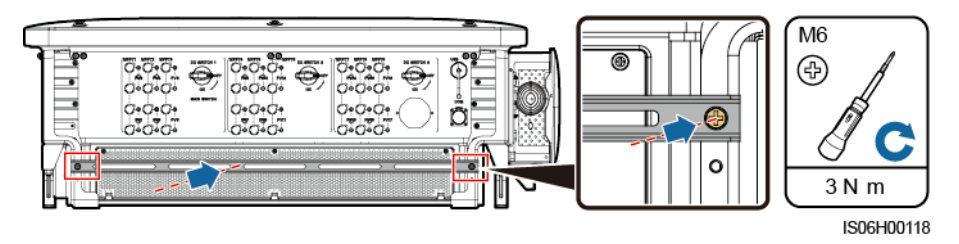

**Schritt 2** Binden Sie die Y-Zweig-Stecker an den Träger.

**Abbildung A-6** Binden der Y-Zweig-Stecker

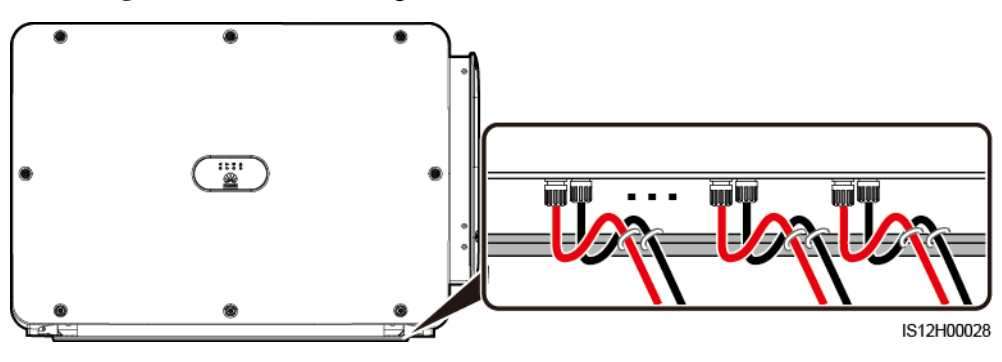

**----Ende**

## **B String-Zugangserkennung**

#### **Funktionsbeschreibung**

- Gilt für große kommerzielle PV-Oberflächenanlagen mit PV-Strings in der gleichen Richtungen.
- In AC- oder DC-Leistungsbegrenzungsszenarien:
	- − Wenn der PV-String-Zugangstyp nicht identifiziert ist, wird der Wert von **PV-Status** weiterhin als **Nilcht verbunden** angezeigt. Der Zugangstyp des PV-Strings kann nur identifiziert werden, wenn die Wechselrichter auf den Zustand ohne Leistungsbegrenzung zurückgesetzt werden und der Strom aller angeschlossenen PV-Strings den Anlaufstrom erreicht.
	- Wenn der Zugangstyp des PV-Strings identifiziert wurde, wenn einige mit den 2-in-1-Steckverbinder verbundene PV-Strings verloren gehen, wird kein Alarm generiert. Wenn einige mit den 2-in-1-Steckverbinder verbundene PV-Strings wiederhergestellt werden, kann der Zugangstyp nicht identifiziert werden. Es kann ermittelt werden, ob alle 2-in-1-PV-Strings nur wiederhergestellt werden, wenn der String-Strom den **Anlaufstrom für 2-in-1-Erkennung** erreicht.

#### **Verfahren**

**Schritt 1** Melden Sie sich als **Erweit. Benutzer** in der SUN2000-App an. Das Anfangspasswort lautet **00000a**.

#### **QQ ANMERKUNG**

Verwenden Sie das Anfangspasswort beim ersten Einschalten und ändern Sie es sofort nach der Anmeldung. Um die Sicherheit des Kontos zu gewährleisten, ändern Sie das Passwort regelmäßig und vergessen Sie das neue Passwort nicht. Wenn Sie das Anfangspasswort nicht ändern, kann dies zur Offenlegung des Passworts führen. Ein Passwort, das über einen längeren Zeitraum nicht geändert wurde, kann gestohlen oder geknackt werden. Wenn ein Passwort verloren geht, ist der Zugang auf die Geräte nicht mehr möglich. In diesen Fällen haftet der Nutzer für alle Schäden, die der PV-Anlage entstehen.

#### **Schritt 2** Wählen Sie **Funktionsmenü**> **Wartung** > **String-Zugangserkennung**, um auf die Benutzeroberfläche der Parametereinstellung zuzugreifen.

#### **Abbildung B-1** String-Zugangserkennung

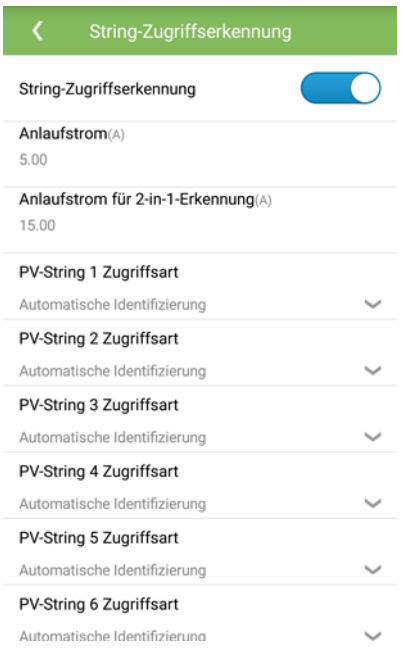

#### **----Ende**

#### **Parameter**

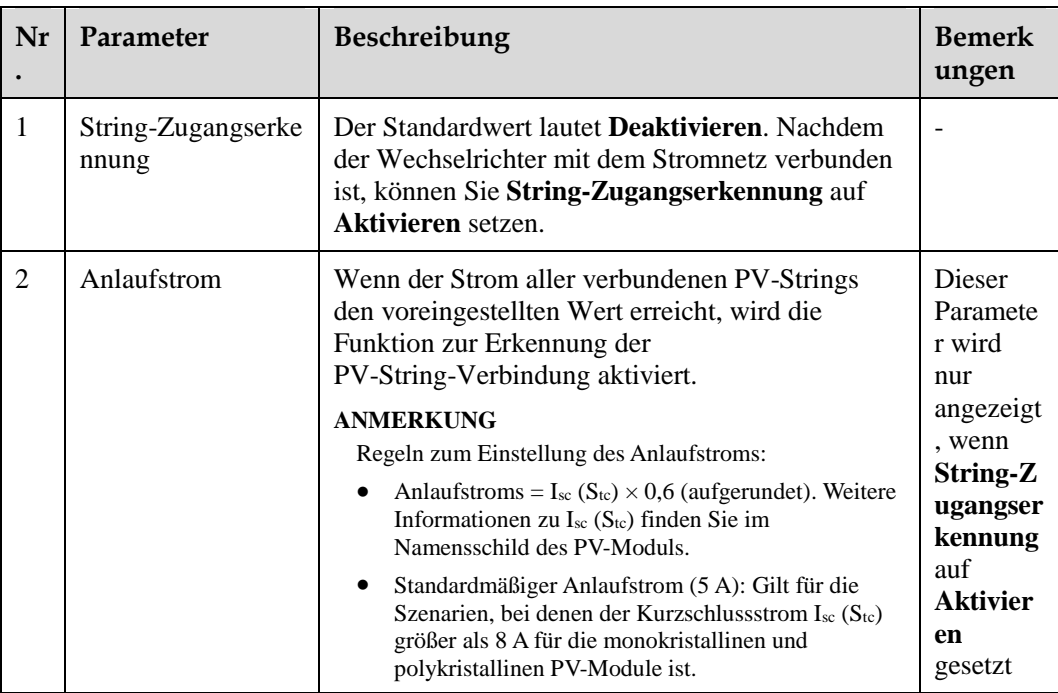

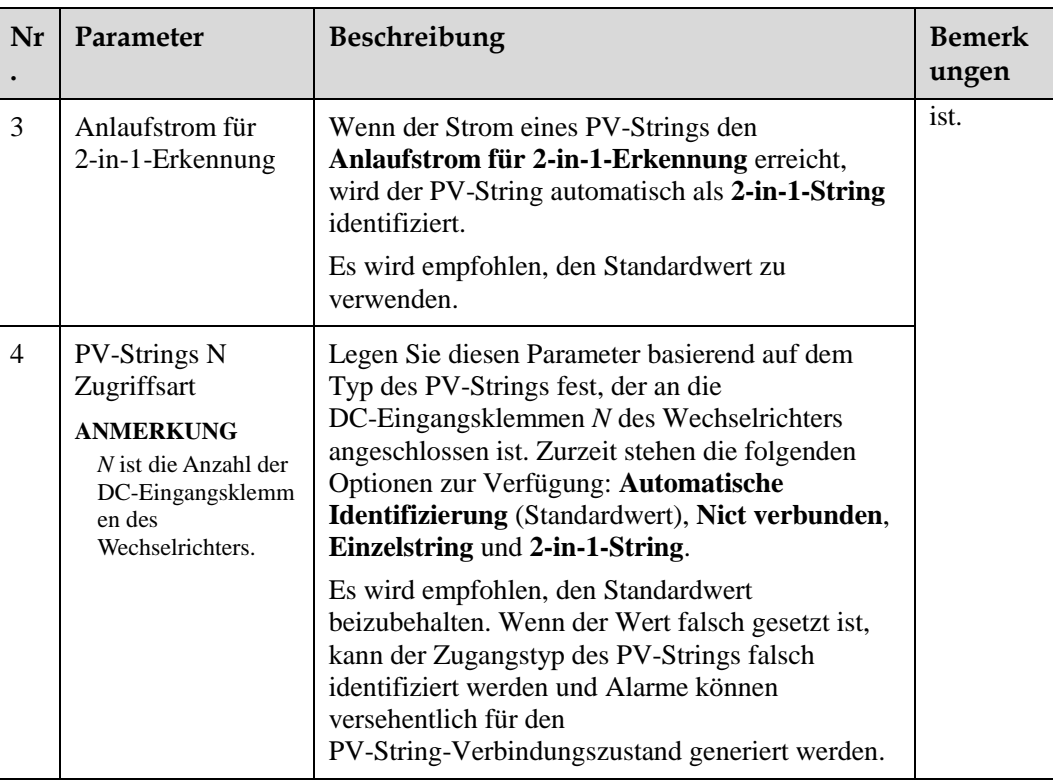

### **C Domänennamensliste der Managementsysteme**

#### **ED ANMERKUNG**

Die Liste unterliegt Änderungen.

#### **Tabelle C-1** Domänennamen der Managementsysteme

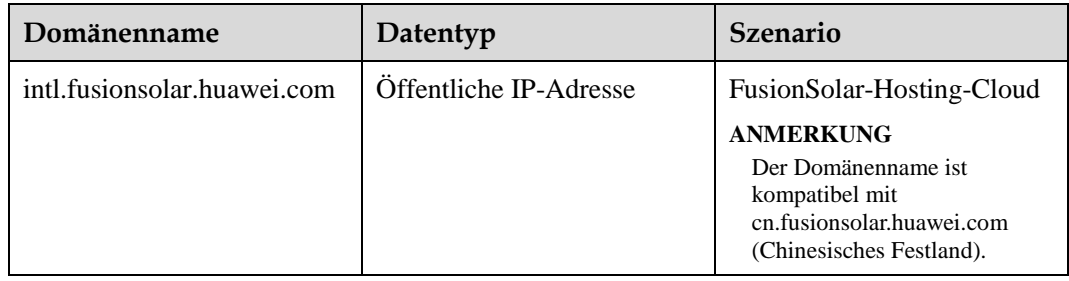

# **D Netzcode**

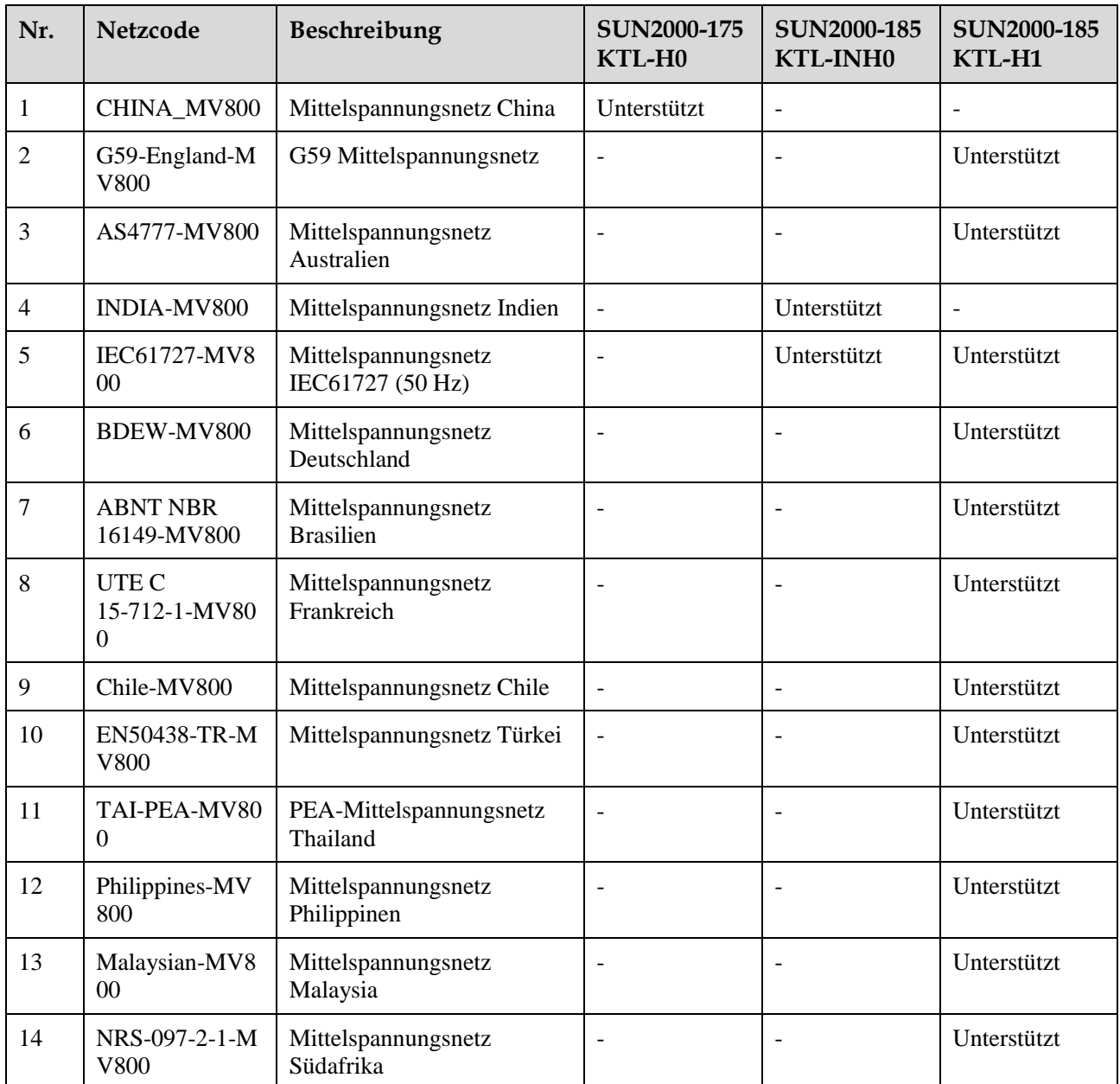

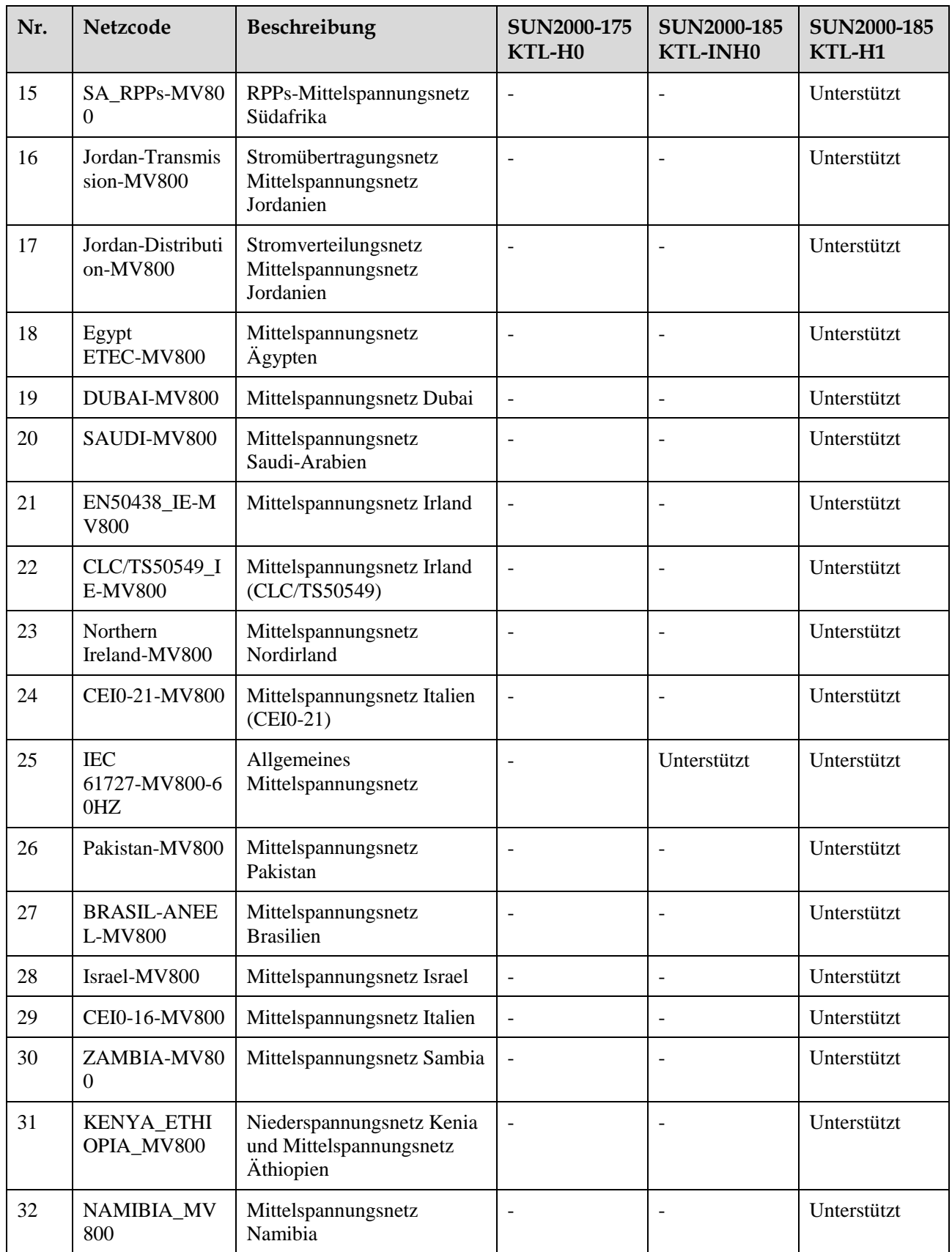

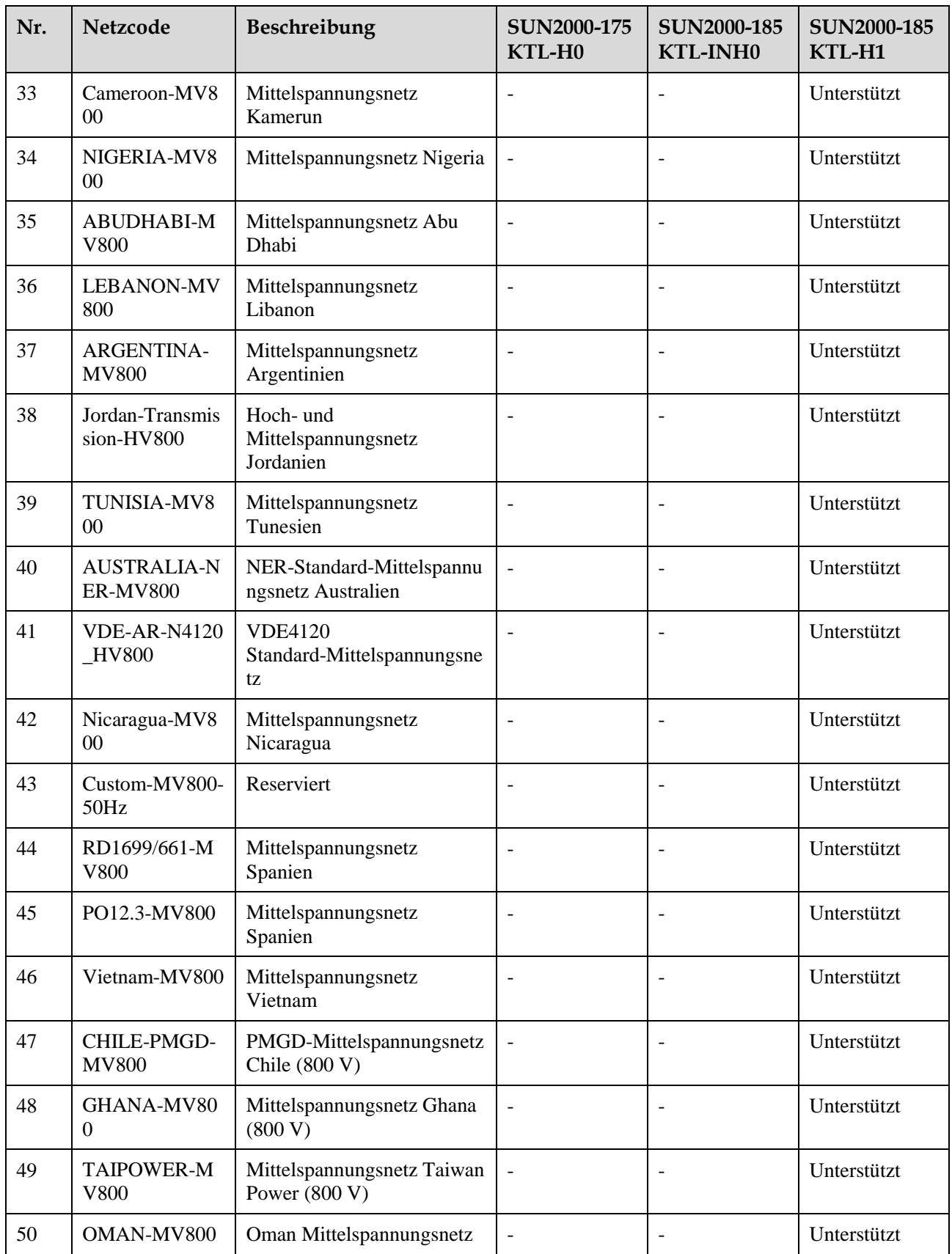

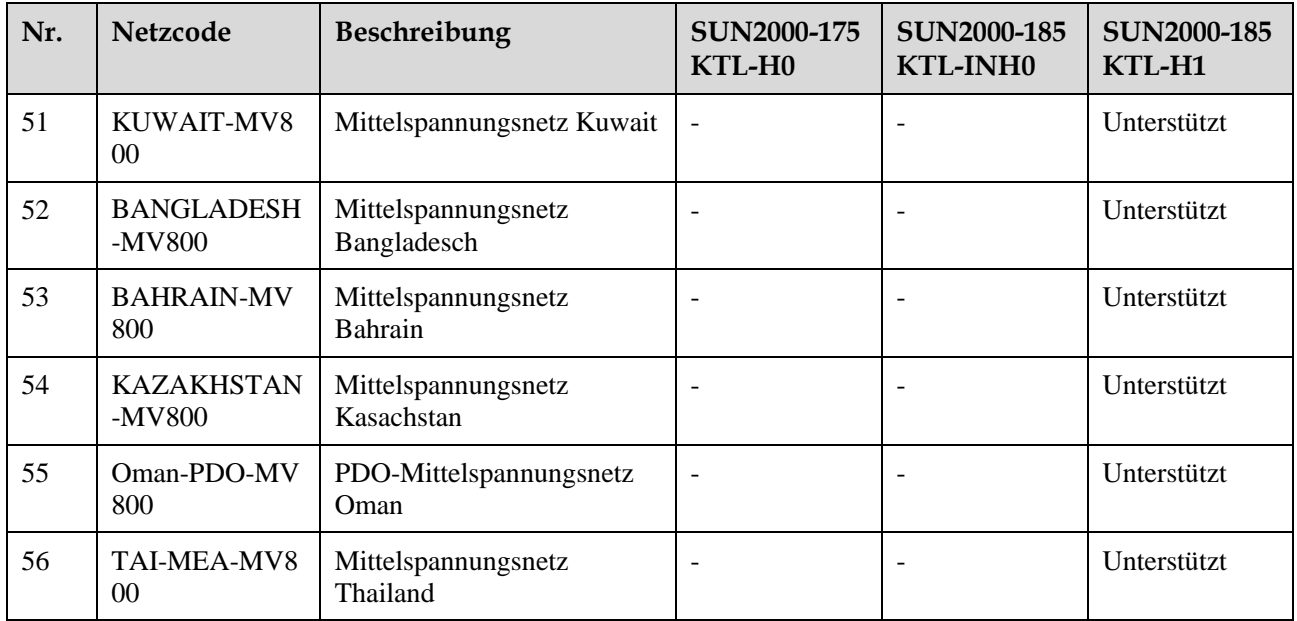

#### **ED ANMERKUNG**

Änderungen der Netzcodes vorbehalten. Die aufgeführten Netzcodes dienen nur zu Referenzzwecken.

## **E Akronyme und Abkürzungen**

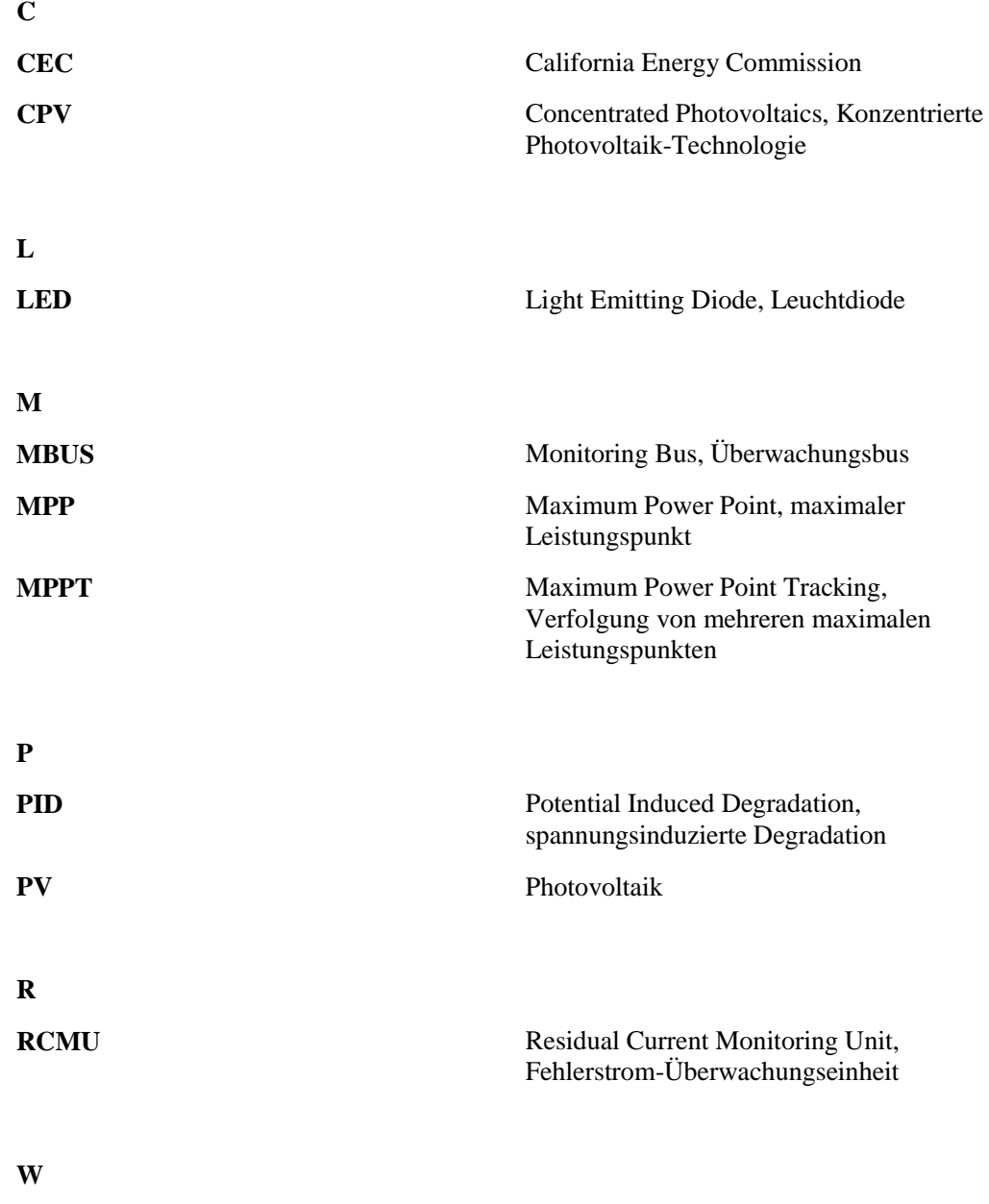

WEEE Waste Electrical and Electronic Equipment, Richtlinie über Elektro- und Elektronik-Altgeräte